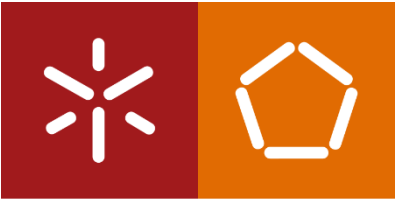

**Universidade do Minho** Escola de Engenharia

André Oliveira Lusquinhos de Almeida

Industrialização de ferramentas progressivas, e como o CAE pode acelerar a fase de pré-produção: casos de estudo.

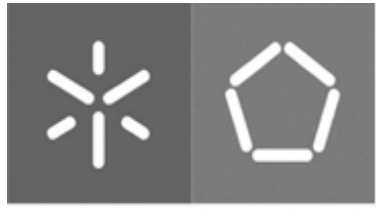

Universidade do Minho Escola de Engenharia

André Oliveira Lusquinhos de Almeida

Industrialização de ferramentas progressivas, e como o CAE pode acelerar a fase de pré-produção: casos de estudo.

Dissertação de Mestrado Mestrado Integrado em Engenharia Mecânica

Trabalho efetuado sob a orientação do: Professor Doutor José Luís de Carvalho Martins Alves

## DIREITOS DE AUTOR E CONDIÇÕES DE UTILIZAÇÃO DO TRABALHO POR TERCEIROS

Este é um trabalho académico que pode ser utilizado por terceiros desde que respeitadas as regras e boas práticas internacionalmente aceites, no que concerne aos direitos de autor e direitos conexos.

Assim, o presente trabalho pode ser utilizado nos termos previstos na licença [abaixo](file:///C:/Users/andre/Desktop/Tese2/Tese%20-%20outros%20documentos/Burocracia/formatação%20tese/abaixo) indicada.

Caso o utilizador necessite de permissão para poder fazer um uso do trabalho em condições não previstas no licenciamento indicado, deverá contactar o autor, através do RepositóriUM da Universidade do Minho.

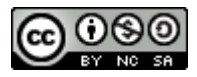

#### Atribuição-NãoComercial-SemDerivações CC BY-NC-ND

https://creativecommons.org/licenses/by-nc-nd/4.0/

## Agradecimentos

Gostaria de expressar os meus sinceros agradecimentos a todos aqueles que contribuíram para a realização desta dissertação:

Aos meus pais, por me proporcionarem todas as condições necessárias para realizar o meu percurso escolar e académico.

À minha irmã e à minha namorada, por me terem sempre apoiado.

Ao meu orientador, Doutor José Luís Alves, pela prestabilidade exímia e conhecimento transmitido.

À empresa ETMA Metal Parts, pela oportunidade de realizar este projeto e de me possibilitar um primeiro contacto com o mundo do trabalho, na indústria metalomecânica.

Ao Engenheiro Ricardo Pereira, pela orientação aquando do estágio curricular.

Às equipas de estampagem e serralharia da empresa ETMA, com especial destaque aos técnicos Nuno Rodrigues e Carlos Freitas, por todo o conhecimento transmitido e pela admirável pedagogia.

## DECLARAÇÃO DE INTEGRIDADE

Declaro ter atuado com integridade na elaboração do presente trabalho académico e confirmo que não recorri à prática de plágio nem a qualquer forma de utilização indevida ou falsificação de informações ou resultados em nenhuma das etapas conducente à sua elaboração.

Mais declaro que conheço e que respeitei o Código de Conduta Ética da Universidade do Minho.

#### Resumo

Com a evolução contínua vivida no panorama atual das empresas, é necessário otimizar todos os processos que incutem inércias e dificuldades ao bom funcionamento das indústrias, para além disso, é necessário não desprender a atenção de tudo aquilo que ainda pode ser melhorado. Dado este contexto, surge o tema de partida do trabalho desenvolvido neste documento, proposto pela empresa ETMA Metal Parts.

A empresa ETMA Metal Parts, tem uma capacidade produtiva bastante diversificada, encontrando-se em lugar de destaque a produção de peças metálicas segundo as tecnologias de conformação de chapa, através de ferramentas progressivas.

O processo de criação e construção de novas ferramentas progressivas é dotado de uma grande complexidade, e por esse motivo surgem várias dificuldades durante o seu projeto, nomeadamente na fase final de validação da ferramenta. Tendo em conta estas dificuldades, e as suas consequências, foi proposto como tema de partida a melhoria do processo de validação.

Dado este contexto, é sugerido no presente trabalho, a inserção de uma fase de validação virtual de ferramentas progressivas recorrendo a ferramentas de simulação numérica.

Desta forma, o trabalho desenvolvido, passou por analisar problemas ocorridos durante a fase de validação de quatro ferramentas progressivas diferentes. Desta análise surgiram soluções que adotam dois tipos de abordagens: uma abordagem mais tradicional que dispensa o recurso às ferramentas de simulação numérica e outra onde apenas estas ferramentas poderiam prever a ocorrência dos problemas, evitando que tivessem acontecido. Posto isto, foi possível perceber se a simulação numérica seria ou não uma solução promissora para as dificuldades sentidas pela empresa.

Um dos problemas apresentados, foi também utilizado como caso de estudo e foram feitas simulações de etapas da ferramenta em questão, a título de demonstrar a capacidade que as ferramentas de simulação numérica têm de mimetizar o processo executado pela ferramenta real.

Em síntese, considera-se demonstrado que a adoção de uma etapa de validação numérica, pela utilização de ferramentas de simulação numérica, permitirá, em geral, acelerar a etapa de validação das ferramentas progressivas, na medida em que permitirá identificar à priori problemas que, na praxis atual, só são identificados nas etapas de validação experimental das ferramentas.

Palavras-chave: CAE; conformação de chapa; ferramentas progressivas; simulação numérica

v

#### **Abstract**

The continuous evolution experienced in the current companies' panorama, makes it necessary to optimize all the processes that induce inertia and difficulties to the good functioning of industries. In addition, it is necessary not to detach attention from everything that can still be improved. In this context, and proposed by the company ETMA Metal Parts, the subject of this research work is put forth and developed.

ETMA Metal Parts has a very diversified productive capacity, where the production of metal parts according to the sheet metal forming technologies, through progressive tools, stands out.

The process of creating and building new progressive tools is a very complex one, and for this very reason several difficulties arise during the project, namely in the final validation phase of the tool. In view of these difficulties, and their consequences, improving the validation process of these tools was proposed as an object of investigation.

Given this context, the insertion of a virtual validation phase of progressive tools using numerical simulation tools, is suggested in this paper.

In this way, the work developed was to analyze problems that occurred during the validation phase of four different progressive tools. From this analysis emerged solutions that adopt two types of approaches: a more traditional approach that dispenses the use of numerical simulation tools and another where only these tools could predict the occurrence of problems, preventing them from happening. That said, it was possible to understand whether or not numerical simulation would be a promising solution to the difficulties experienced by the company.

One of the problems previously presented was also used as a case study and simulations were made of the steps of the tool in question, in order to demonstrate the ability that numerical simulation tools have to mimic the process executed by the real tool.

In summary, it has been demonstrated that adopting a stage of numeric validation through the use of CAE tools will generally allow for the acceleration of the validation stage of progressive tools insofar as it will enable the identification of problems beforehand, which currently are only identified in the stages of experimental validation of the tools.

 Key words: CAE and finite element analysis; numerical simulation; progressive dies; sheet metal forming

# Índice

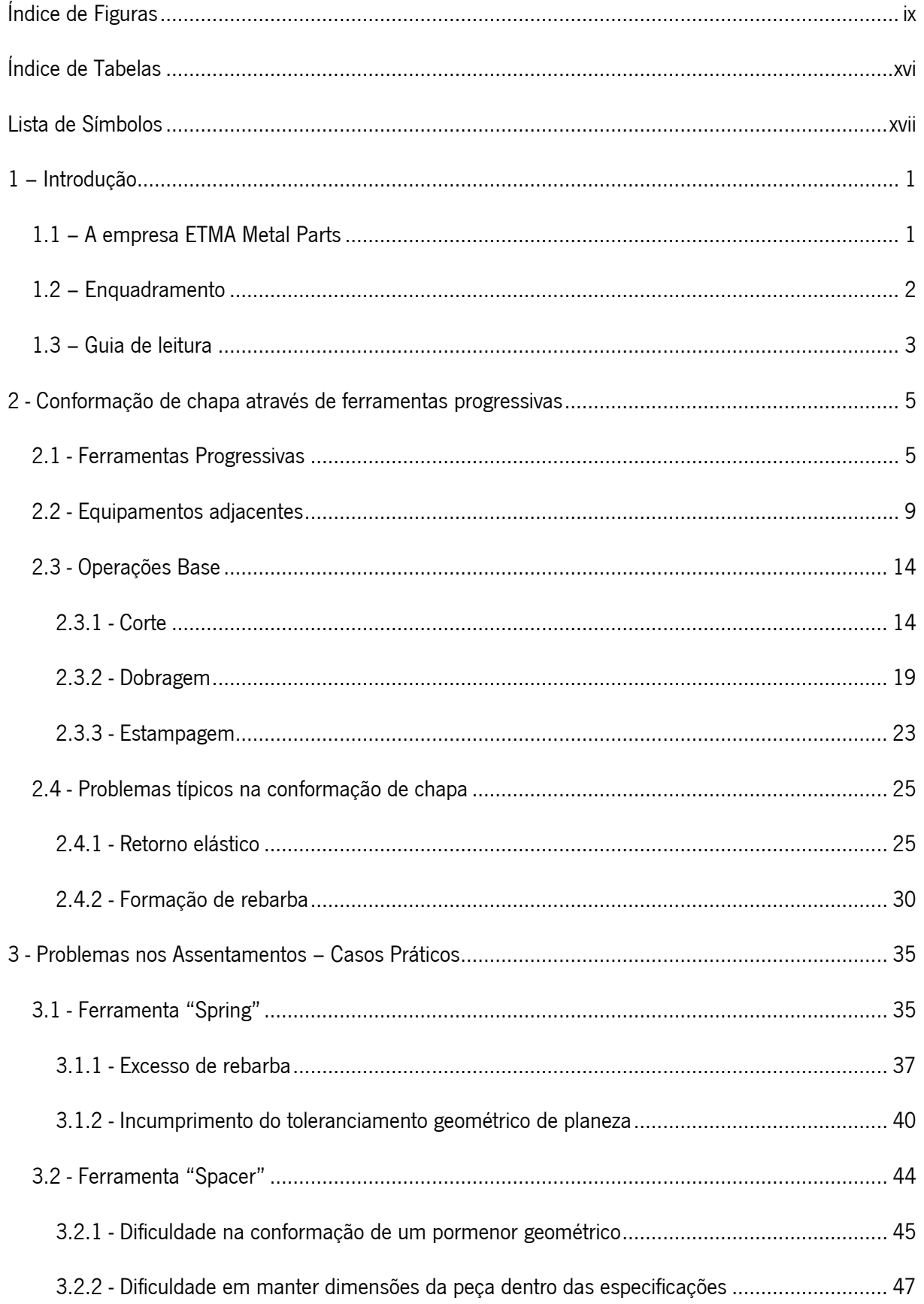

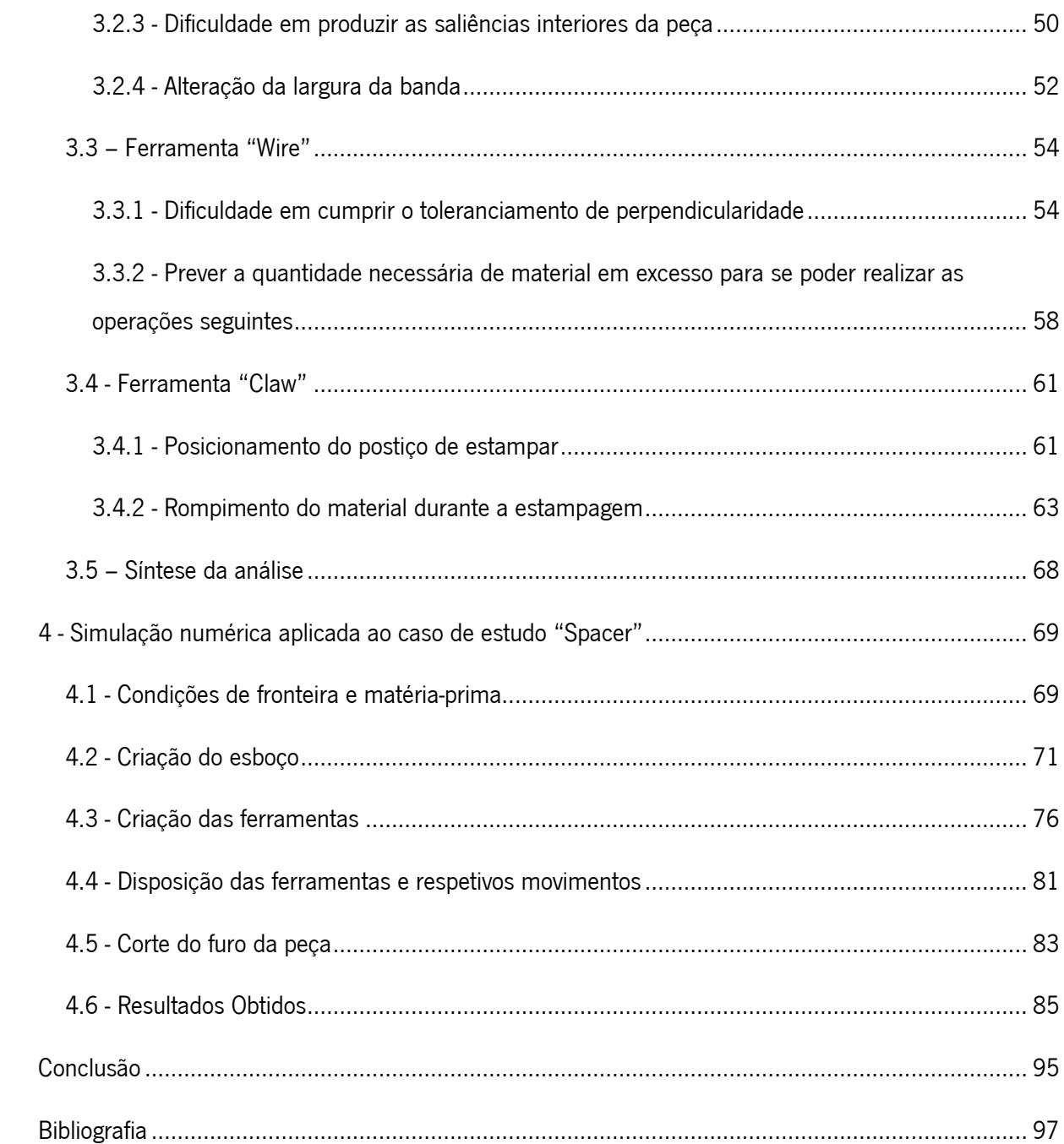

# <span id="page-9-0"></span>Índice de Figuras

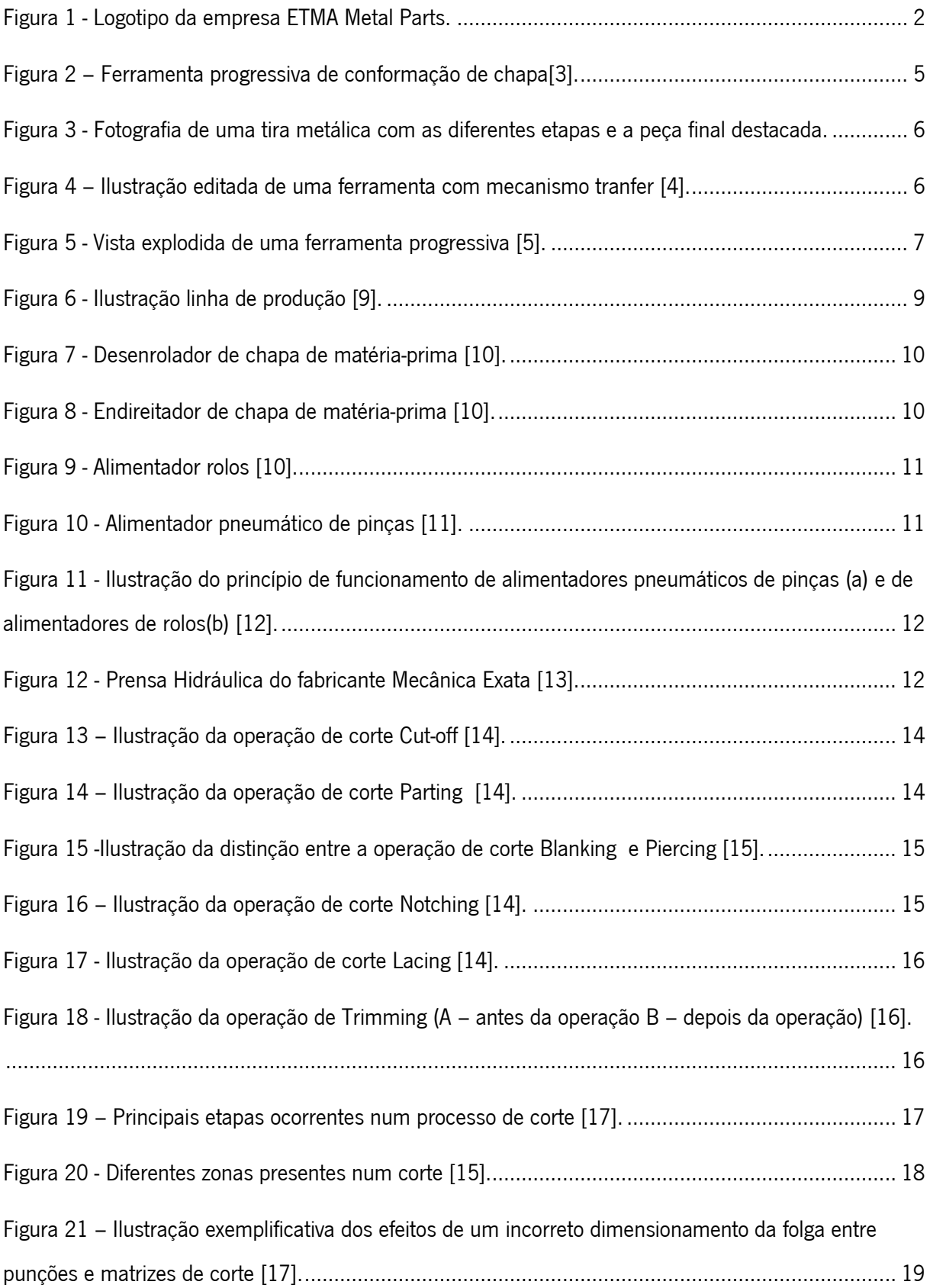

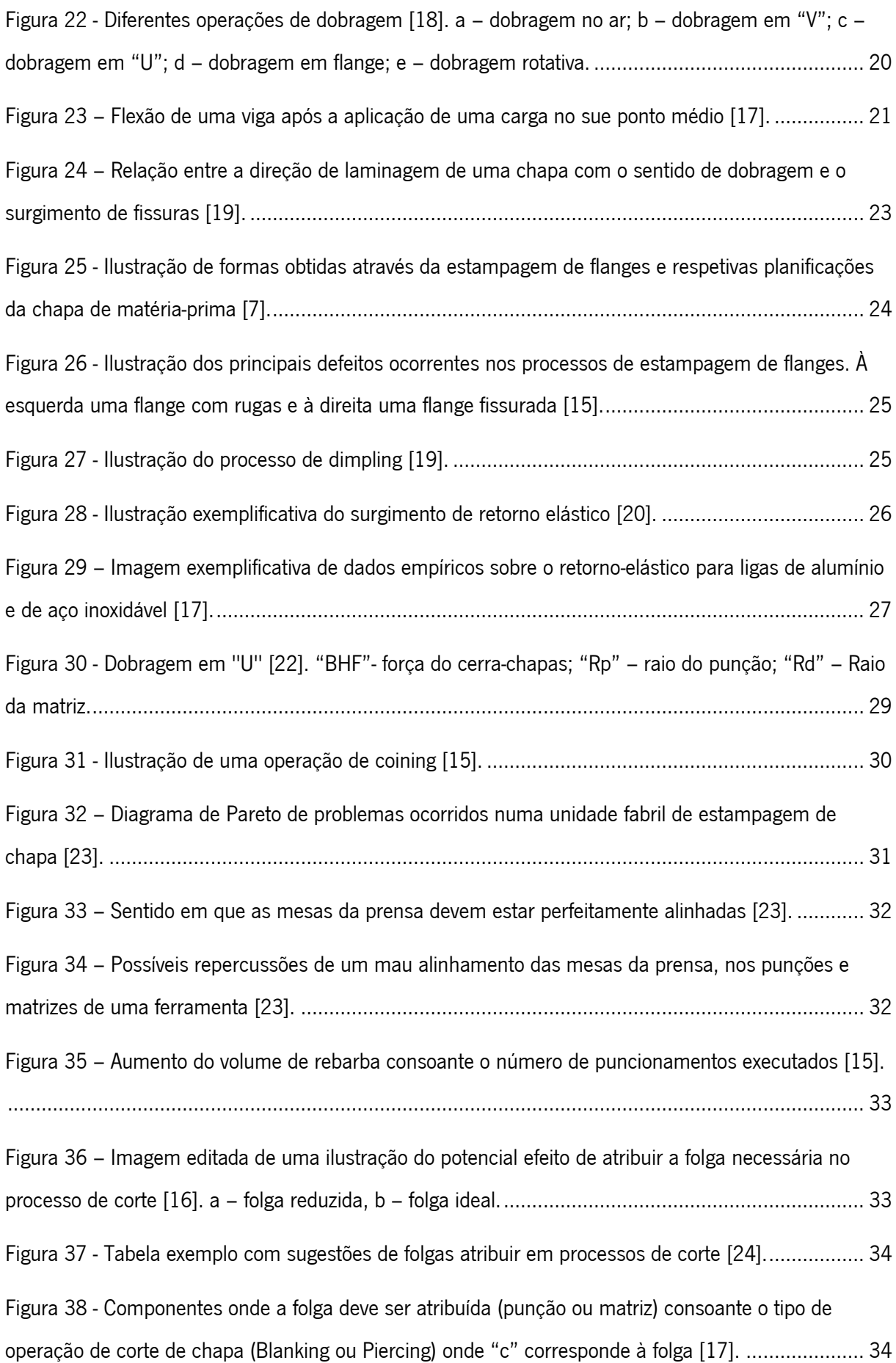

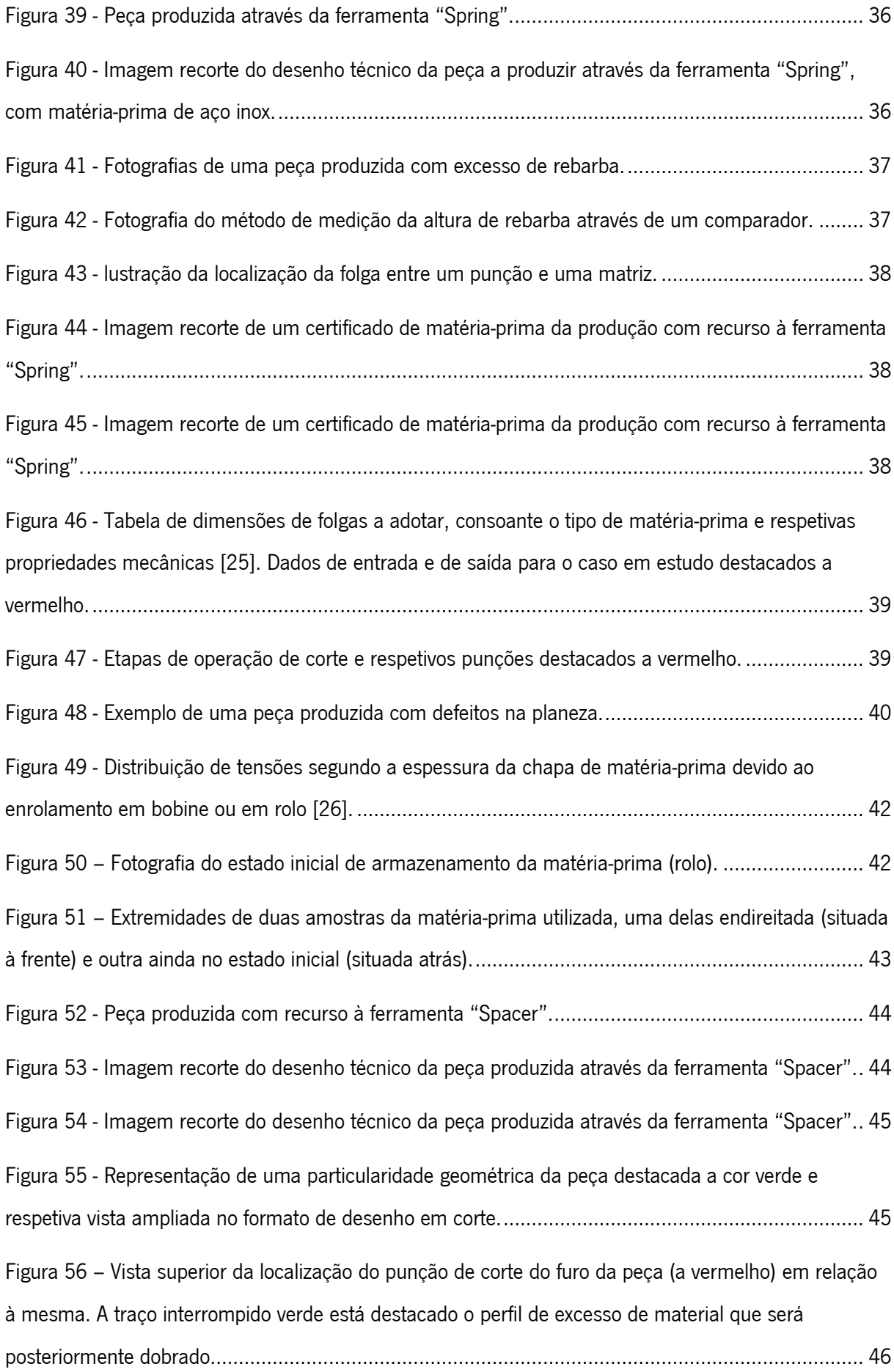

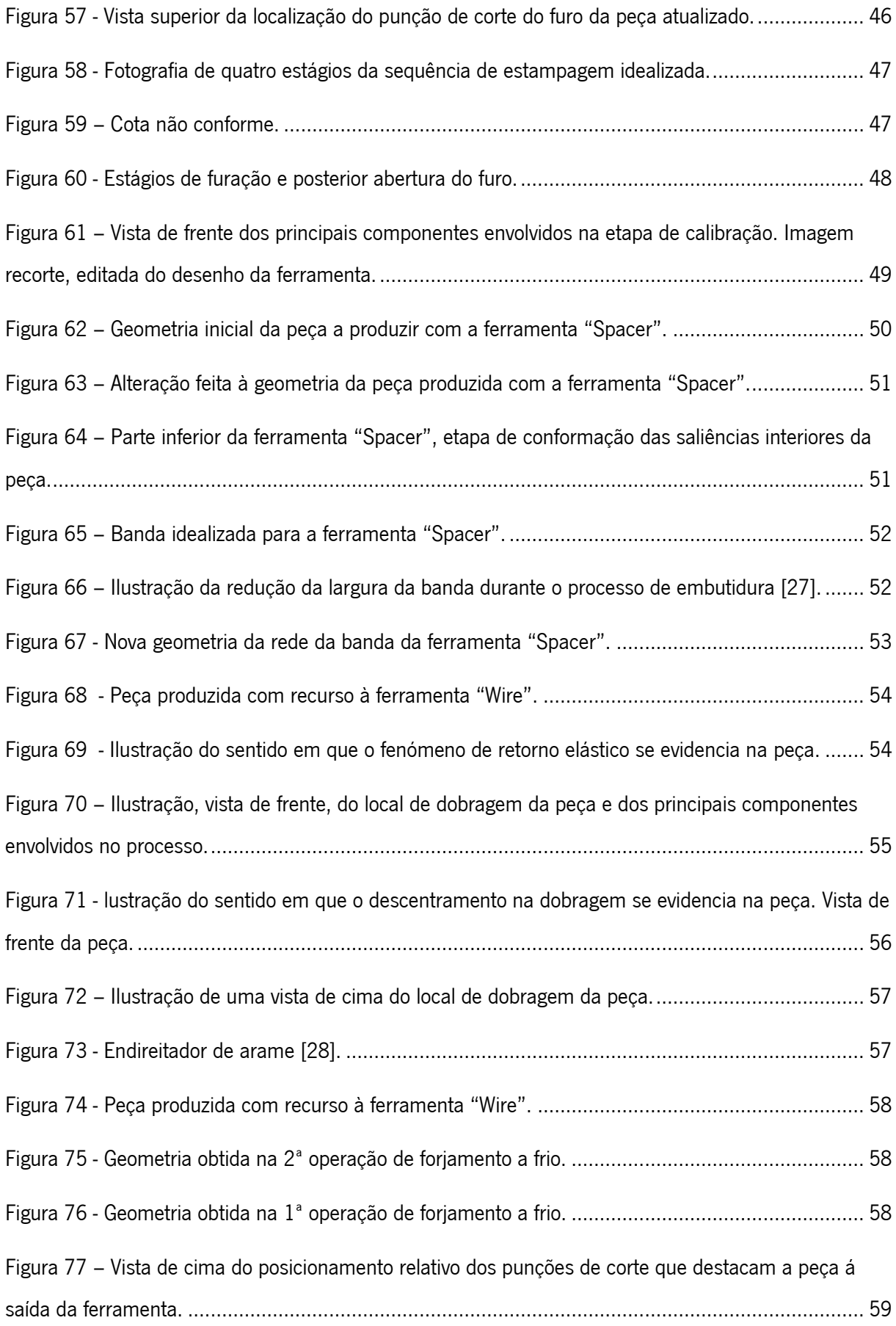

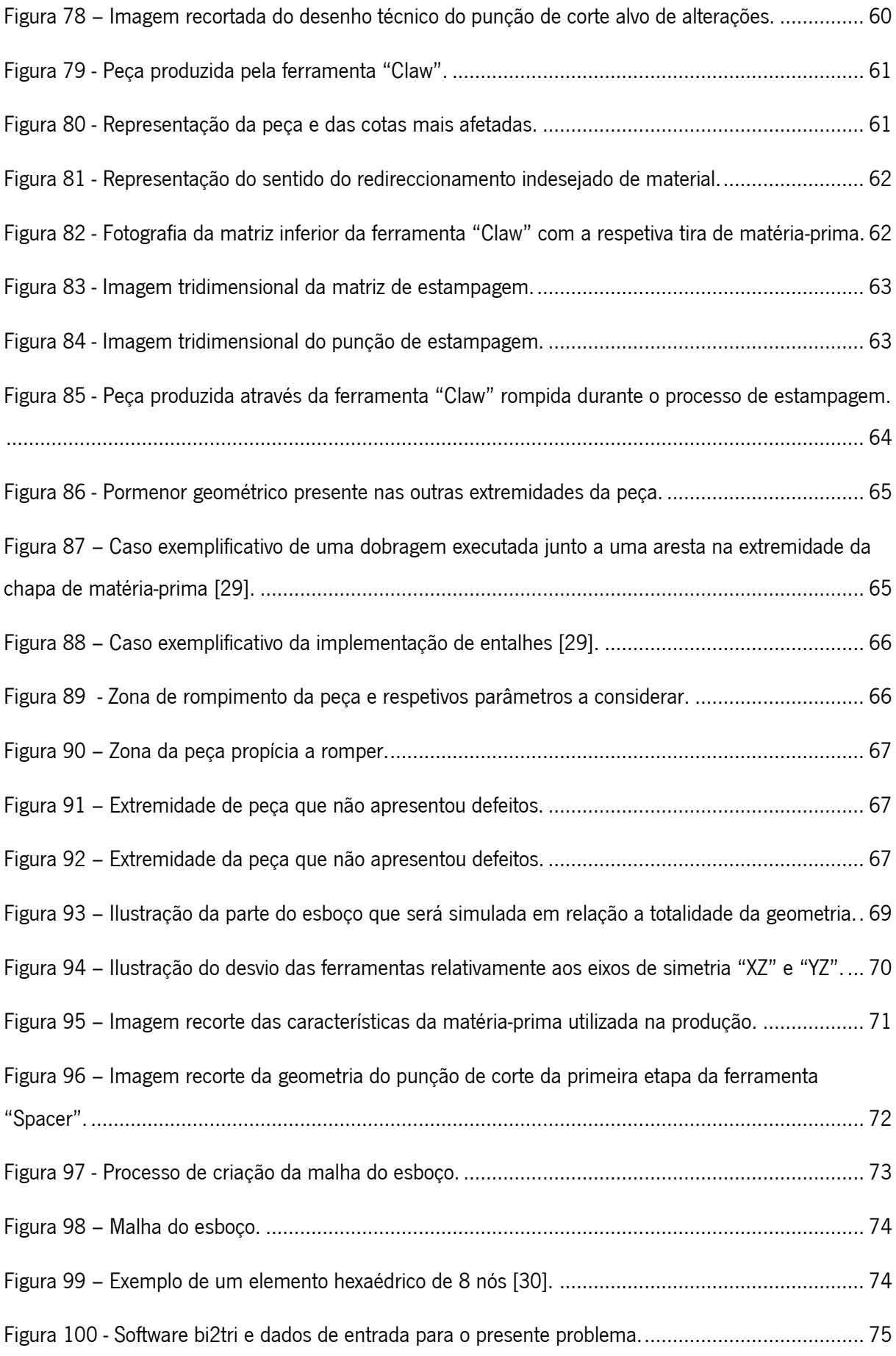

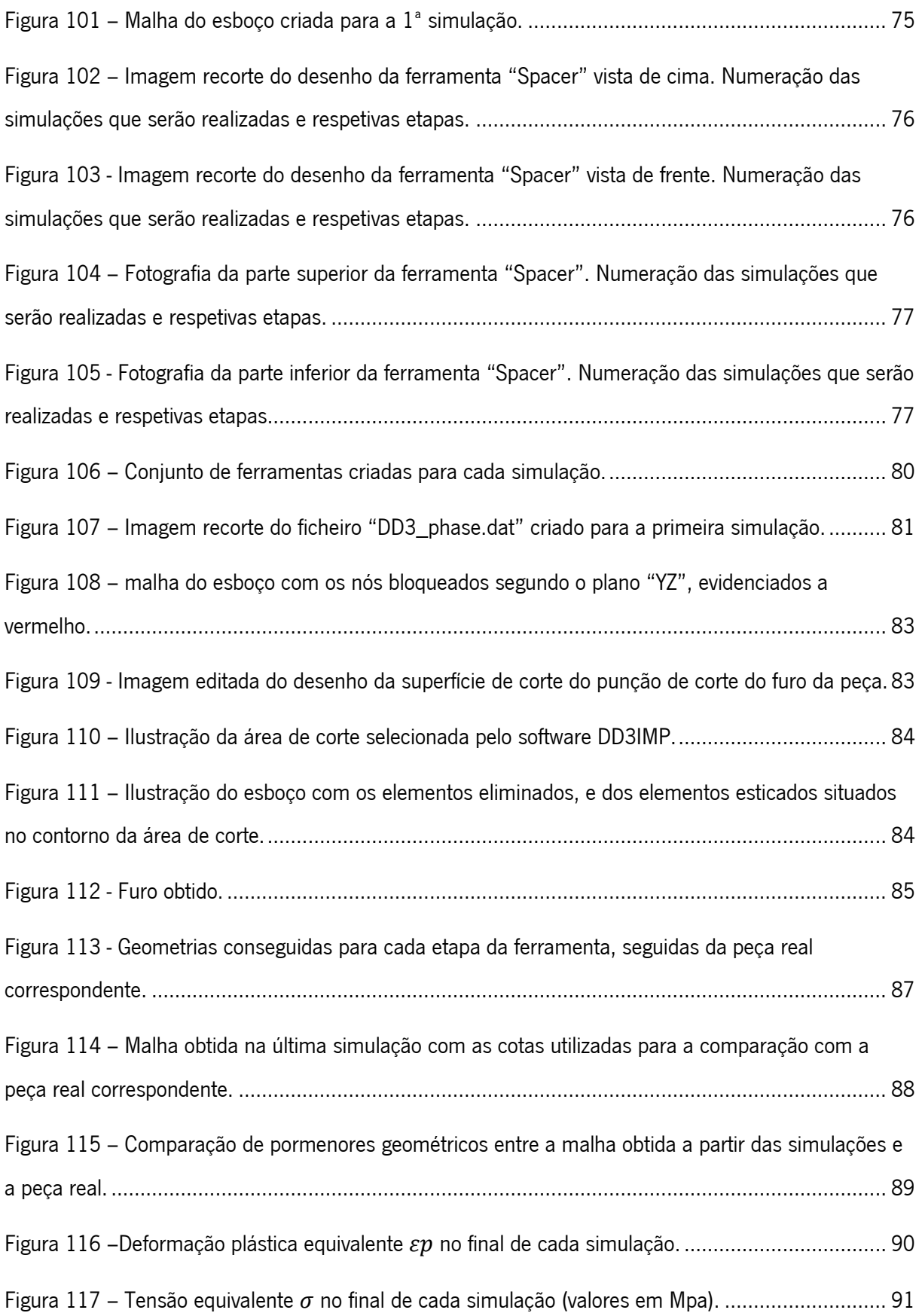

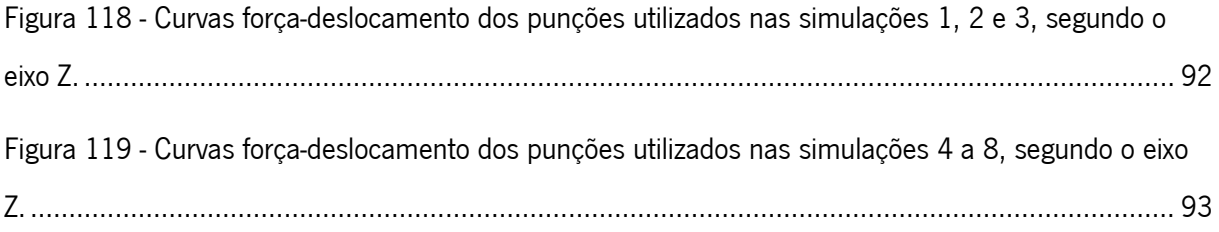

## <span id="page-16-0"></span>Índice de Tabelas

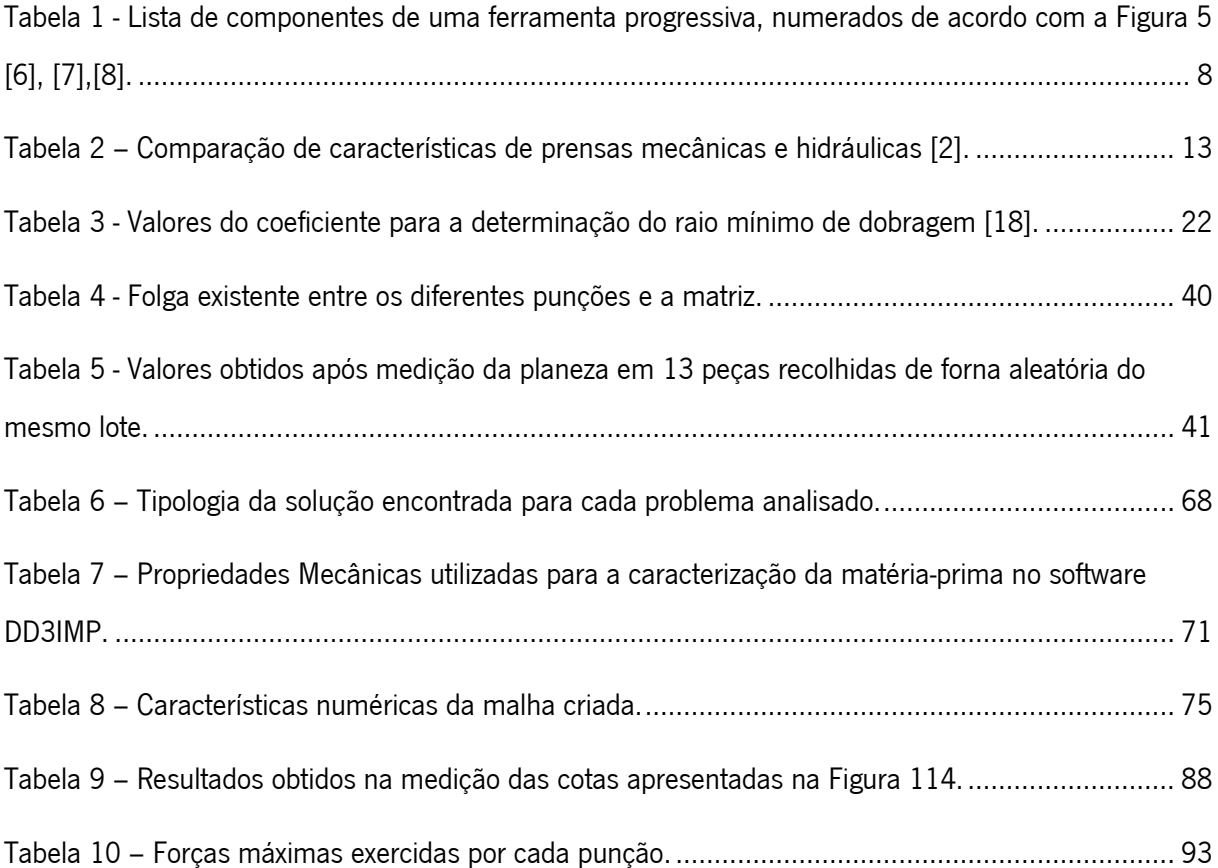

## <span id="page-17-0"></span>Lista de Símbolos

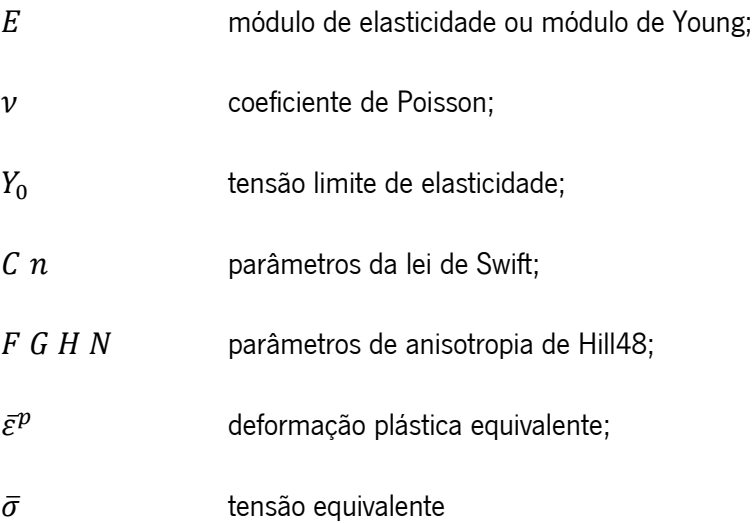

## <span id="page-18-0"></span>1 – Introdução

O presente trabalho foi realizado no âmbito do projeto de dissertação conducente ao grau mestre em engenharia mecânica.

Neste primeiro capítulo, será apresentada a empresa Etma Metal Parts, onde foi realizado um estágio curricular que deu origem a este tema de trabalho. Também será aqui esclarecida a motivação deste projeto e quais os seus objetivos.

#### <span id="page-18-1"></span>1.1 – A empresa ETMA Metal Parts

A empresa ETMA Metal Parts foi fundada por Mário Rodrigues da Costa a 1 de fevereiro de 1940, com a denominação de "ETMA – Empresa Técnica de Metalurgia de Mário Rodrigues Costa", sob a forma jurídica de empresa em nome individual, tendo como objetivo o fabrico e reparação de armas de caça, recreio e defesa. O desenvolvimento desta atividade teve como motivação não só a tradição familiar na indústria metalomecânica, mas também a experiência profissional do fundador na produção de armas, beneficiando do facto de ocupar um nicho de mercado sem concorrência significativa.

Posteriormente, a empresa direcionou-se para a produção de calhas e acessórios para cortinados e, mais tarde, para a metalomecânica propriamente dita, designadamente: torneamentos, estampagem, produção de ferramentas e tratamentos galvânicos e posteriormente a produção de parafusos, tendo sido a terceira empresa em Portugal a fabricar este tipo de produto.

Nos últimos anos tem vindo a colher frutos da aposta estratégica de diversificar a sua atividade em várias linhas desafiantes de negócio, nomeadamente a indústria de componentes automóveis, elétrica, eletrodomésticos, sistemas de fixação e injeção de plásticos [1].

A sede localiza-se na cidade de Braga no mesmo local desde a sua criação, sendo que como fruto do seu desenvolvimento, surgiu a necessidade de expandir as suas instalações, contando neste momento com um polo de armazenamento e produção na freguesia de Sequeira (também em Braga), e um centro logístico na República Checa.

Em 1993 como resultado da constante aposta na qualidade, foi certificada pelo Instituto Português da Qualidade com a Norma ISO 9001:2000. Já no ano de 2009 a ETMA conquistou a certificação Ambiental na norma NP EN ISO 14001 e em 2010 certificou-se na norma ISOTS 16949 que regula a produção de componentes para a indústria automóvel.

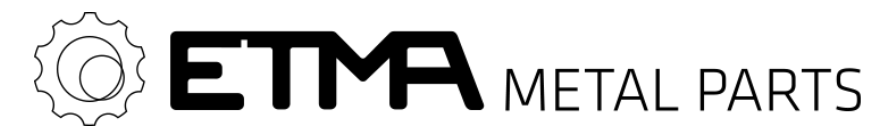

Figura 1 - Logotipo da empresa ETMA Metal Parts.

## <span id="page-19-1"></span><span id="page-19-0"></span>1.2 – Enquadramento

O presente documento relata o trabalho desenvolvido com o intuito de responder ao problema proposto pela empresa ETMA Metal Parts.

Após o contacto com a empresa foi lançado um desafio no âmbito das tecnologias de conformação de chapa e de ferramentas progressivas. O desafio proposto consistiu em otimizar a última fase do projeto de novas ferramentas, a fase de assentamento.

O assentamento de ferramentas consiste em validar as ferramentas que são desenvolvidas e contruídas pela empresa. Nesta última fase de projeto que precede a fase de produção contínua, caso necessário, são feitos vários ajustes à ferramenta até que esta consiga produzir peças de acordo com as especificações do cliente.

Dada a complexidade do tipo de operações que estas ferramentas executam, a quantidade de elementos que as constituem, a dimensão dos pormenores que as peças produzidas contêm e a ambiguidade inerente aos processos de conformação de chapa, torna-se muito difícil projetar uma ferramenta que após a sua construção, consiga produzir peças de acordo com o esperado sem necessitar de ajustes.

Os impactos sentidos quando uma ferramenta não apresenta os resultados pretendidos podem atingir proporções que causam grandes transtornos à empresa, uma vez que podem até exigir o projeto e construção de uma ferramenta totalmente nova.

Um aspeto que evidencia a necessidade de aprimorar este procedimento, advém do congestionamento causado às restantes produções que decorrem enquanto este acontece, pois a realização de um assentamento exige o acompanhamento de profissionais especializados na área da serralharia que têm de desviar a atenção da sua atividade principal e debruçá-la sobre a resolução dos problemas que surgem. Para além do descrito, a morosidade deste processo incute também problemas relativos à disponibilidade de máquinas para realizar outras produções, que acabam por ficar em espera.

Como proposta de solução a este problema, surge a sugestão de incutir na fase de projeto das ferramentas (antes da sua construção) uma fase de validação virtual das mesmas, através de ferramentas de simulação numérica.

A utilização de ferramentas de simulação possibilitará a análise das ferramentas criadas, prever o seu comportamento, e fazer ajustes até que as peças resultantes da simulação cumpram os requisitos do cliente.

Desta forma, a quantidade de problemas que a ferramenta terá na fase de assentamento, será muito menor e o tempo despendido nesta etapa será significativamente reduzido.

No presente trabalho, serão analisadas ferramentas progressivas, que durante o seu assentamento apresentaram problemas significativos à empresa para os resolver. Estes problemas serão examinados com o intuito de perceber a sua natureza e desta forma entender se a sua solução passa por uma abordagem mais tradicional ou se apenas as ferramentas de simulação numérica os poderiam prever e desta forma evitar que tivessem acontecido.

Após esta abordagem, um dos problemas apresentados, cuja solução apenas poderia passar pelas ferramentas de simulação, constituirá um caso de estudo, que terá como objetivo analisar a capacidade preditiva desta sugestão de solução para a empresa.

### <span id="page-20-0"></span>1.3 – Guia de leitura

Esta dissertação está estruturada em quatro capítulos.

No capítulo um é apresentada a empresa ETMA Metal Parts, e é feito um enquadramento da motivação e objetivos do trabalho.

O capítulo dois, é composto por uma revisão da literatura referente à área de conformação de chapa através de ferramentas progressivas.

O terceiro capítulo é constituído por uma análise aos diferentes problemas surgidos em quatro ferramentas progressivas durante a fase de assentamento.

No quarto capítulo é estudada a capacidade preditiva das ferramentas de simulação numérica através de um problema selecionado do capítulo anterior, como caso de estudo.

No final consta uma conclusão que avalia o trabalho realizado e é feita uma reflexão sobre o problema e respetiva proposta de solução.

## <span id="page-22-0"></span>2 - Conformação de chapa através de ferramentas progressivas

## <span id="page-22-1"></span>2.1 - Ferramentas Progressivas

Uma ferramenta de conformação é classificada como progressiva quando a forma do componente a produzir é obtida segundo dois ou mais estágios operativos dentro da ferramenta.

A cada ciclo executado mesa superior da prensa, os estágios (ou etapas) de conformação acrescentam à tira metálica de matéria-prima uma forma diferente da existente na etapa anterior, através das mais variadas operações possíveis de conformação, que podem estar inseridas numa só etapa em simultâneo. Desta forma, à medida que a tira metálica percorre a sequência predefinida de etapas existente na ferramenta, vai adquirindo progressivamente uma nova forma, dando origem ao componente que se deseja produzir no final da sequência [2].

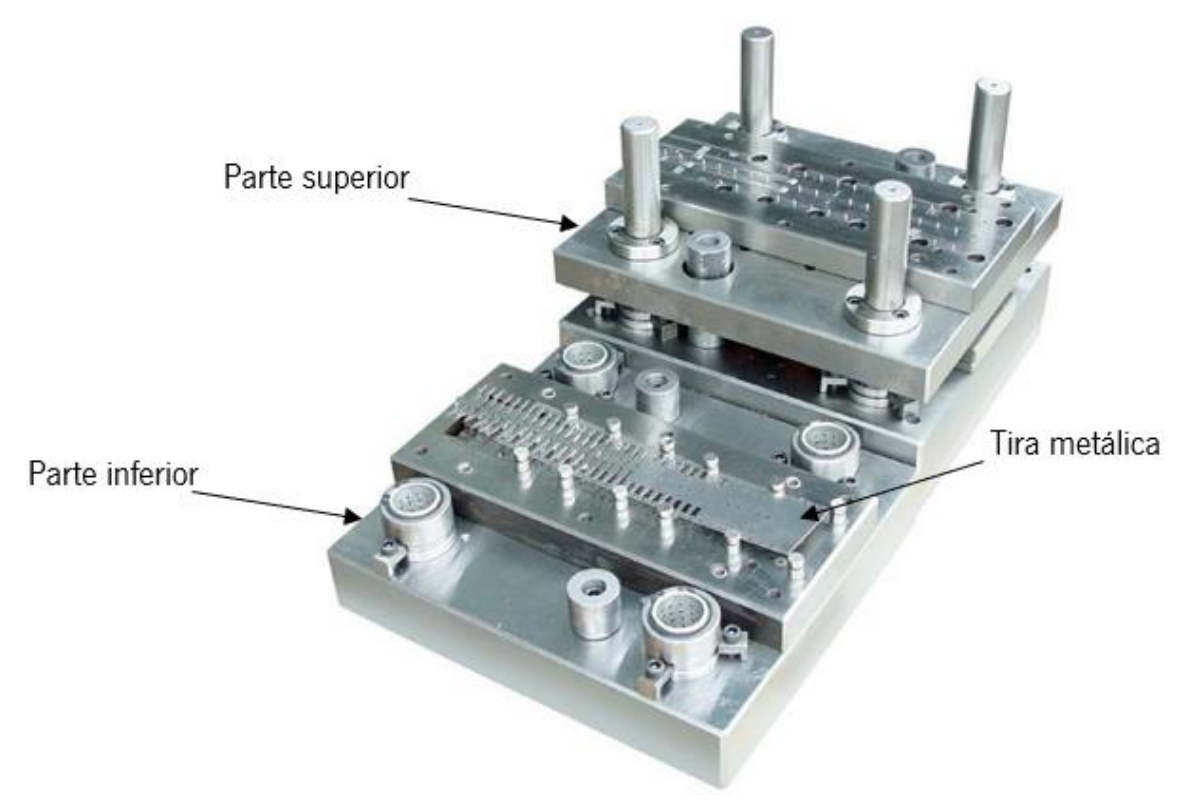

Figura 2 – Ferramenta progressiva de conformação de chapa[3].

<span id="page-22-2"></span>O movimento de progressão da tira metálica dentro da ferramenta é conhecido como movimento de avanço, ao qual está associado um determinado comprimento, o comprimento de avanço, este terá de ser obrigatoriamente igual à distância entre todas as etapas da ferramenta, caso contrário o alinhamento entre as geometrias já conformadas e os constituintes da ferramenta ficarão comprometidos.

O movimento de avanço é proporcionado por um dispositivo chamado alimentador, que se encontra fora da ferramenta e empurra a chapa de matéria-prima para dentro da mesma, sendo que, só se torna possível realizar o movimento de avanço nas etapas posteriores da ferramenta, se existir uma conexão entre toda a chapa metálica, esta conexão é conhecida por "rede" da tira metálica, e é a principal responsável por mover a peça inacabada presente numa etapa, para a etapa seguinte, para além disso, também garante um correto alinhamento das peças através dos furos-guia que nela constam. No final de todas as etapas a peça finalizada é cortada da tira e a rede é descartada.

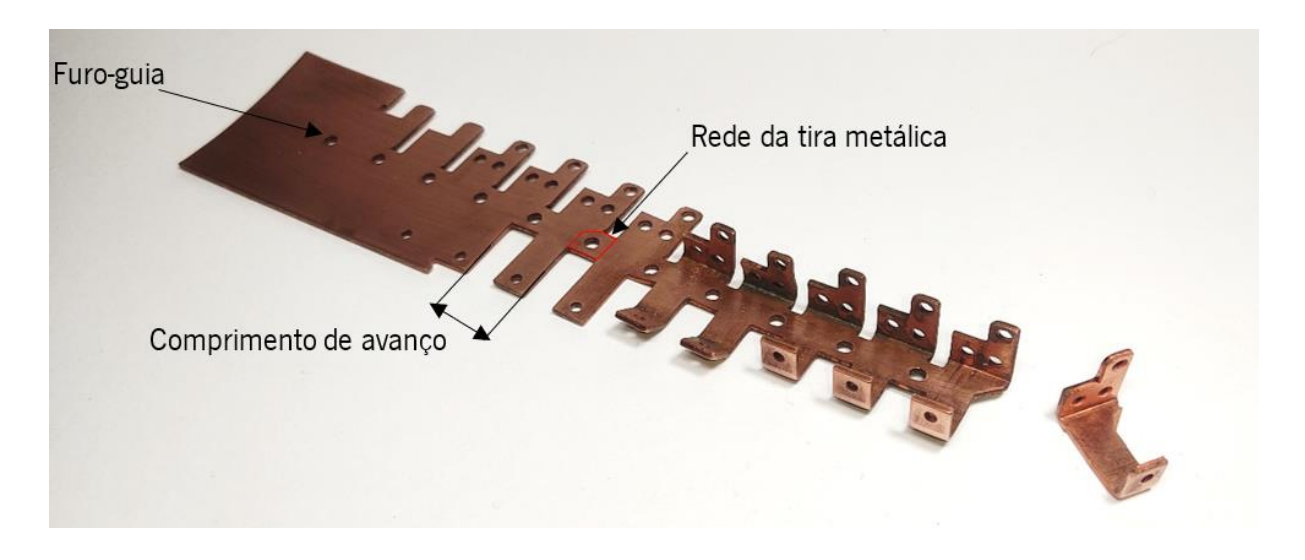

Figura 3 - Fotografia de uma tira metálica com as diferentes etapas e a peça final destacada.

<span id="page-23-0"></span>Em produções onde não é possível existir uma conexão entre as peças inacabadas dentro da ferramenta, são utilizadas ferramentas progressivas *transfer*, onde o transporte das peças nas etapas posteriores da ferramenta é realizado por um mecanismo auxiliar.

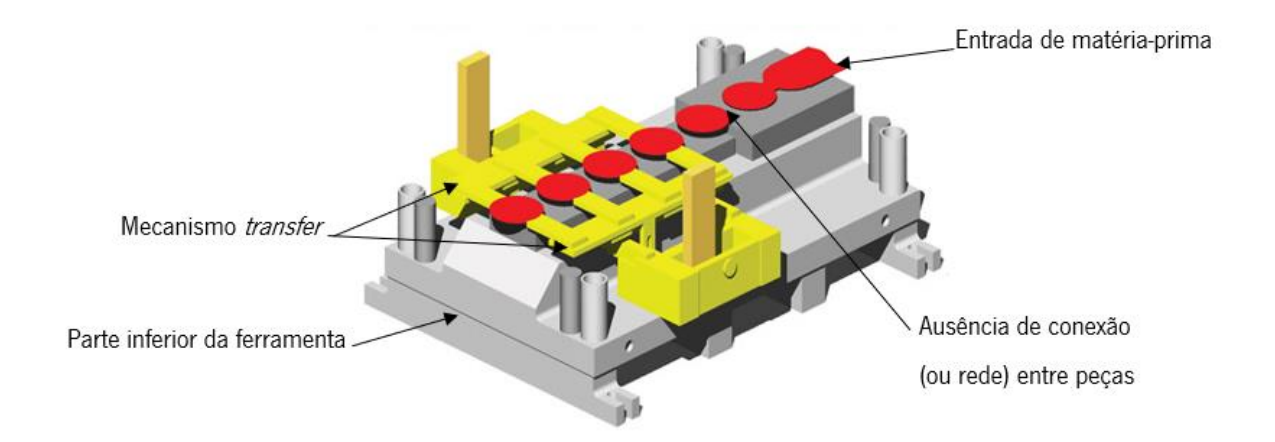

<span id="page-23-1"></span>Figura 4 – Ilustração editada de uma ferramenta com mecanismo tranfer [4].

O fabrico com recurso a ferramentas progressivas deve ser considerado quando se pretendem produzir quantidades avultantes de peças, só desta forma o elevado custo do projeto e construção da ferramenta se torna viável, caso contrário a diluição do preço da ferramenta pelo número de peças produzidas faria com que o preço unitário fosse muito maior comparativamente a outros métodos de fabrico alternativos. Em contrapartida, em produções de grande escala, o custo da ferramenta fica de tal forma diluído que a componente preponderante no custo de fabrico passa a ser a matéria-prima.

Na [Figura](#page-24-0) 5 é possível observar todos os constituintes de uma ferramenta progressiva, que se encontram numerados e com a legenda correspondente detalhada na [Tabela](#page-25-0) 1.

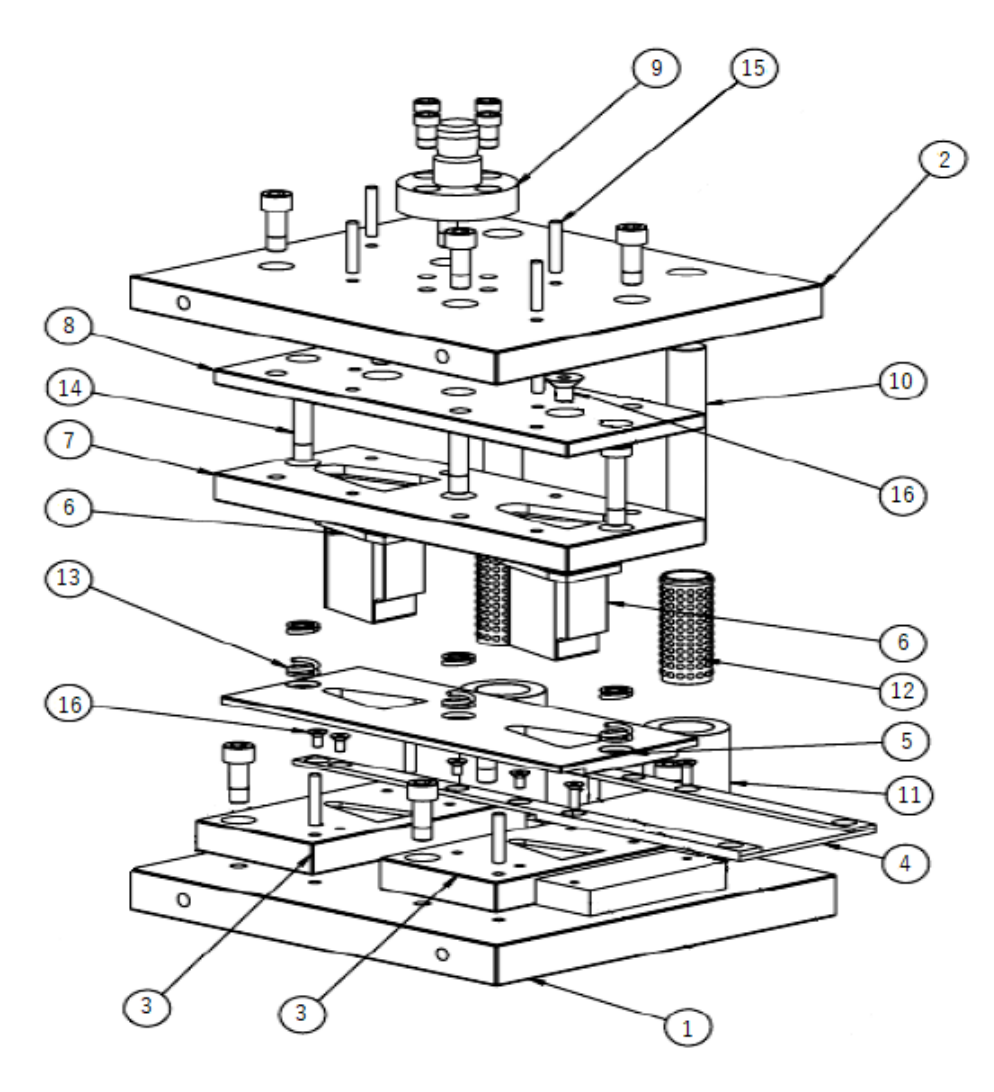

<span id="page-24-0"></span>Figura 5 - Vista explodida de uma ferramenta progressiva [5].

<span id="page-25-0"></span>Tabela 1 - Lista de componentes de uma ferramenta progressiva, numerados de acordo com a [Figura 5](#page-24-0) [6],  $[7]$ , $[8]$ .

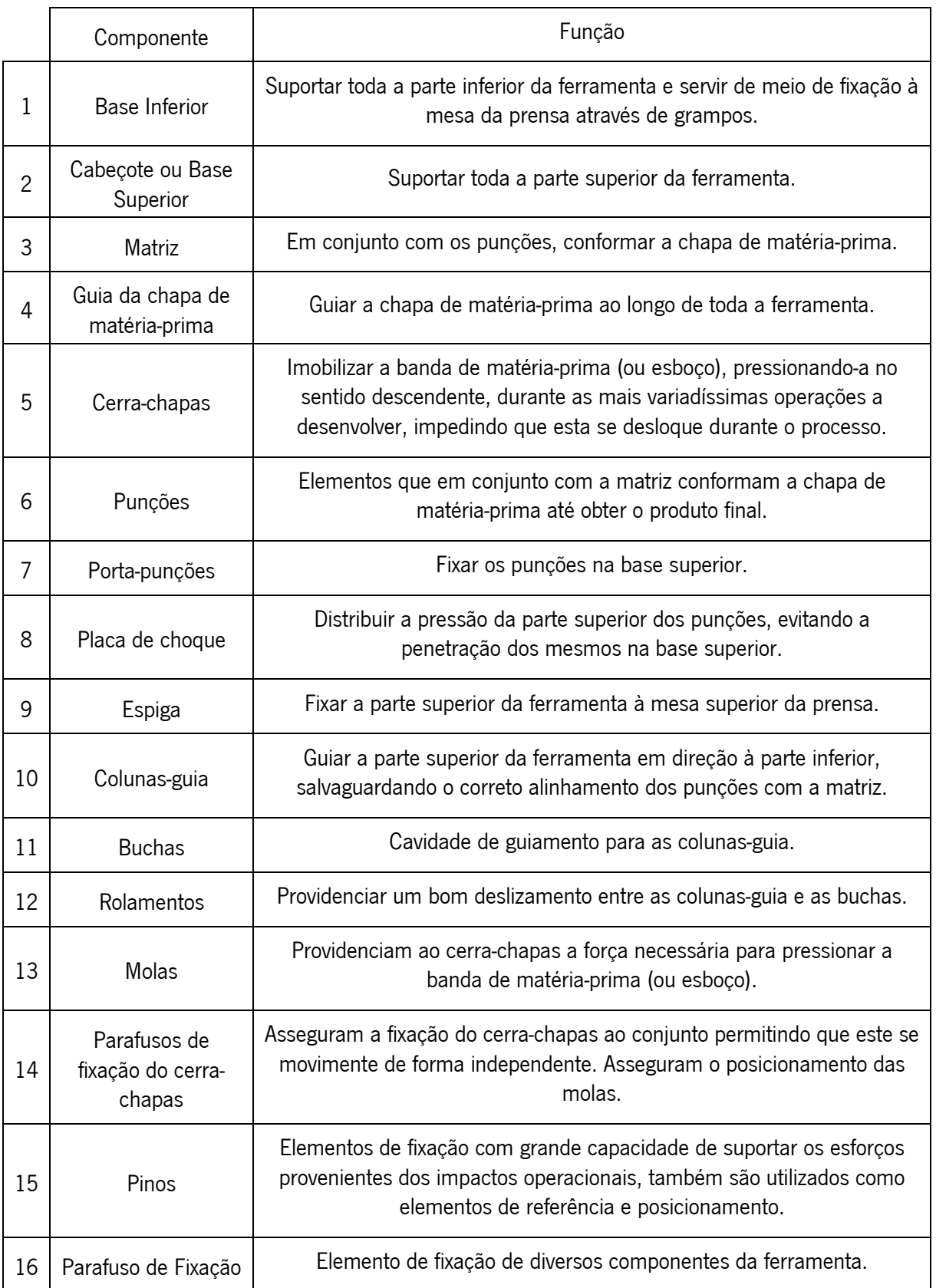

### <span id="page-26-0"></span>2.2 - Equipamentos adjacentes

 Numa linha de produção com recurso a ferramentas progressivas, existem equipamentos que são indispensáveis ao seu funcionamento, são eles: a prensa, o alimentador, o desenrolador e o endireitador da matéria-prima.

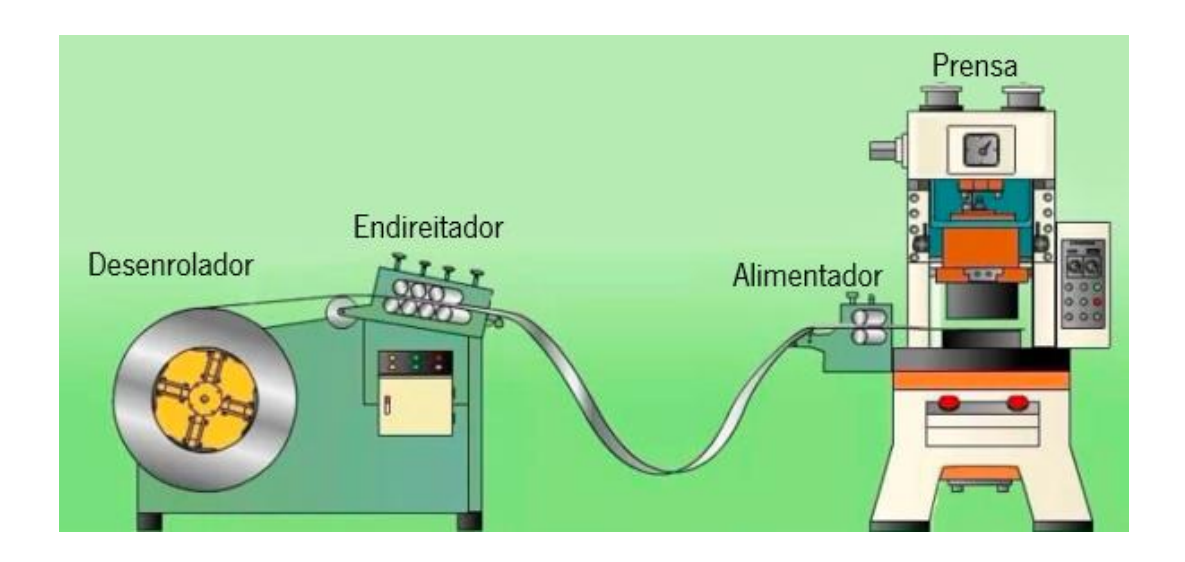

Figura 6 - Ilustração linha de produção [9].

<span id="page-26-1"></span>Fornecida sob a forma de bobine ou rolo, a chapa de matéria-prima é desenrolada com recurso a um aparelho comumente conhecido por desenrolador, que durante o processo de fabrico progressivamente executa movimentos giratórios que visam ceder matéria-prima ao sistema, consoante a sua necessidade.

Usualmente, o movimento giratório do desenrolador é comandado por um atuador que se encontra à sua saída. Este varia a sua altura consoante a tensão exercida na chapa de matéria-prima: quanto maior for a tensão maior será a altura do atuador, sendo que, quando a tensão é maior, significa que o sistema necessita de ser alimentado. Desta forma, quando o atuador alcança uma determinada altura, o movimento do desenrolador é despoletado.

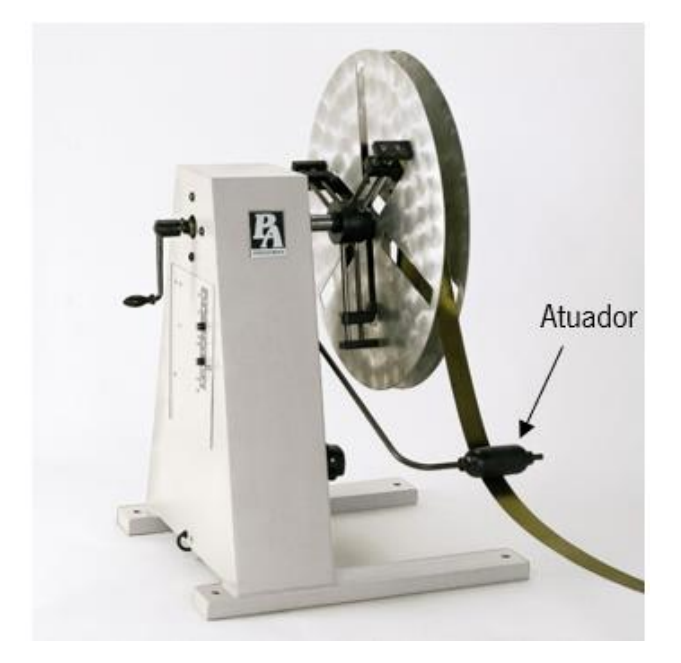

Figura 7 - Desenrolador de chapa de matéria-prima [10].

<span id="page-27-0"></span>Devido às deformações que a matéria-prima possa conter devido ao seu enrolamento em bobine (ou rolo), ao seu transporte ou mau manuseamento, torna-se necessário torná-la novamente plana, caso contrário as peças produzidas podem ficar defeituosas. Para este efeito são utilizados endireitadores de chapa como o apresentado na [Figura 8.](#page-27-1) Estes aparelhos retiram grande parte das deformaçãoes que possam existir através de rolos que comprimem e endireitam a chapa de matéria-prima.

<span id="page-27-1"></span>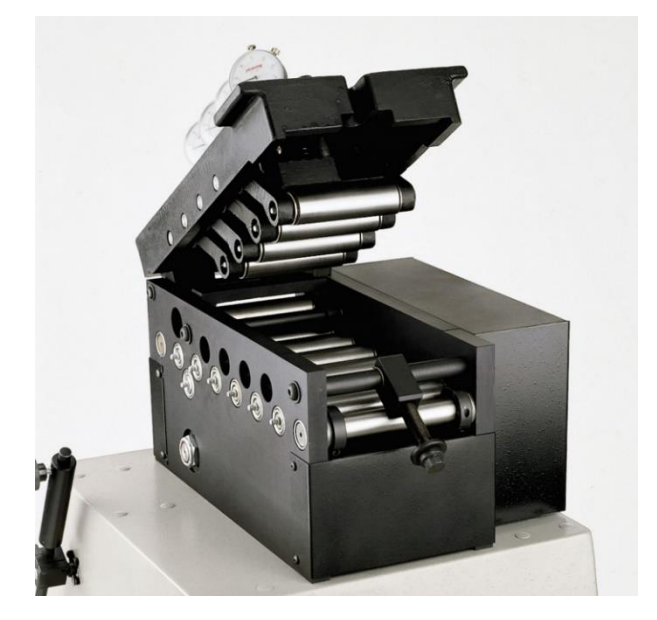

Figura 8 - Endireitador de chapa de matéria-prima [10].

Como referido anteriormente, o movimento de avanço é proporcionado por um dispositivo chamado alimentador, usualmente são utilizadas duas principais tipologias de alimentadores, sendo uma delas a tipologia de alimentadores de rolos, que se baseia num principio de funcionamento em que rolos dispostos acima e abaixo da chapa, realizam um movimento de rotação, pré-estabelecido, empurrando a matéria-priama para dentro da ferramenta. O movimento de rotação executado pelos rolos é configurado consoante o comprimento de avanço que se pretende.

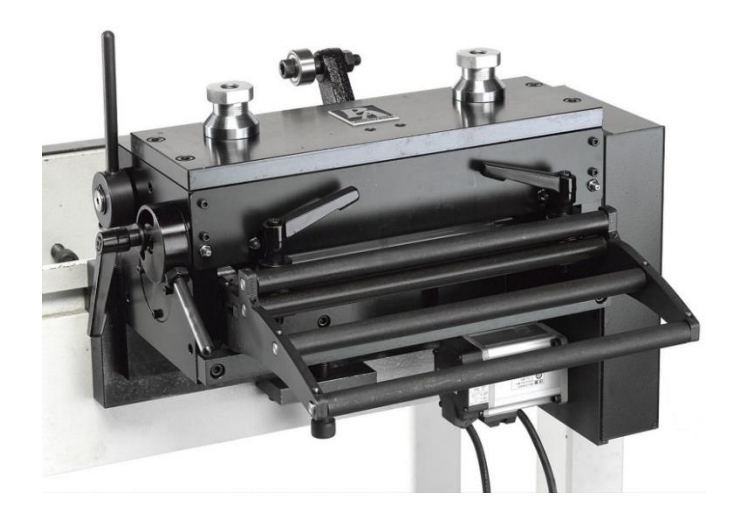

Figura 9 - Alimentador rolos [10].

<span id="page-28-0"></span>Outra tipologia, igualmente comum na indústria, porém mais direcionada para matéria-prima de menor largura e espessura, é a de alimentadores pneumáticos de pinças como apresentado na [Figura](#page-28-1)  [10,](#page-28-1) onde movimento de avanço é conseguido por pinças que agarram a matéria-prima numa posição, executam um deslocamento de dimensão igual ao comprimento de avanço, largam a matéria-prima e retornam à sua posição inicial, como ilustrado na [Figura](#page-29-0) 11.

<span id="page-28-1"></span>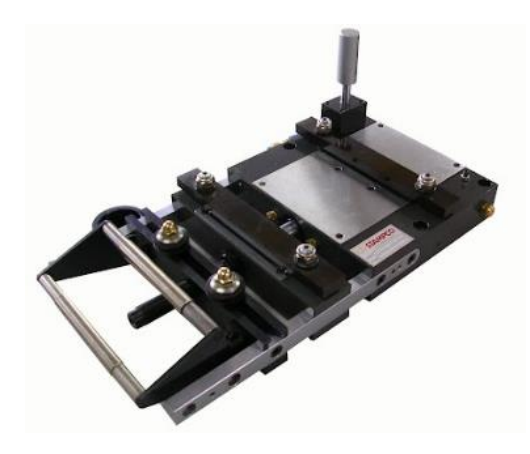

Figura 10 - Alimentador pneumático de pinças [11].

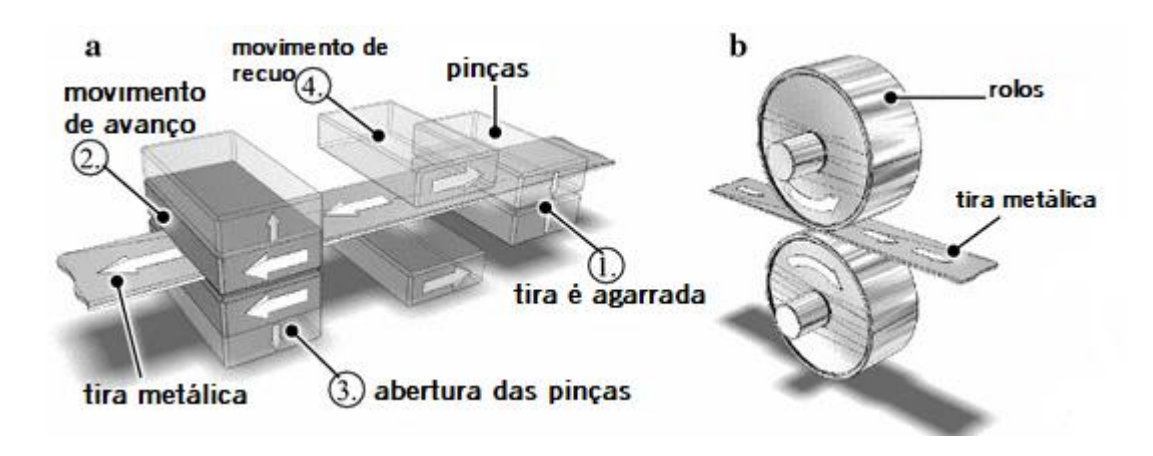

<span id="page-29-0"></span>Figura 11 - Ilustração do princípio de funcionamento de alimentadores pneumáticos de pinças (a) e de alimentadores de rolos(b) [12].

Como expectável, a prensa ocupa um lugar de destaque imprescindível em produções com recurso a ferramentas progressivas. Estes equipamentos estão presentes na indústria sob diversas formas que podem ser classificadas de acordo com o seu acionamento, número de movimentos, estrutura, aplicações alvo, entre outros.

Relativamente ao acionamento, as classes preponderantes na indústria centram-se no acionamento mecânico e hidráulico. Na [Figura](#page-29-1) <sup>12</sup> é possível observar um exemplo de uma prensa hidráulica.

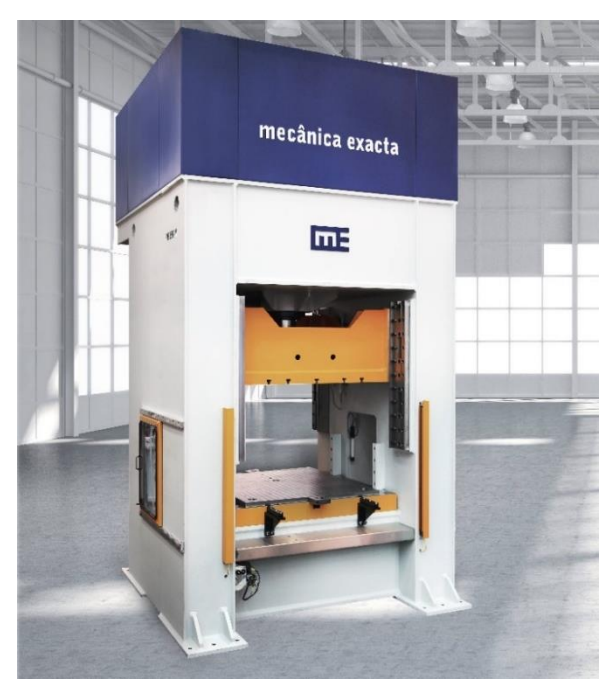

Figura 12 - Prensa Hidráulica do fabricante Mecânica Exata [13].

<span id="page-29-1"></span>O princípio de funcionamento das prensas mecânicas recorre à utilização da energia proveniente de um volante de inércia, que por sua vez transmite a sua energia através de um sistema que é constituído por engrenagens ou por sistemas de manivela com eixos excêntricos, sendo que, quando são utilizados sistemas de engrenagens estes podem estar escalonados, visando adequar a sua força aos requisitos da produção.

As prensas que utilizam um acionamento hidráulico recorrem à força proveniente da aplicação de pressão sob um fluído, através de um sistema constituído por bombas hidráulicas, válvulas, acumuladores e intensificadores.

Apesar da predominância das prensas mecânicas na indústria ser uma realidade, a fiabilidade e performance das prensas hidráulicas tem vindo a aumentar nos últimos tempos, fazendo com que cada vez mais esta tipologia de prensas ganhe terreno na indústria da conformação com recurso a ferramentas progressivas [2].

Na [Tabela 2](#page-30-0) é possível observar algumas diferenças entre estas duas tipologias de prensas.

<span id="page-30-0"></span>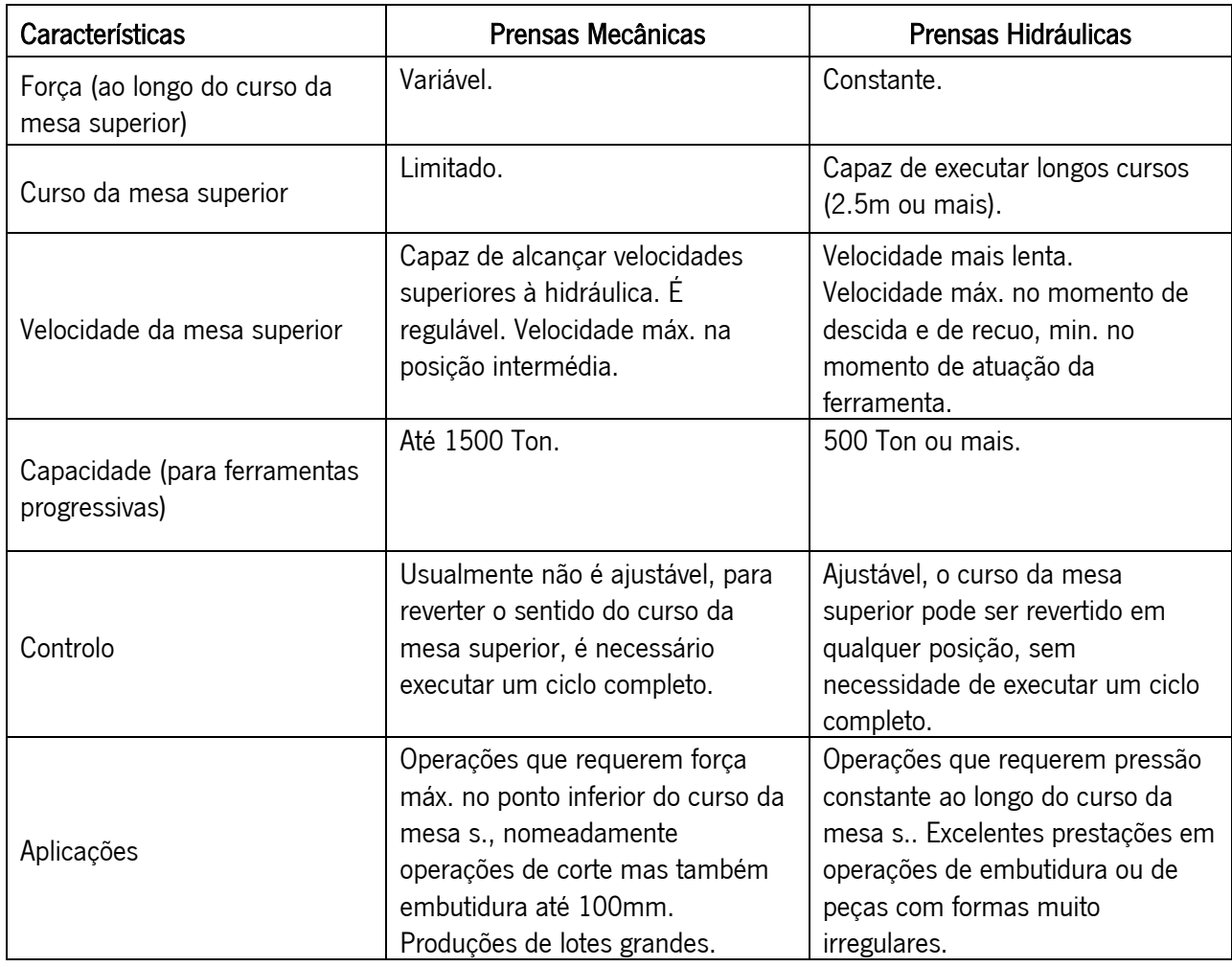

Tabela 2 – Comparação de características de prensas mecânicas e hidráulicas [2].

#### <span id="page-31-0"></span>2.3 - Operações Base

#### <span id="page-31-1"></span>2.3.1 - Corte

 Dentro das operações base, que constituem as tecnologias de fabrico progressivo a parir de chapa, as operações de corte ocupam um lugar imprescindível, estando presentes em todas as ferramentas progressivas.

As principais tipologias de operações de corte existentes são as seguintes:

 $Cut$ -off – Consiste em cortar uma peca segundo uma das linhas de contorno da mesma, destacando-a do resto da tira metálica, sem gerar sucata. É necessária uma ponderação da localização da peça na tira, uma vez que o contorno cortado é a fronteira entre duas peças [14].

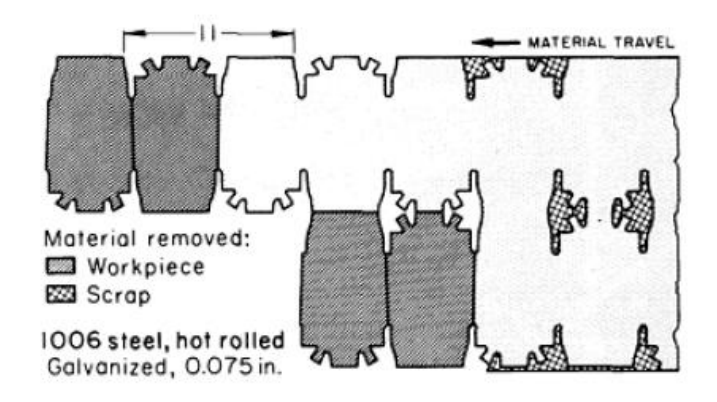

Figura 13 – Ilustração da operação de corte Cut-off [14].

<span id="page-31-2"></span>Parting - Em ferramentas onde não é possível complementar geometrias das peças como nas operações de *Cut-off*, é utilizada a operação de *Parting*, onde é cortada a chapa metálica que se encontra no espaço intermédio, que é dada como sucata [14].

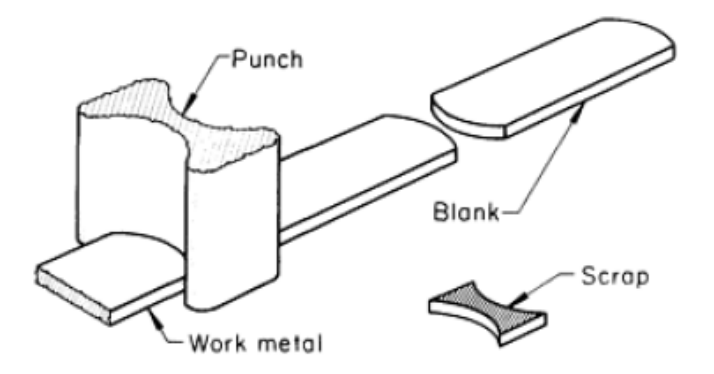

<span id="page-31-3"></span>Figura 14 – Ilustração da operação de corte Parting [14].

- Blanking É uma operação de corte que destaca da tira metálica a peça a produzir, cortando de uma vez só todo o seu perímetro [14].
- Piercing É uma operação de corte comumente utilizada para realizar furos onde a parte destacada é dada como sucata (inverso da operação de Blanking) [14].

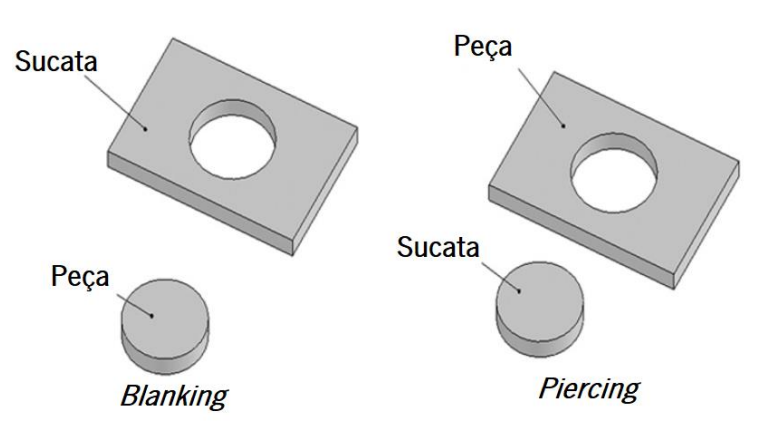

Figura 15 - Ilustração da distinção entre a operação de corte Blanking e Piercing [15].

<span id="page-32-0"></span>Notching - Operação de corte que visa retirar material das partes laterais da tira, ou incutir entalhes. Comumente utilizada para criar a rede da tira metálica ou para cortar os seus limites laterais [14].

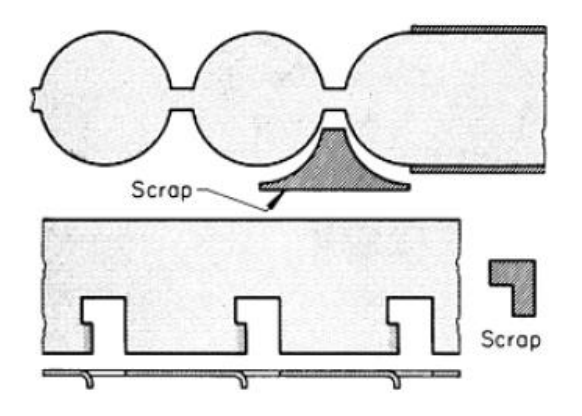

Figura 16 – Ilustração da operação de corte Notching [14].

<span id="page-32-1"></span>Lacing – Esta operação tem como objetivo realizar um corte sem promover a remoção de material na tira, para que posteriormente, seja possível realizar outras operações de conformação de chapa [14].

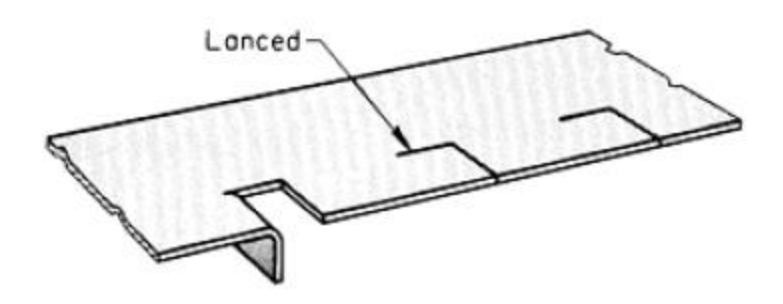

Figura 17 - Ilustração da operação de corte Lacing [14].

<span id="page-33-0"></span>• Trimming – É uma operação que remove o excesso de material restante de outras operações, nomeadamente de peças que passaram por um processo de embutidura, e apresentam formas irregulares no excesso de material exigido para realizar esse processo [14].

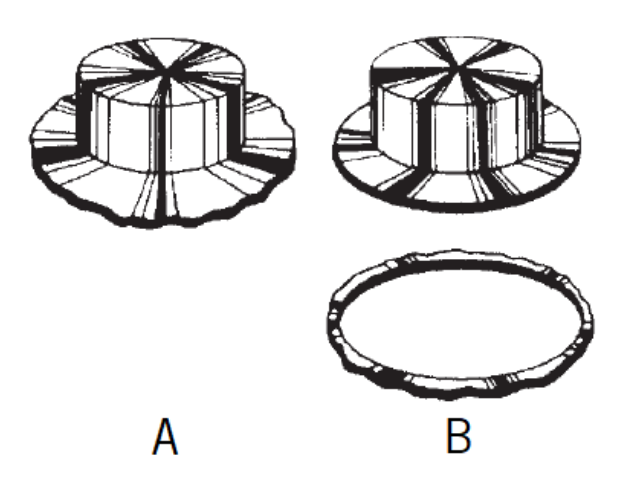

<span id="page-33-1"></span>Figura 18 - Ilustração da operação de *Trimming* (A - antes da operação B - depois da operação) [16].

#### Etapas de uma operação corte

Como até agora apresentado, existem várias tipologias de operações de corte que se inserem nas práticas correntes das tecnologias de conformação de chapa, entre elas, as operações de Blanking e Piercing ocupam um lugar de destaque, pois são as operações de maior relevância na maioria das ferramentas existentes na indústria. Posto isto, será agora apresentada uma visão mais pormenorizada das etapas constituintes destas operações, que apesar de diferentes, desenvolvem-se de forma muito semelhante.

Na [Figura 19](#page-34-0) é possível observar uma ilustração das principais etapas ocorrentes.

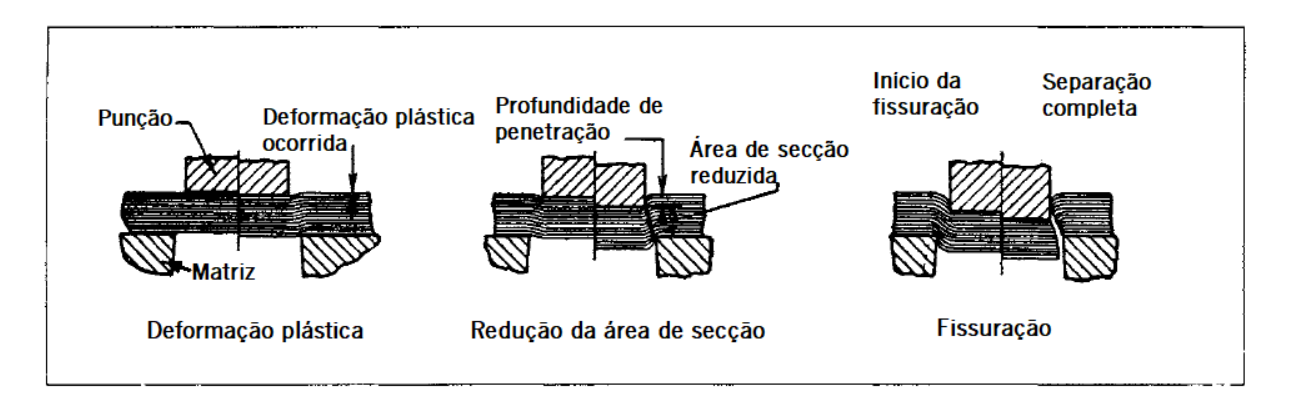

Figura 19 – Principais etapas ocorrentes num processo de corte [17].

<span id="page-34-0"></span>Atendendo às etapas ilustradas [Figura 19,](#page-34-0) pode-se considerar que o processo de corte se desencadeia da seguinte forma [17]:

Incialmente a força proveniente do punção que é aplicada na chapa metálica, deforma-a elásticamente contra a cavidade da matriz. Quando o limite elástico é superado, com o aumento de carga no punção, a área de chapa delimitada pela matriz, penetra-a, perfazendo uma saliencia inferior (dentro da cavidade da matriz) e uma depressão equivalente na parte superior da chapa.

À medida que a carga aumenta, o punção penetra a chapa até uma certa profundidade e induz a penetração de uma porção da chapa na matriz equivalente ao seu deslocamento. Esta penetração ocorre antes do início da fissuração, e reduz a área da seção transversal da chapa, através da qual o corte é feito. A deformação plástica ocorrida, incute um encruamento na chapa metálica, que se repercute num aumento acentuado da força aplicada.

Posteriormente, a fissuração ocorre nas zonas superior e inferior onde a área de secção foi reduzida, mais concretamente, nas arestas de corte do punção e da matriz.

Se a folga entre o punção e a matriz for atribuída de forma correta, as referidas fissuras irão prolongar-se até culminarem uma com a outra e separando por completo a parte cortada da tira metálica.

No final, o punção continua o seu deslocamento descendente transportando a parte cortada até à abertura de saída da matriz.

#### Aresta de corte

A aresta de uma chapa metálica resultante de uma operação de corte é constituída por diferentes zonas, a proporção que estas podem adquirir é influenciada por diferentes parâmetros do processo de corte em prensa, tais como a folga entre o punção e a matriz, as propriedades do material, o raio da aresta do punção, entre outros.

Habitualmente, é preferível realizar um corte, cuja zona de corte (ou zona polida como apresentado na [Figura 20](#page-35-0)), seja o maior possível, ao contrário da zona de rebarba, que é indesejável que tome proporções maiores.

As diferentes zonas de corte que uma aresta adquire são as seguintes:

- Zona de penetração Causado por deformação plástica;
- Zona Polida Área com superfície polida criada durante o processo de cisalhamento do material;
- Zona de rutura Área com superfície rugosa que surge depois do material fissurar;
- Zona de rebarba Causada por deformação plástica;
- Profundidade de rotura Condicionada pelo ângulo de rutura, sendo que o fator preponderante para o seu surgimento é a folga atribuída entre o punção e a matriz.

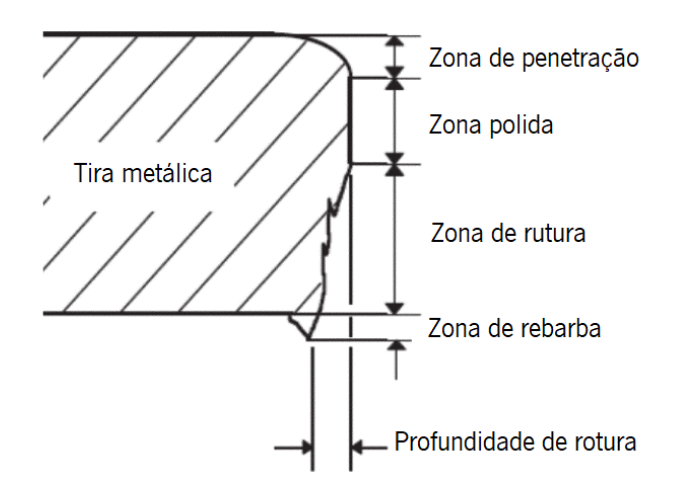

Figura 20 - Diferentes zonas presentes num corte [15].

#### <span id="page-35-0"></span>Folga entre o punção e a matriz de corte

Para que uma operação de corte se processe da forma ideal, é necessário que seja atribuída de forma correta uma folga entre o punção e a matriz intervenientes no processo, a título de assegurar que as fissuras ocorrentes, anteriormente citadas, culminem uma com a outra, deixando a aresta cortada com uma aparência limpa. A correta definição de uma folga de corte é sempre determinada, principalmente, pelas propriedades mecânicas do material e espessura da chapa a cortar.

Segundo [a Figura 20](#page-35-0) é possível observar que a zona de penetração é provida de um raio originado por deformação plástica aquando do contacto do punção com a chapa metálica. Este tipo de deformação, assim como o raio da zona de penetração, tornam-se mais evidentes quando o material a cortar é mais
macio. A atribuição de uma folga excessiva irá proporcionar o aparecimento de um raio elevado na referida zona e excesso de rabarba na extremidade oposta da chapa.

Numa operação de corte realizada de forma ideal, como anteriormente apresentado, o punção penetra a chapa até uma profundidade igual a cerca de um terço da sua espessura antes que a etapa de fissuração ocorra, e empurra uma quantidade equivalente de material para dentro da cavidade da matriz de corte, esta quantidade de material acabará por surgir após o corte como uma zona polida da aresta. Quando a folga atribuída é insuficiente surgem mais zonas polidas e interrompidas na aresta, devido à necessidade ocorrente de realizar corte em camadas adicionais de material, como ilustrado na [Figura 21.](#page-36-0) Quando é atribuída uma folga excessiva, o corte realizado ficará com uma forma afunilada, pois a superfície em contacto com a matriz ficará com a mesma dimensão que a cavidade da matriz de corte.

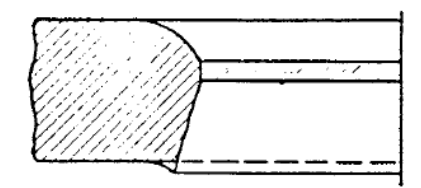

Folga excessiva

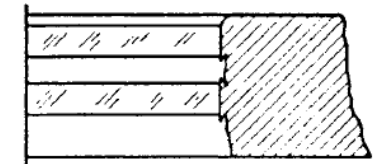

Folga insuficiente

<span id="page-36-0"></span>Figura 21 – Ilustração exemplificativa dos efeitos de um incorreto dimensionamento da folga entre punções e matrizes de corte [17].

Materiais mais duros requerem folgas maiores, pois a penetração do punção na chapa é mais dificultada comparativamente a materiais mais dúcteis. O corte realizado por punções desprovidos de um ângulo na sua extremidade, com uma superfície plana, criam o efeito semelhante ao acima descrito para folgas reduzidas, para além disso aumentam a probabilidade do surgimento de uma altura de rebarba excessiva [17].

#### 2.3.2 - Dobragem

As operações de dobragem de chapa metálica são comumente realizadas a título de incutir numa peça uma determinada forma, que a possibilita desempenhar a função para a qual foi projetada, a par disso, outro propósito da utilização destas operações, é incutir dobras para que as peças produzidas aumentem a sua rigidez em determinados locais.

As principais operações de dobragem existentes em ferramentas progressivas são as seguintes [15]:

- Dobragem no ar É o processo mais comum e simples de dobragem. Apenas existem três pontos de contacto, dois na matriz e um no punção. O ângulo de dobragem é condicionado pelo comprimento do deslocamento descendente do punção.
- Dobragem em "V" –Tanto a matriz como o punção têm a forma de "V" com o ângulo específico que se pretende obter. A folga entre o punção e a matriz no momento final de dobragem, é constante ao longo das respetivas superfícies e igual à espessura da chapa;
- Dobragem em "U" Nesta tipologia de operação, são executadas duas dobras paralelas e em simultâneo. Normalmente recorre-se à utilização de um contra-punção inferior para garantir o contacto da chapa com o punção superior ao longo do processo. Quando utilizado, aproximadamente 25% da força de dobragem é exercida pelo punção inferior (ou contra-punção);
- Dobragem em flange Operação comummente utilizada para dobrar extremidades de uma chapa segundo uma linha de dobragem reta.
- Dobragem rotativa Um componente rotativo cumpre a função de prender e dobrar a chapa ao mesmo tempo. As arestas deste elemento são providenciadas de um raio de curvatura que evita a probabilidade de danificar a superfície da chapa.

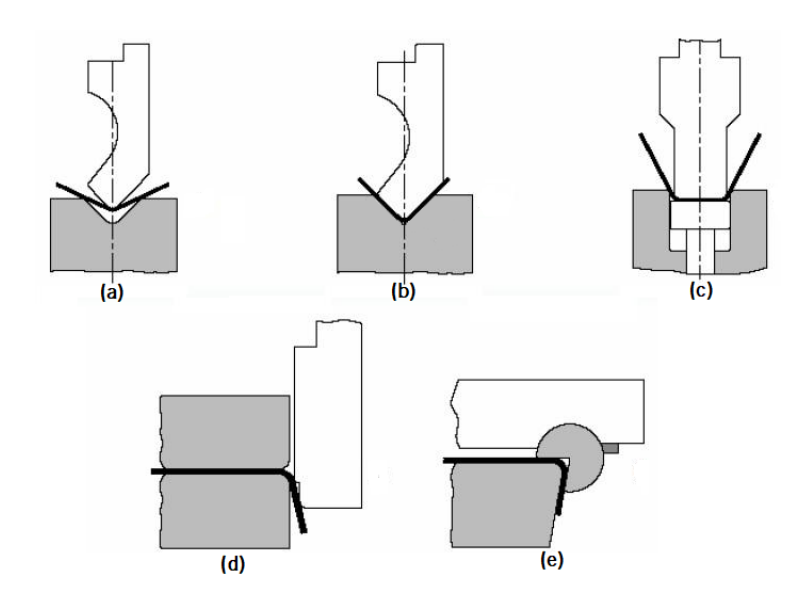

Figura 22 - Diferentes operações de dobragem [18]. a – dobragem no ar; b – dobragem em "V"; c – dobragem em "U"; d – dobragem em flange; e – dobragem rotativa.

A forma mais simplificada de entender o mecanismo de dobragem é observando o processo de dobragem no ar, que se encontra representada na [Figura 23](#page-38-0) através de uma viga apoiada em dois pontos, com uma carga exercida no ponto médio do lado oposto. Esta carga produz tensões de compressão nas camadas internas da dobra e tensões de tração nas camadas externas. Se a tensão existente nesta instância exceder o limite de elasticidade do material constituinte, a referida viga sofre uma dobragem, que lhe incutirá uma nova forma permanente, para além disso, a deformação leva a um encruamento que provoca um aumento da rigidez nesse local.

Nem todo o material que se encontra na zona de dobragem está igualmente tensionado. As camadas de material situadas nas superfícies superior e inferior são aquelas que sofrem maiores solicitações, sendo que estas vão diminuindo gradualmente desde as superfícies até à linha neutra representada na [Figura 23,](#page-38-0) nesta zona a tensão existente é igual a zero [17].

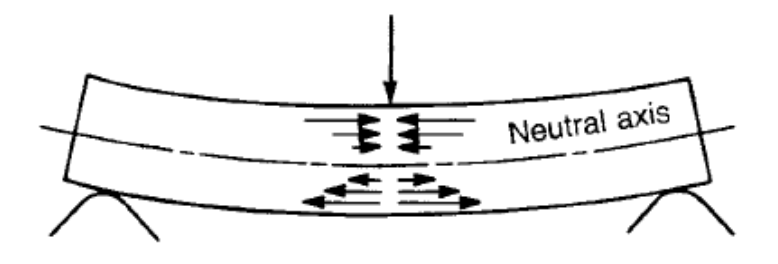

Figura 23 – Flexão de uma viga após a aplicação de uma carga no sue ponto médio [17].

#### <span id="page-38-0"></span>Raio mínimo de dobragem e dobrabilidade

A atribuição de um raio mínimo de dobragem é geralmente ponderada com base no menor raio que se pode incutir na dobra de uma chapa, sem que esta, ganhe fissuras no lado exterior da referida zona. Para além deste principal defeito, que estabelece qual o raio mínimo admissivel, também o fenómeno de enrugamento da superfície interior da dobra deve ser considerado aquando desta ponderação, uma vez que pode surgir antes que a fissuração anteriormente citada se desencadeie, e deste modo, estabelecer que o raio mínimo admissível deva ser maior.

A atribuição de um raio mínimo também pode ser realizada através de dados disponibilizados em literatura como apresentado na [Tabela 3](#page-39-0) que são obtidos através de ensaios experimentais, sendo que, deste modo, o raio mínimo deverá ser sempre calculado em função da espessura da chapa, e com base num coeficiente que traduz a dobrabilidade de um determinado material, tendo em conta as suas

carcteristicas, tratamento térmico e a orientação da dobra a executar, relativamente à direção de laminhagem da chapa. Posto isto, tem-se que:

### $Rai$ o mínimo = Expessura  $\times$  Coeficiente

<span id="page-39-0"></span>

|                      | Condição do material                       |                                    |                                            |                                    |
|----------------------|--------------------------------------------|------------------------------------|--------------------------------------------|------------------------------------|
| Material             | Recozido                                   |                                    | Tratado termicamente                       |                                    |
|                      | Perpendicular à<br>direção de<br>laminagem | Paralelo à direção<br>de laminagem | Perpendicular à<br>direção de<br>laminagem | Paralelo à direção<br>de laminagem |
| Aço estampagem       | 0.0                                        | 0.2                                | 0.2                                        | 0.5                                |
| Aço, AISI 1010, 1040 | 0.1                                        | 0.5                                | 0.5                                        | 1.0                                |
| Aço, AISI 1015,1020  | 0.2                                        | 0.6                                | 0.6                                        | 1.2                                |
| Aço, AISI 1049       | 0.3                                        | 0.8                                | 0.8                                        | 1.5                                |
| Aço, AISI 1064       | 0.7                                        | 1.3                                | 1.3                                        | 2.0                                |
| Cobre                | 0.1                                        | 0.2                                | 1.0                                        | 2.0                                |
| Latão                | 0.0                                        | 0.2                                | 0.4                                        | 0.8                                |
| Zinco                | 1.0                                        | 1.0                                |                                            |                                    |
| Alumínio             | 0.5                                        | 0.2                                | 0.3                                        | 0.4                                |

Tabela 3 - Valores do coeficiente para a determinação do raio mínimo de dobragem [18].

A dobrabilidade de um material pode ser melhorada através de técnicas como a aplicação de cargas compressivas na chapa metálica durante o processo de dobragem, minimizando as tensões de tração existentes na superficie exterior da zona de dobragem.

Peças cujo comprimento de dobragem excede oito vezes a dimensão da espessura da chapa têm um raio mínimo de dobragem razoavelmente constante, já no caso das peças que têm um comprimento de dobragem inferior a oito vezes a dimensão da espessura da chapa, o raio de dobragem terá de ser maior.

Chapas cujas arestas perpendiculares à linha de dobragem (usualmente as extemidades laterais da chapa) apresentem fracas condições, como por exemplo rebarba proveniente de operações de corte, manifestam fraca capacidade de dobragem em raios reduzidos, devido à propenção de surgimento de fissuras a partir destes pontos. Para extinguir este efeito devem ser eliminadas todas as rebarbas existentes neste local, através de metodos como a aplicação de chanfros. Quando a chapa metálica apresenta deifeitos na aresta situada no interior da dobra, o aparecimento de fissuras iniciadas nos pontos de rebarba é menos provável de acontecer[14].

A anisotropia de uma chapa metálica, simboliza uma característica de elevada relevância quanto à sua dobrabilidade. Se a operação de dobragem ocorrer paralelamente à direção de laminagem da chapa, a probabilidade de surgimento de fissuras na superficie exterior da área da dobra, é elevada, se a operação ocorrer perpendicularmente à direção de laminagem, a probabilidade de surgirem defeitos desta natureza, é mais reduzida [19]. Deste modo, torna-se agora mais percetivel, a distinção feita com base neste fator, para os raios mínimos de dobragem apresentados anteriormente na [Tabela 3.](#page-39-0)

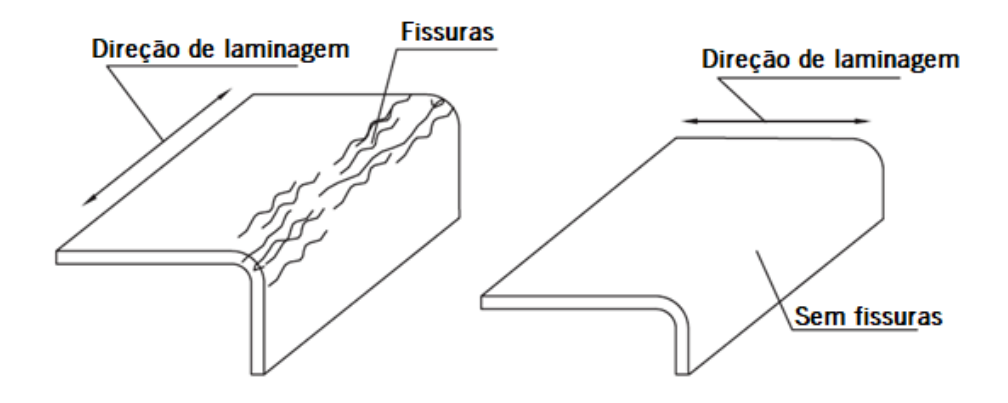

Figura 24 – Relação entre a direção de laminagem de uma chapa com o sentido de dobragem e o surgimento de fissuras [19].

### 2.3.3 - Estampagem

As operações de estampagem, distinguem-se das restantes, devido à forma dos componentes obtidos, serem uma reprodução direta da forma da superfície do punção e matriz que os conformou. O fabrico de algumas peças, pode requerer o alongamento da chapa de matéria-prima, devido às suas especificidades geométricas e limitações deste tipo de operações [17].

 As operações de dobragem e de estampagem são imensamente semelhantes, a grande diferença situa-se na presença de uma ação de embutidura no processo de estampagem. Nas operações de dobragem, uma parte de uma peça é dobrada segundo uma linha de dobragem reta, já nas operações de estampagem, a linha de dobragem pode ser circular ou até mesmo curva com um contorno irregular, ou seja, a estampagem produz componentes não planificáveis, por oposição à dobragem em que a geometria do componente pode ser decomposta num plano. A variabilidade do contorno da linha de dobragem, faz com que o material fique tracionado de um lado e comprimido do outro [7].

Tendo em conta o conteúdo abordado no presente trabalho, serão apenas apresentadas duas principais variantes dos processos de estampagem: estampagem de flanges e de flanges de furos.

Na [Figura 25](#page-41-0) é possível observar as duas principais tipologias de flanges que são produzidas pelos processos de estampagem: *strech* e *shrink flanging* ("flange esticada" e "flange comprimida" respetivamente) esta denominação é atribuída de acordo com as solicitações que a chapa de matériaprima terá de sofrer para se obter a sua forma final.

Segundo a planificação da chapa antes de ser conformada, presente na [Figura 25,](#page-41-0) é possível prever que para obter as duas formas referidas, num dos casos a chapa de matéria-prima terá de ser alongada na área de superfície da flange, nomeadamente junto à borda (sinalizada a vermelho na figura), enquanto a outra terá de ser comprimida.

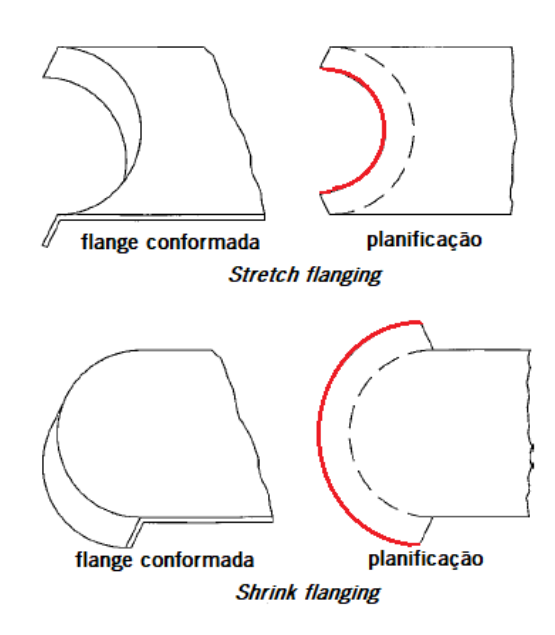

<span id="page-41-0"></span>Figura 25 - Ilustração de formas obtidas através da estampagem de flanges e respetivas planificações da chapa de matéria-prima [7].

Na conformação de flanges esticadas (ou *stretch flanging*) a tensão de tração aumenta desde a zona neutra situada na linha de dobragem, atingindo o nível máximo situado na borda da flange, por essa mesma razão, o risco de fissuração de peças desta tipologia é maior nesse local. A tensão de tração é tanto maior quanto maior for o ângulo de dobragem e a altura da flange produzida. A capacidade de resistir à tração, sem que a matéria-prima fissure, aumenta consoante a espessura do material e com o bom acabamento superficial da aresta da borda da flange.

 Na conformação de flanges comprimidas, o principal entrave que pode existir é a tendência para a formação de rugas na borda limite da flange. O inconveniente aparecimento de rugas pode ser contornado se a operação de estampagem ocorrer na direção da flange, isto fará com que as rugas ocorrentes sejam comprimidas e/ou empurradas para a sua borda, resultando numa altura de flange superior devido ao transporte de material desencadeado [17].

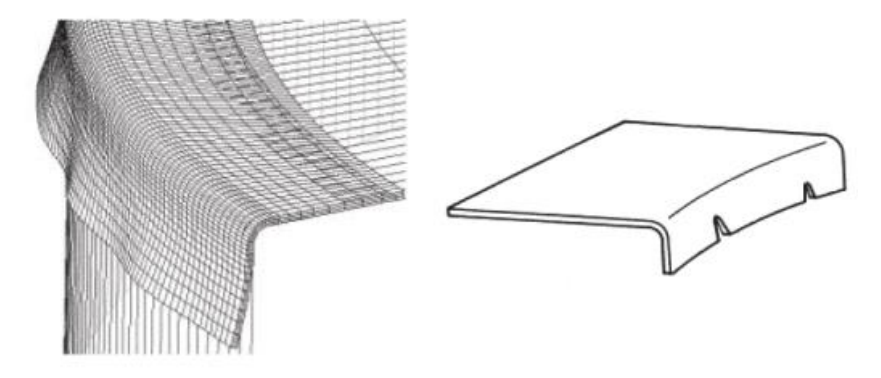

Figura 26 - Ilustração dos principais defeitos ocorrentes nos processos de estampagem de flanges. À esquerda uma flange com rugas e à direita uma flange fissurada [15].

O processo de estampagem conhecido como *dimpling* tem como objetivo incutir flanges em peças metálicas que contenham furos previamente feitos, através da dobragem e alongamento do material que se encontra à volta do furo, resultando num furo de maiores dimensões e provido de uma flange.

Os processos de furação e conformação da flange também podem ser realizados na mesma etapa, através de um punção que primeiramente executa uma operação de *piercing* e depois de *dimpling.* 

 O severo alongamento que as arestas do furo podem sofrer, leva a que exista uma forte tendência de fissuração na zona da flange [19].

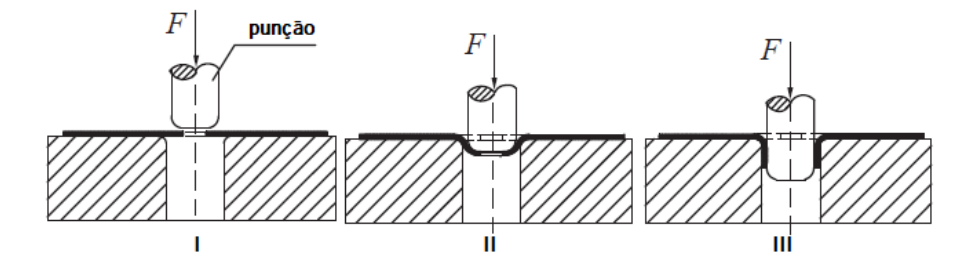

Figura 27 - Ilustração do processo de *dimpling* [19].

# 2.4 - Problemas típicos na conformação de chapa

### 2.4.1 - Retorno elástico

O fenómeno de retorno elástico é caracterizado pela propensão que uma chapa metálica exprime ao tentar voltar à sua configuração inicial logo após uma dobragem. Este acontecimento ocorre quando os elementos intervenientes no processo (punção e matriz) deixam de exercer pressão sobre a mesma

e a recuperação elástica do material é desencadeada, consequentemente, a peça produzida ficará com uma forma diferente da pretendida.

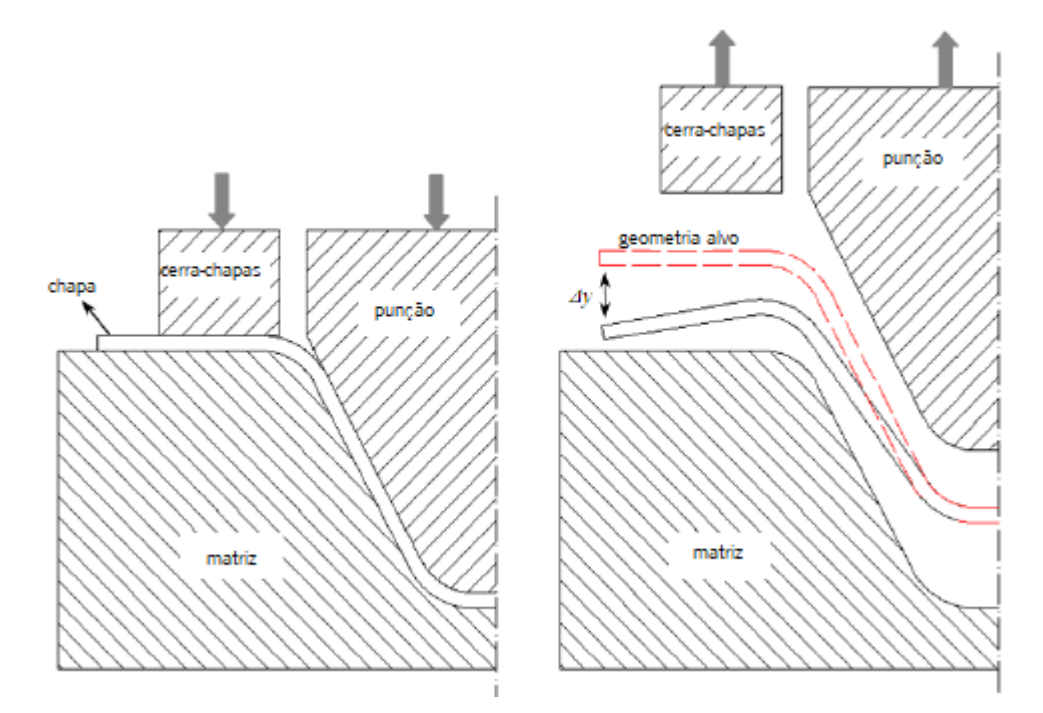

Figura 28 - Ilustração exemplificativa do surgimento de retorno elástico [20].

#### Previsão do fenómeno de retorno elástico

 A generalização do uso das ferramentas de simulação numérica, impôs à atividade de previsão do surgimento do fenómeno de retorno elástico, uma reviravolta sem precedentes. A principal e mais diferenciadora vantagem, provém da capacidade de prever este fenómeno contraproducente em peças com geometrias complexas e/ou constituídas a partir de materiais mais exclusivos, cujo comportamento em determinadas circunstâncias não seja tão conhecido ou tão aprofundadamente estudado até aos dias de hoje. Anteriormente, a previsão precisa do retorno elástico de uma peça, apenas seria realizável, caso esta fosse obtida a partir de processos simples de quinagem e se a sua matéria-prima fosse um material, cujo comportamento já tivesse sido amplamente conhecido, e estudado nestas circunstâncias de fabrico. Este tipo de informações e regras para o projeto apenas poderiam ser encontrados em literatura com dados obtidos de forma empírica como apresentado na [Figura 29](#page-44-0) [21]. Contudo, executar uma simulação fidedigna deste problema típico, ainda é visto como um grande desafio, apesar de ser uma prática cada vez mais comum na indústria, o domínio das ferramentas de simulação não é uma realidade corrente. A detalhada caracterização das matérias-primas exigida, as condições de atrito e a definição do modelo numérico, são alguns dos exemplos de parâmetros inerentes à realização de uma simulação que comumente são estipulados de forma ligeiramente errada, e cujas consequências evidenciam-se em resultados reais longe dos previstos.

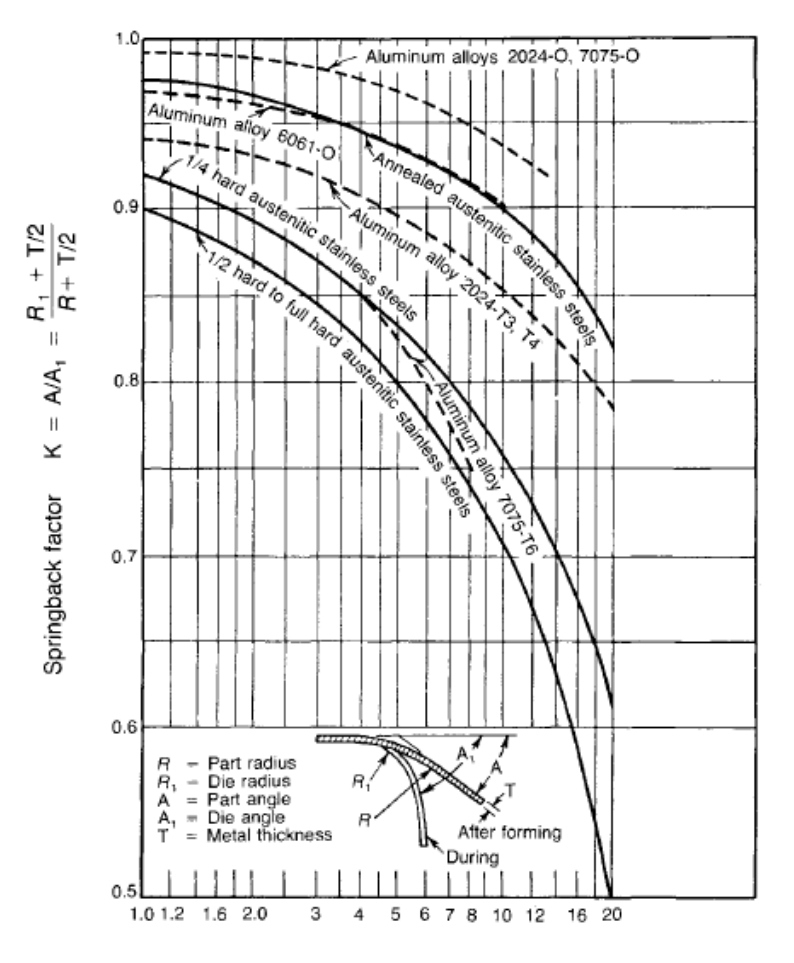

Ratio of part radius to thickness R/T

<span id="page-44-0"></span>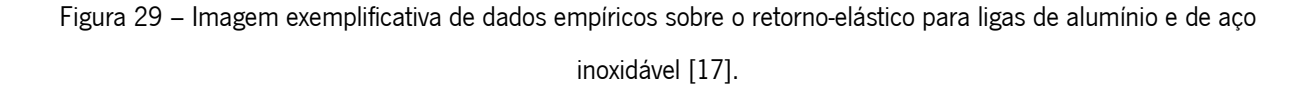

#### Fatores que condicionam o retorno elástico

A principal medida preventiva, de qualquer projeto que vise anular ou reduzir a existência do fenómeno, deverá ter como base, uma consideração dos aspetos que o propiciam, esses, podem ser divididos em dois grupos: as propriedades mecânicas da chapa de matéria-prima e os parâmetros do processo produtivo [22].

Associado às propriedades mecânicas da matéria-prima destacam-se [22]:

• Módulo de elasticidade - Sendo esta uma propriedade que define a relação entre tensão e deformação de um material durante uma deformação elástica, irá também refletir a recuperação elástica que este terá em determinadas circunstâncias, o que se repercute

diretamente na forma como o fenómeno de retorno elástico se irá desencadear. Quanto menor for o módulo de elasticidade, maior será o ângulo de retorno elástico desse mesmo material.

- Encruamento Devido à deformação que o material sofre durante o processo, este irá endurecer em consequência da deformação realizar-se abaixo da sua temperatura de recristalização, este fenómeno é intitulado de encruamento. A taxa de encruamento é caracterizada pelo expoente de encruamento, quanto menor este for, maior será o retorno elástico.
- Anisotropia Dado que a chapa de matéria-prima utilizada é produzida através das tecnologias de laminagem que por sua vez incutem bastantes e variadas deformações nos grãos que a constituem, o consequente comportamento da chapa quando é deformada não será uniforme em todas as direções, a esta característica é dado o nome de anisotropia. Quanto maior for a anisotropia de um material, maior será o retorno elástico.

Associado aos parâmetros do processo produtivo deve-se ter em consideração os seguintes aspetos [22]:

- Raio da matriz e raio do punção Visando alcançar um menor retorno elástico, a diminuição do raio do punção e o aumento do raio da matriz promoverão um menor ângulo de retorno elástico.
- Folga entre o punção e a matriz Usualmente, um pequeno aumento da folga poderá trazer melhorias significativas na diminuição do referido fenómeno.
- Condições tribológicas A diminuição da lubrificação das superfícies de contacto entre a chapa, a matriz e o punção poderá contribuir para que o retorno elástico diminua.
- Força do cerra-chapas Um aumento da força do cerra-chapas promove uma diminuição da tendência do surgimento de retorno elástico.

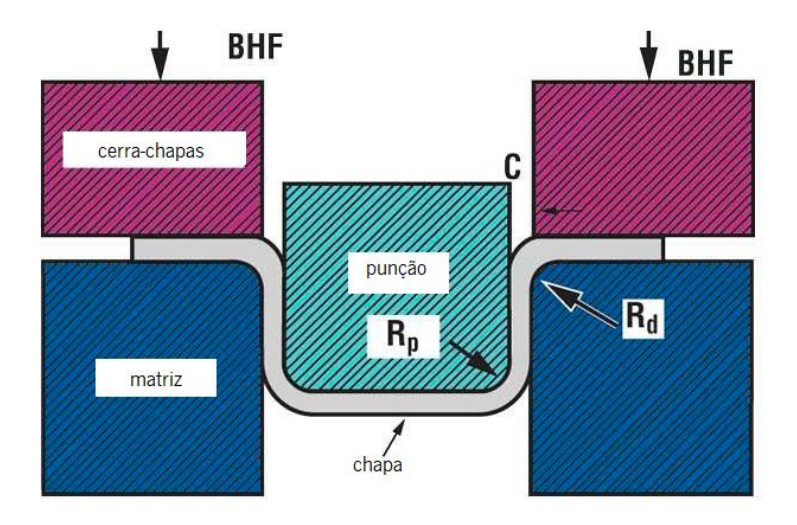

Figura 30 - Dobragem em "U" [22]. "BHF"- força do cerra-chapas; "Rp" – raio do punção; "Rd" – Raio da matriz.

#### Compensação do retorno elástico

 Uma vez conhecida a quantidade de retorno elástico num determinado componente, torna-se possível determinar a dimensão do método que será utilizado para o eliminar, sem recorrer às alterações anteriormente citadas, existem vários métodos, dentro dos quais se destacam os seguintes:

- *Overbending* Porventura o método mais comum de compensação do retorno elástico, onde a dobragem da chapa metálica é realizada para além do ângulo desejado, a título de quando a recuperação elástica da chapa se suceder, esta acabe por ficar com o ângulo de dobragem pretendido. Este tipo de prática é utilizada em processos de dobragem no ar, onde o deslocamento descendente do punção é aumentado de forma a incutir a compensação do retorno elástico pretendida. É de salientar que para garantir bons resultados neste processo, a repetibilidade dos deslocamentos da mesa superior da prensa deve ser assegurada, só desta forma, a compensação do retorno elástico ao longo de toda a produção surte o efeito desejado, a par disto, também as características mecânicas da matéria-prima devem ser mantidas nos mais variadíssimos lotes de produção, não devendo assim existir a mais pequena variabilidade das mesmas, pois a compensação do retorno elástico é dimensionada para determinadas circunstâncias específicas de fabrico, a sua alteração traduzir-se-á num diferente ângulo final na peça [17].
- Coining the bend No processo de dobragem em "V", o punção que realiza a dobragem da chapa, cumpre um descolamento descendente até ficar a uma distância pré-estabelecida da matriz, para realizar uma operação de *coining*, essa distância terá de ser menor do que a

espessura da chapa que se está a dobrar, desta forma irá acontecer um esmagamento da chapa, na zona de dobragem, com o intuito de desencadear uma deformação plástica. A deformação plástica induzida irá eliminar as tensões residuais de tração e compressão provenientes da dobragem, estas são as principais responsáveis pela origem do fenómeno de retorno elástico [17].

A presente tipologia de processo tem como principal vantagem a pouca influência que o tipo de matéria-prima tem nos resultados obtidos, desta forma não será difícil (do ponto de vista do projeto) eliminar o retorno elástico desde que se incuta um esmagamento que deforme plasticamente a matéria-prima na área critica onde se localizam a maioria das tensões residuais, a área de dobragem.

O principal inconveniente desta atividade comparativamente ao processo exposto para a dobragem no ar, reside nas elevadas forças necessárias para realizar o ato final de esmagamento (*coining*) e no desgaste precoce das ferramentas [17].

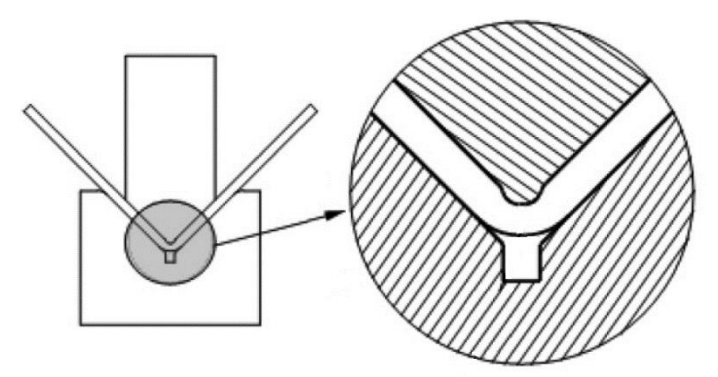

Figura 31 - Ilustração de uma operação de *coining* [15].

### 2.4.2 - Formação de rebarba

A formação de rebarba, é uma condição inerente a todos os processos de corte de chapa, existentes em ferramentas de estampagem. A tolerância da sua existência, varia consoante a dimensão que se assume como aceitável, uma vez ultrapassada, a rebarba existente numa peça é considerada um defeito de fabrico.

Defeitos desta natureza comummente repercutem-se nos seguintes impactos [23]:

- Adição de processos de fabrico secundários a título de remover a rebarba surgida;
- Refugo das peças produzidas;
- Defeitos na qualidade das peças produzidas;
- Probabilidade de fornecer ao cliente peças com defeitos

Dado que a maioria das ferramentas progressivas de conformação de chapa contêm etapas de corte (independentemente dos processos que realizem) é concludente, que o controlo da formação de rebarba seja uma atividade de elevada relevância, caso contrário, o surgimento de defeitos desta natureza tornam-se um acontecimento regular e transversal a todas as ferramentas de uma determinada produção fabril. Na [Figura 32](#page-48-0) é possível observar um Diagrama de Pareto onde constam problemas comuns numa determinada fábrica de estampagem de chapa metálica [23].

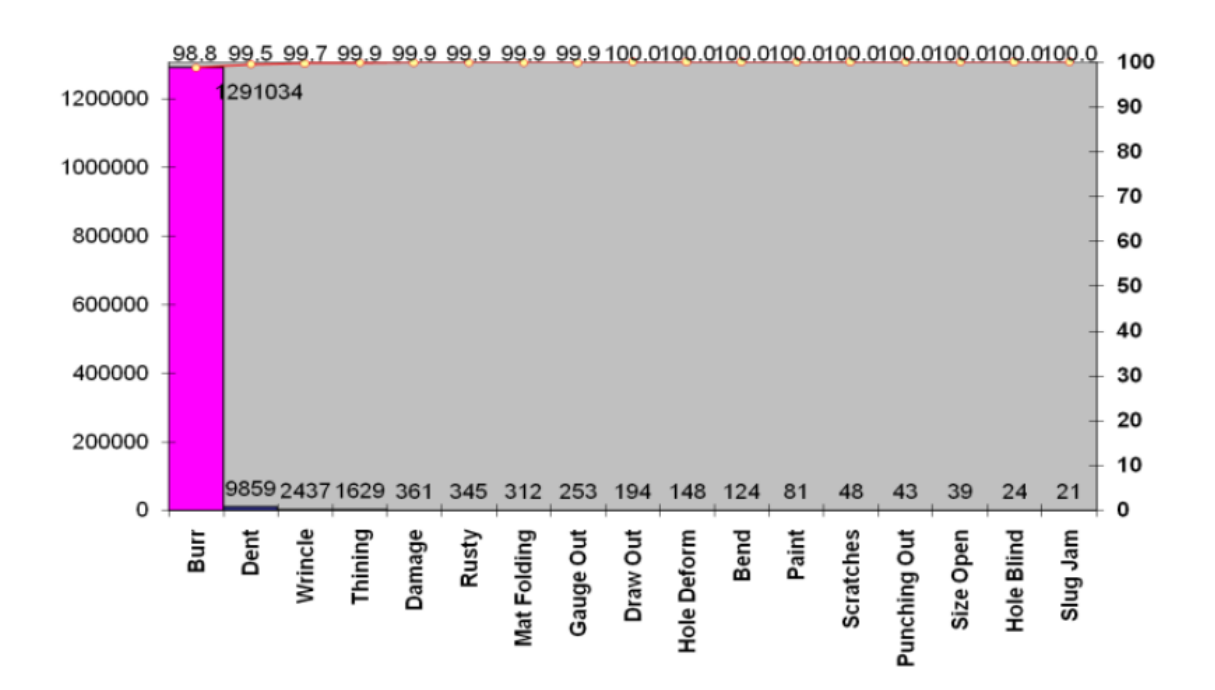

<span id="page-48-0"></span>Figura 32 – Diagrama de Pareto de problemas ocorridos numa unidade fabril de estampagem de chapa [23].

A origem deste indesejável defeito poderá dever-se a diferentes causas, que podem provir da ferramenta e da prensa utilizada.

Através da prensa, poderão surgir contratempos caso esta não se encontre com a mesa superior e inferior perfeitamente alinhadas, como demonstra a [Figura 33,](#page-49-0) isto fará com que também as partes superior e inferior da ferramenta fiquem desalinhadas entre si, desta forma todos problemas que serão de seguida apresentados também podem surgir, mesmo que a montagem da ferramenta e a folga atribuída entre punções e matrizes, estejam corretos.

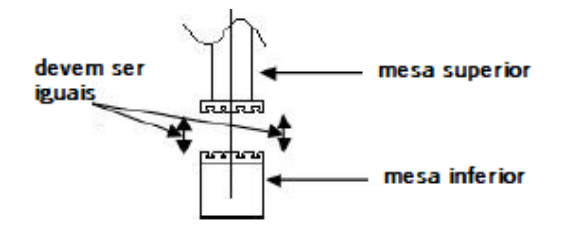

<span id="page-49-0"></span>Figura 33 – Sentido em que as mesas da prensa devem estar perfeitamente alinhadas [23].

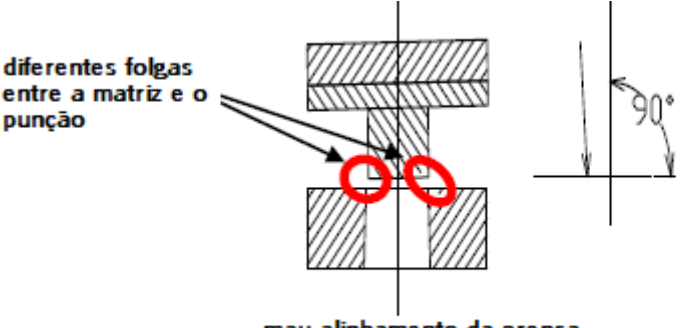

mau alinhamento da prensa

Figura 34 – Possíveis repercussões de um mau alinhamento das mesas da prensa, nos punções e matrizes de uma ferramenta [23].

Através da ferramenta poderão estar na origem dos problemas os seguintes defeitos relacionados com a sua correta montagem [23]:

- Alinhamento entre punções e respetivas matrizes
- Posicionamento dos punções relativamente à placa de choque
- Alinhamento entre a parte superior da ferramenta que se encontra fixada à mesa superior e a parte inferior da ferramenta que se encontra fixada na mesa inferior;

Além da montagem da ferramenta, também a matéria-prima selecionada para a sua constituição desempenha um papel crucial, pois caso esta não seja suficientemente resistente ao desgaste causado pelas forças de corte, irá exigir uma elevada frequência de afiação tanto dos seus punções, como matrizes, devido ao desgaste prematuro da aresta de corte, consequentemente, se esta manutenção não for rigorosa e executada em curtos intervalos de tempo, as repercussões na altura da rebarba das peças produzidas será notável.

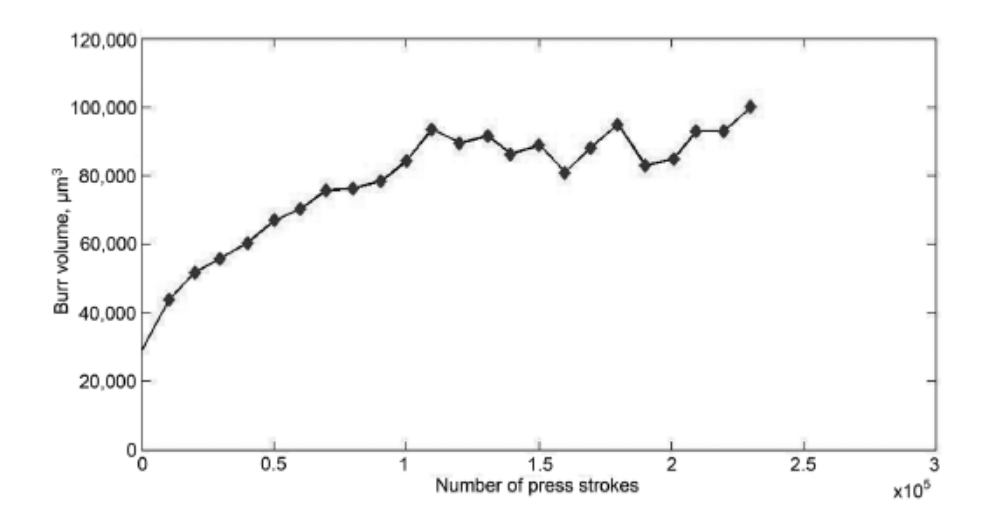

Figura 35 – Aumento do volume de rebarba consoante o número de puncionamentos executados [15].

Apesar da relevância de todos os tópicos até agora referidos, a causa mais comum do surgimento de uma altura excessiva de rebarba, provém do incorreto dimensionamento da folga existente entre punções e matrizes incumbidos de realizar operações de corte, como anteriormente referido, sendo que a principal causa raiz deste fenómeno deriva das fendas ocorrentes no processo de corte não serem coincidentes, como demonstra a [Figura 36.](#page-50-0)

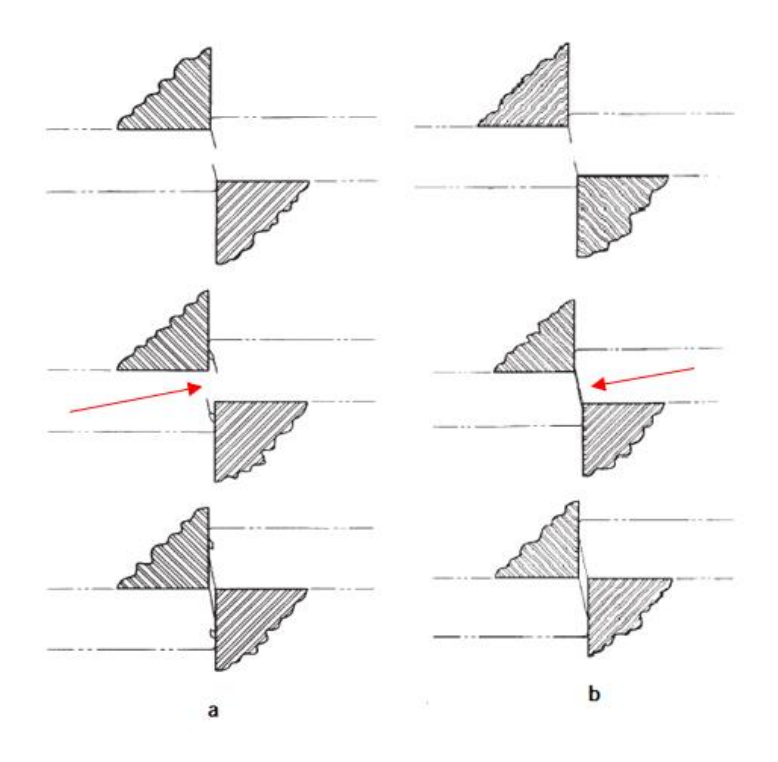

<span id="page-50-0"></span>Figura 36 – Imagem editada de uma ilustração do potencial efeito de atribuir a folga necessária no processo de corte [16]. a – folga reduzida, b – folga ideal.

Como anteriormente citado, a atribuição da folga ideal entre punções e matrizes de corte, deve tomar em consideração o tipo de matéria-prima que se pretende cortar e a sua espessura. Usualmente a sugestão de folga a atribuir é apresentada como uma percentagem da espessura da matéria-prima em questão, este tipo de informações podem variar consoante a fonte consultada, uma vez que os dados sugeridos são obtidos através de conhecimento empírico. Na [Figura](#page-51-0) 37 é possível observar dados desta natureza.

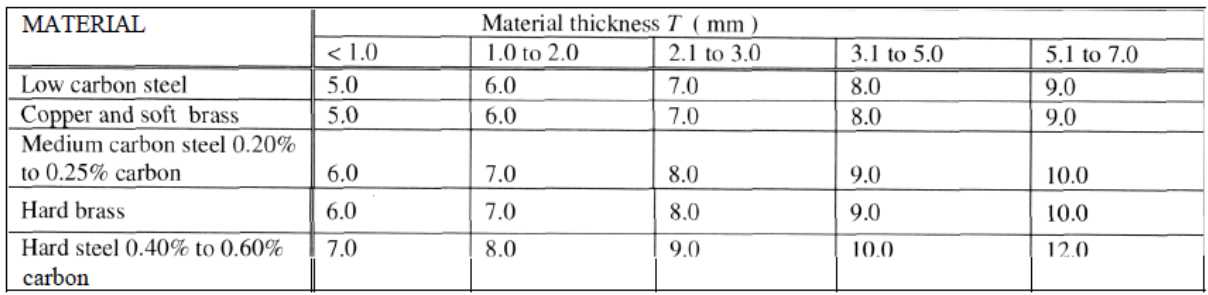

Figura 37 - Tabela exemplo com sugestões de folgas atribuir em processos de corte [24].

<span id="page-51-0"></span>Outra consideração a ser feita durante a fase de projeto será em que componente deverá ser atribuída a folga, sendo que este aspeto varia consoante o tipo de operação que se pretende realizar. Como se pode observar na [Figura 38,](#page-51-1) nas operações de Blanking, a folga é atribuída no punção de corte, diminuindo o seu diâmetro, já nas operações de Piercing a folga é atribuída na matriz, através do aumento do seu diâmetro [17].

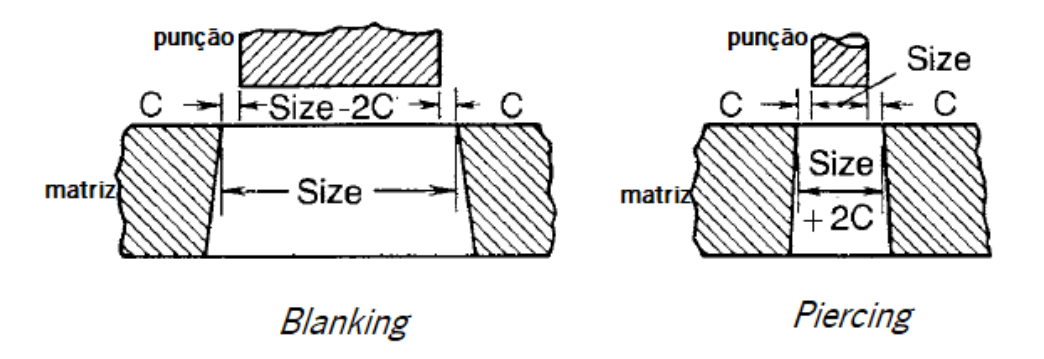

<span id="page-51-1"></span>Figura 38 - Componentes onde a folga deve ser atribuída (punção ou matriz) consoante o tipo de operação de corte de chapa (Blanking ou Piercing) onde "c" corresponde à folga [17].

## 3 - Problemas nos Assentamentos – Casos Práticos

No presente capítulo serão apresentados problemas de quatro ferramentas progressivas da empresa ETMA Metal Parts que servirão de casos práticos de análise e estudo. Procura-se, fundamentalmente, lançar um olhar sobre vários casos concretos de industrialização de ferramentas progressivas (i.e. a fase de assentamento ou de validação da ferramenta), e mostrar e demonstrar como as ferramentas de CAE podem acelerar esta fase de pré-produção.

O racional da escolha dos casos de estudo que se detalham nos sub-capítulos seguintes adveio dos problemas que estas tiveram durante a sua fase de assentamento, tal como comunicado pela empresa. No processo de seleção foi tomado em consideração que estes deveriam ser representativos de problemas comuns e/ou que tivessem proporcionado adversidades significativas à equipa de engenharia e serralharia para os resolver no chão de fábrica, i.e., no local "errado" e mais caro e demorado para se procurarem soluções. Para os 4 problemas apresentados serão exploradas hipóteses e soluções, as quais podem assumir uma abordagem mais tradicional ou poderão passar pela utilização das ferramentas de simulação numérica, sendo que esta última abordagem não será explorada neste capítulo.

## 3.1 - Ferramenta "Spring"

Na produção realizada pela ferramenta "Spring", surgiram defeitos que já haveriam surgido durante o assentamento.

Os problemas apresentados tiveram maior impacto já na fase de produção, mas poderiam ter sido detetados durante o assentamento.

Os problemas surgidos são o incumprimento do toleranciamento imposto pelo cliente à planeza e à altura de rebarba da peça.

Na [Figura 39](#page-53-0) é possível observar a peça produzida através da ferramenta "Spring".

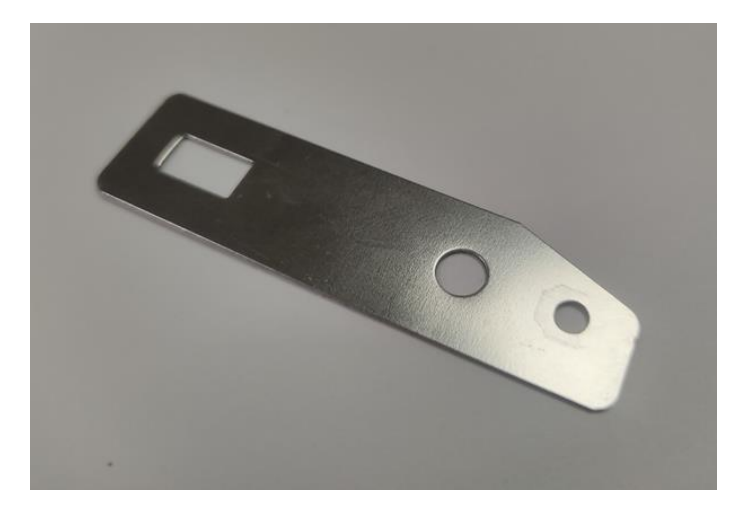

Figura 39 - Peça produzida através da ferramenta "Spring".

<span id="page-53-0"></span>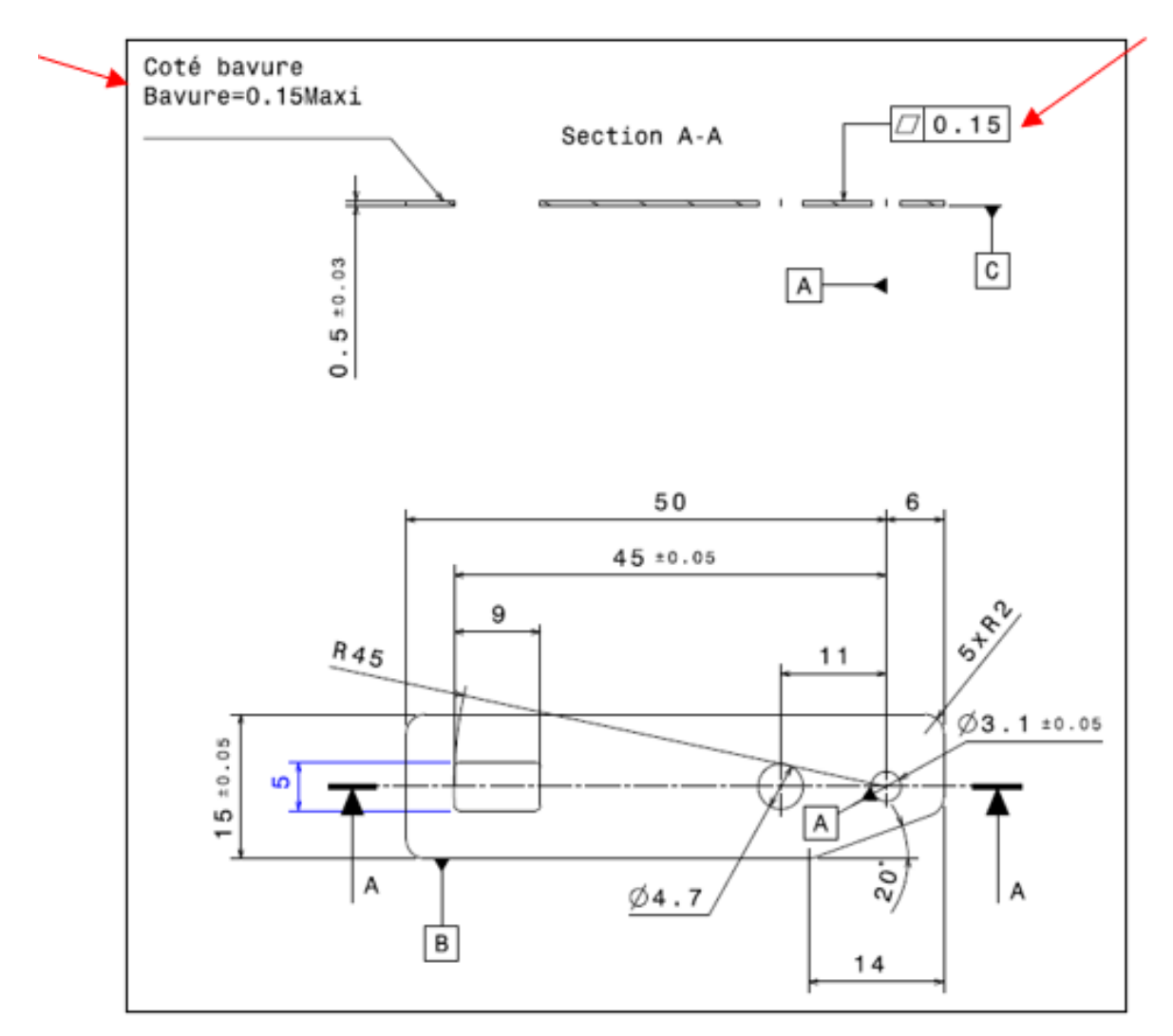

<span id="page-53-1"></span>Figura 40 - Imagem recorte do desenho técnico da peça a produzir através da ferramenta "Spring", com matéria-prima de aço inox.

#### 3.1.1 - Excesso de rebarba

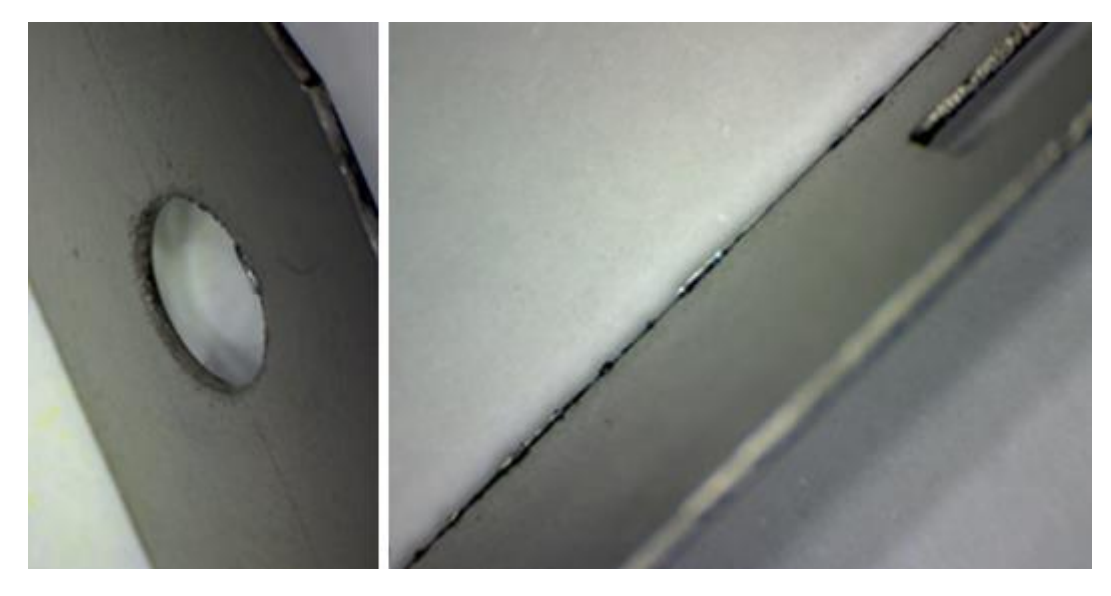

Figura 41 - Fotografias de uma peça produzida com excesso de rebarba.

<span id="page-54-0"></span>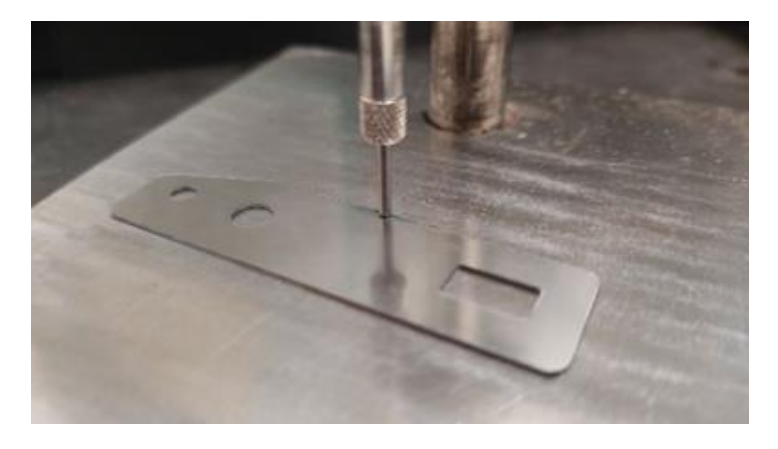

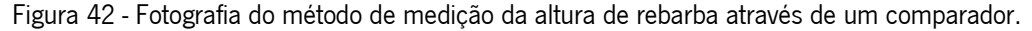

Como apresentado na [Figura 40](#page-53-1) a altura máxima de rebarba admissível é de 0.15mm, na [Figura](#page-54-0)  [41](#page-54-0) pode-se observar que o surgimento de rebarba ocorreu em zonas distintas da peça, tendo-se evidenciado nos contornos ao longo do seu comprimento e nos furos. Feitas algumas medições com recurso a um comparador, verificou-se que em muitas zonas, a peça apresentava uma altura de rebarba com dimensões ligeiramente superiores à admissível, sendo que o maior valor registado foi de 0.20mm e os restantes, na sua grande maioria, situados num intervalo entre 0.15 e 0.17mm. Os valores foram medidos em seis peças diferentes, de um lote onde também existiram constrangimentos na produção devido a este problema de excesso de rebarba.

Atendendo a que durante o assentamento da ferramenta "Spring" todas as causas provenientes de um correto alinhamento, posicionamento e montagem da ferramenta e seus diferentes elementos foram devidamente verificados, que todos os elementos intervenientes no corte continham uma aresta de corte devidamente afiada e que a matéria-prima constituinte da ferramenta não poderá ter influência, pois aquando do assentamento a ferramenta nunca teria sido utilizada e por isso não sofreu nenhum desgaste, pode-se constatar que o surgimento de rebarba poderá ser proveniente da folga atribuída entre os punções e a matriz.

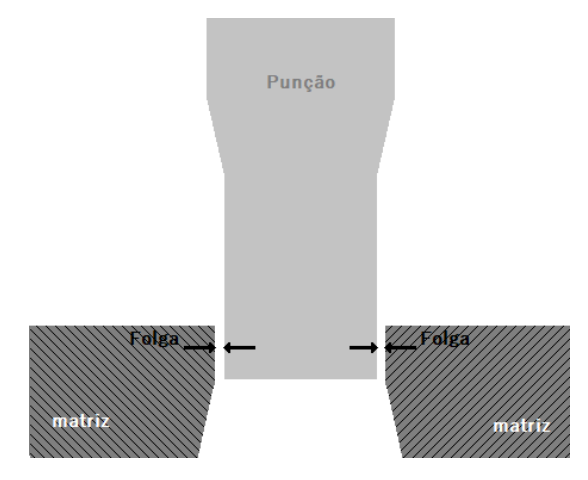

Figura 43 - lustração da localização da folga entre um punção e uma matriz.

Primeiramente, para averiguar esta possível causa, é necessário conhecer qual seria a folga ideal entre o punção e a matriz, para isso será importante saber algumas das características da matéria-prima utilizada.

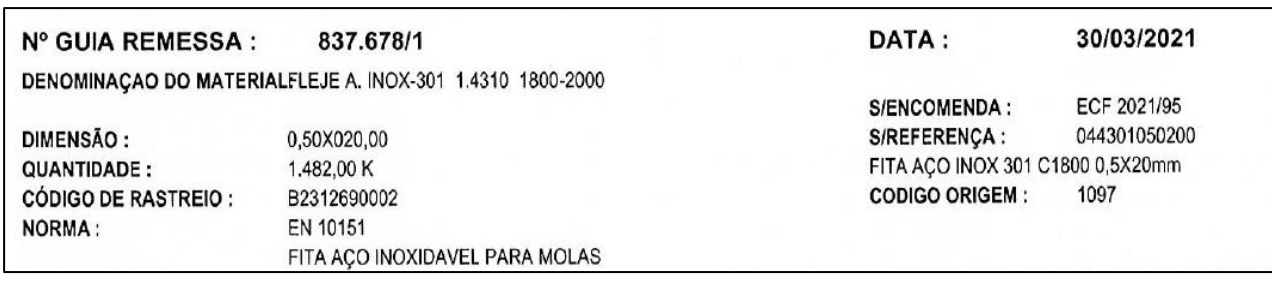

<span id="page-55-0"></span>Figura 44 - Imagem recorte de um certificado de matéria-prima da produção com recurso à ferramenta "Spring".

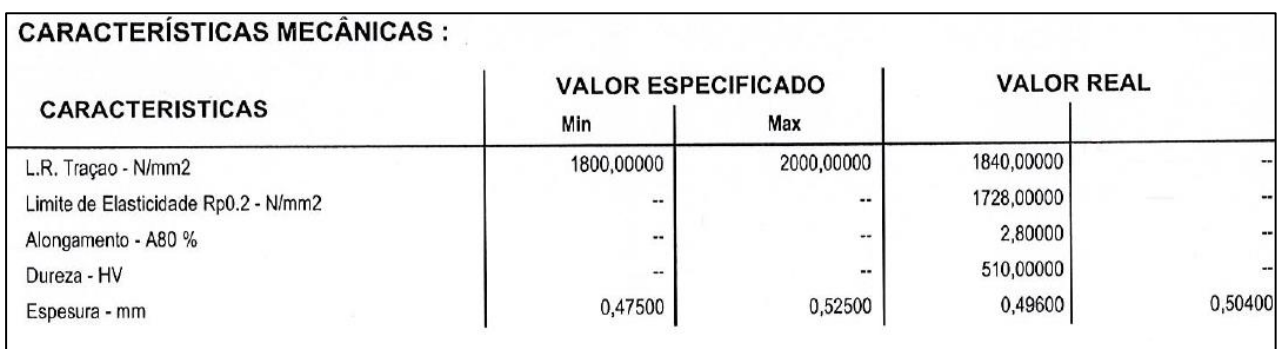

<span id="page-55-1"></span>Figura 45 - Imagem recorte de um certificado de matéria-prima da produção com recurso à ferramenta "Spring".

Tendo em conta os dados da [Figura 44](#page-55-0) e da [Figura 45,](#page-55-1) retiradas do certificado de matéria-prima disponibilizado pelo fornecedor, é possível verificar que esta matéria-prima se trata de uma "fita de aço inoxidável para molas" cuja espessura é de sensivelmente 0.5mm e a tensão de rotura 1840 MPa. Segundo estes dados, que servirão como dados de entrada para a tabela representada na [Figura 46](#page-56-0) [25], conclui-se que a folga que deverá existir entre os punções e a matriz deverá ter uma dimensão entre 15 a 20% da espessura da chapa de matéria-prima.

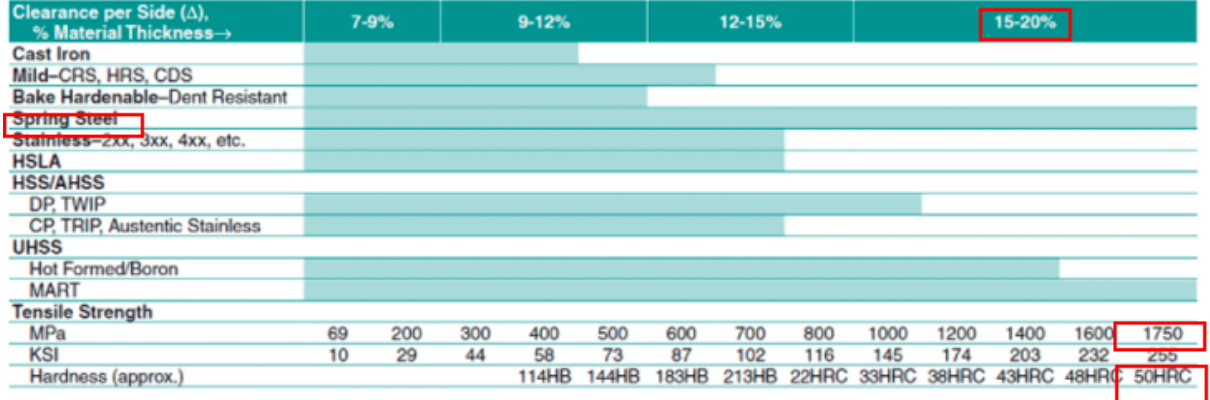

<span id="page-56-0"></span>Figura 46 - Tabela de dimensões de folgas a adotar, consoante o tipo de matéria-prima e respetivas propriedades mecânicas [25]. Dados de entrada e de saída para o caso em estudo destacados a vermelho.

Uma vez que o valor da tensão de rotura em questão (1840MPa) ultrapassa ligeiramente o valor máximo apontado na tabela (1750MPa) assumir-se-á que a folga aconselhada para o presente caso deverá corresponder ao maior valor do intervalo percentual anteriormente citado, ou seja, a dimensão da folga deverá ser de 20% da espessura nominal da chapa de matéria-prima.

A fim de detetar a possível causa do problema procedeu-se à verificação das dimensões atribuídas a todas as folgas existentes entre os punções de corte e a matriz:

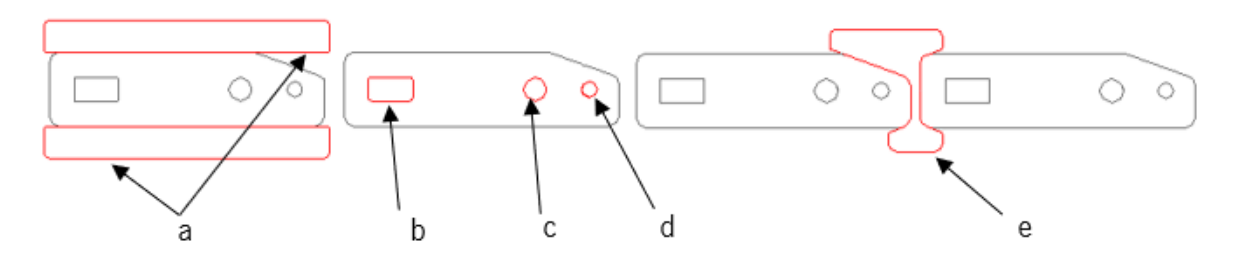

Figura 47 - Etapas de operação de corte e respetivos punções destacados a vermelho.

<span id="page-57-0"></span>

| Punção de corte | Folga [mm] | Folga [% da espessura da chapa] |
|-----------------|------------|---------------------------------|
| a               | 0.04       | 8                               |
| b               | 0.06       | 12                              |
| C               | 0.05       | 10                              |
| d               | 0.05       | 10                              |
| e               | 0.06       | 12                              |

Tabela 4 - Folga existente entre os diferentes punções e a matriz.

Como apresentado na [Tabela 4,](#page-57-0) as folgas atribuídas situam-se entre os 8 e os 12% da espessura da chapa de matéria-prima, sendo que o valor ideal seria de 20%, que corresponde a uma dimensão de 0.1mm.

Para alterar a folga existente deverá ter-se especial atenção à tipologia de operação que está a ser efetuada, como foi referido no capítulo anterior. No presente caso, os cortes realizados correspondem a operações de *piercing*, onde no corte a parte destacada é sucata.

### 3.1.2 - Incumprimento do toleranciamento geométrico de planeza

Um dos problemas surgidos na presente produção foi o incumprimento do toleranciamento geométrico imposto pelo cliente para a planeza da peça, que não deveria ultrapassar 0.15mm, como apresentado na [Figura 40.](#page-53-1)

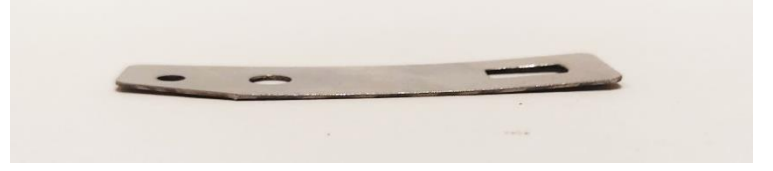

Figura 48 - Exemplo de uma peça produzida com defeitos na planeza.

Posto isto, foi medida a planeza de 13 peças de um lote onde o problema se evidenciou, os resultados encontram-se na [Tabela 5.](#page-58-0)

| Valores medidos para a planeza |                              |  |  |
|--------------------------------|------------------------------|--|--|
| Dentro das especificações [mm] | Fora das especificações [mm] |  |  |
| 0.14                           | 0.23                         |  |  |
| 0.13                           | 0.30                         |  |  |
| 0.10                           | 0.19                         |  |  |
|                                | 0.25                         |  |  |
|                                | 0.28                         |  |  |
|                                | 0.21                         |  |  |
|                                | 0.31                         |  |  |
|                                | 0.27                         |  |  |
|                                | 0.34                         |  |  |
|                                | 0.25                         |  |  |

<span id="page-58-0"></span>Tabela 5 - Valores obtidos após medição da planeza em 13 peças recolhidas de forna aleatória do mesmo lote.

A origem deste problema deve-se às características mecânicas do material e ao seu estado inicial de armazenamento.

O armazenamento de chapa metálica através do enrolamento em bobine ou rolo, confere-lhe uma curvatura que se mantém mesmo quando esta é desenrolada no momento de fabrico. As tensões residuais formadas devido ao enrolamento irão manifestar-se quando a matéria-prima é desenrolada e a planeza que originalmente existia irá ser afetada [26], na [Figura 49](#page-59-0) são apresentadas distribuições de tensões segundo a espessura da chapa de matéria-prima para estas duas situações.

As tensões residuais intensificam-se no sentido radial da bobine ou rolo, sendo mais evidentes no centro devido ao raio de enrolamento.

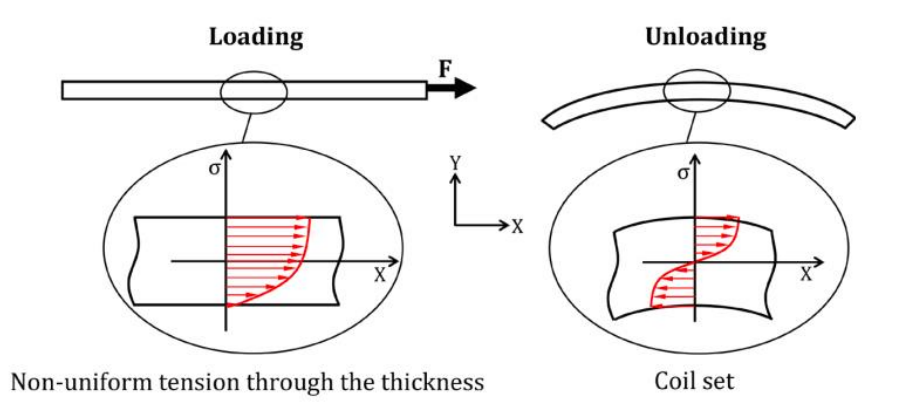

<span id="page-59-0"></span>Figura 49 - Distribuição de tensões segundo a espessura da chapa de matéria-prima devido ao enrolamento em bobine ou em rolo [26].

Em materiais cuja tensão limite de elasticidade é consideravelmente alta, como no presente caso (atendendo que a tensão de rotura é de 1800MPa), dificilmente as tensões residuais irão desaparecer com apenas estágios de puncionamento para calibração incutidos na ferramenta, posto isto, verifica-se que deverá existir um pré-processamento da matéria-prima antes desta ser utilizada.

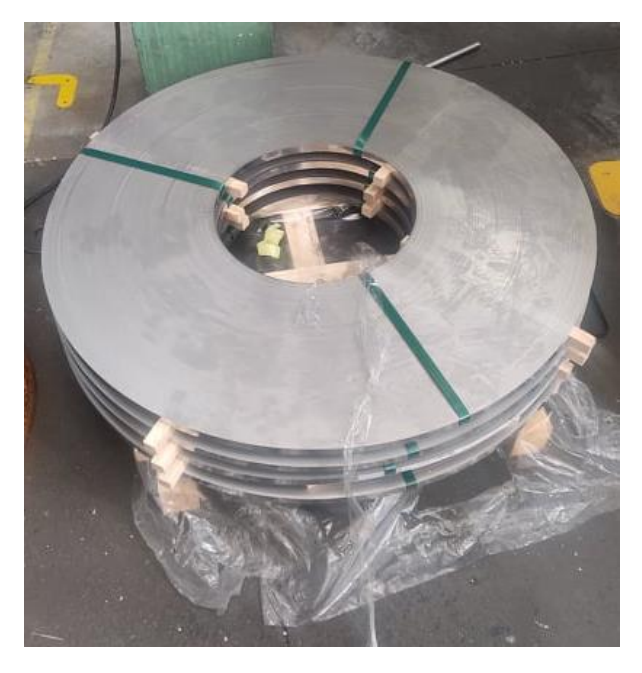

Figura 50 – Fotografia do estado inicial de armazenamento da matéria-prima (rolo).

Como referido no capítulo anterior, são comumente utilizados na área de estampagem de chapa dispositivos para endireitá-la antes que esta entre na ferramenta, como representado na [Figura 8.](#page-27-0) A solução para o presente problema passa por utilizar esses mesmos dispositivos.

Foi realizado um teste com a matéria-prima da presente produção a título de verificar o impacto deste procedimento, os resultados obtidos estão apresentados na [Figura 51.](#page-60-0)

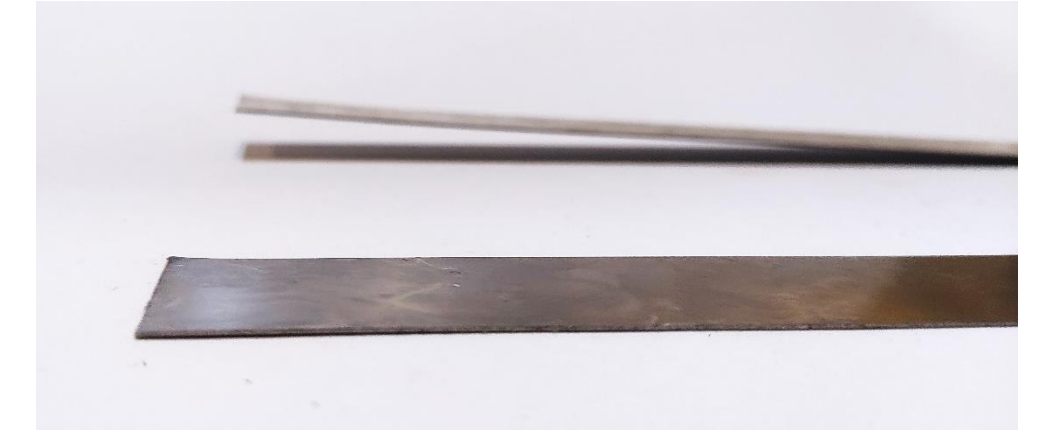

Figura 51 – Extremidades de duas amostras da matéria-prima utilizada, uma delas endireitada (situada à frente) e outra ainda no estado inicial (situada atrás).

<span id="page-60-0"></span>Como se pode verificar, as tensões residuais que anteriormente induziam uma dada curvatura à matéria-prima deixam de existir, e desta forma recupera-se a planeza que outrora existia antes do processo de bobinagem ou enrolamento. Considera-se assim que o problema existente poderá ser desta forma eliminado.

# 3.2 - Ferramenta "Spacer"

A ferramenta "Spacer" foi criada com o intuito de produzir a peça apresentada na [Figura 52.](#page-61-0) Durante o seu assentamento surgiram várias adversidades, entre elas destacou-se a dificuldade em conceber alguns dos pormenores geométricos da peça que serão aqui expostos. Será também abordado um problema que se evidenciou apenas durante a produção e que não haveria sido detetado durante o assentamento, trata-se de um problema comum quando são executados pequenos processos de embutidura em ferramentas de estampagem progressiva.

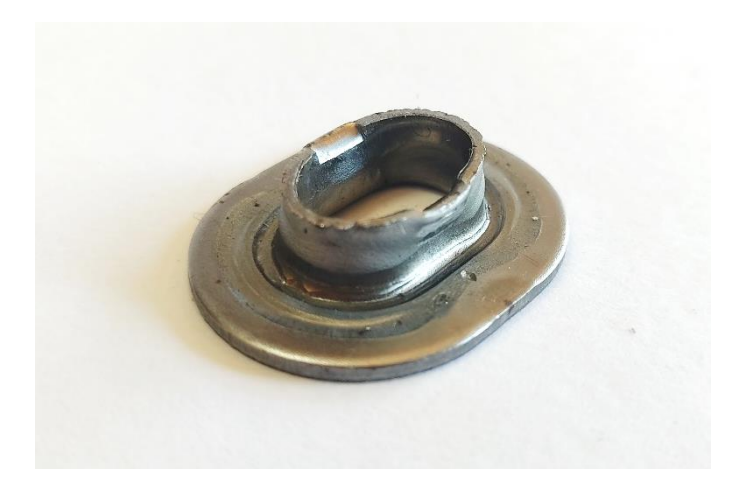

Figura 52 - Peça produzida com recurso à ferramenta "Spacer".

<span id="page-61-0"></span>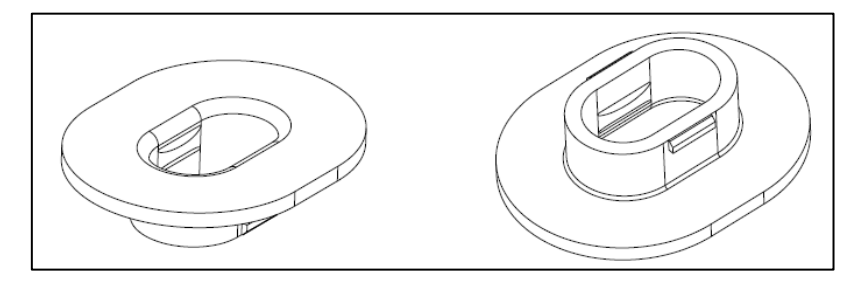

Figura 53 - Imagem recorte do desenho técnico da peça produzida através da ferramenta "Spacer".

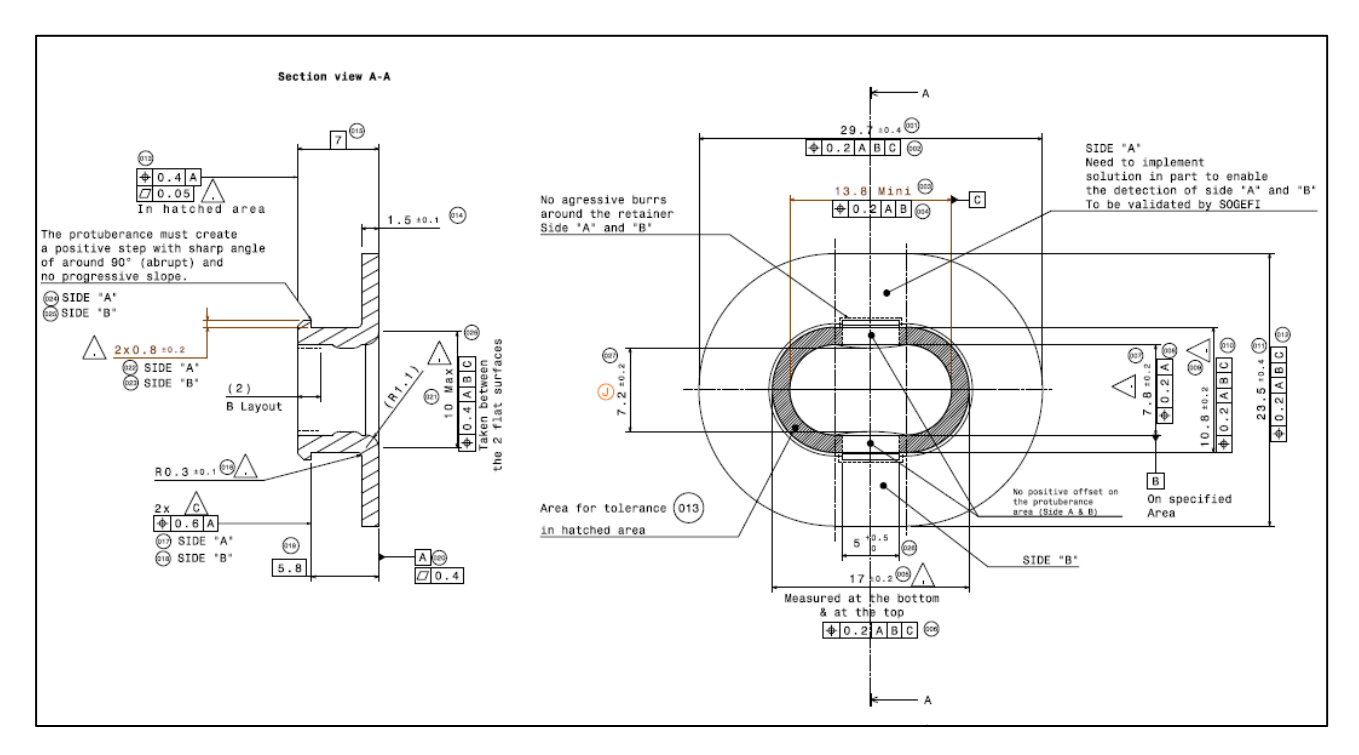

Figura 54 - Imagem recorte do desenho técnico da peça produzida através da ferramenta "Spacer".

### 3.2.1 - Dificuldade na conformação de um pormenor geométrico

No estudo do projeto da ferramenta "Spacer" a equipa de projeto previu que para conformar a geometria evidenciada na [Figura 55,](#page-62-0) teria que existir um excesso de material nessa mesma zona, para que mais tarde este pudesse ser dobrado e assim cumprir os requisitos geométricos da peça

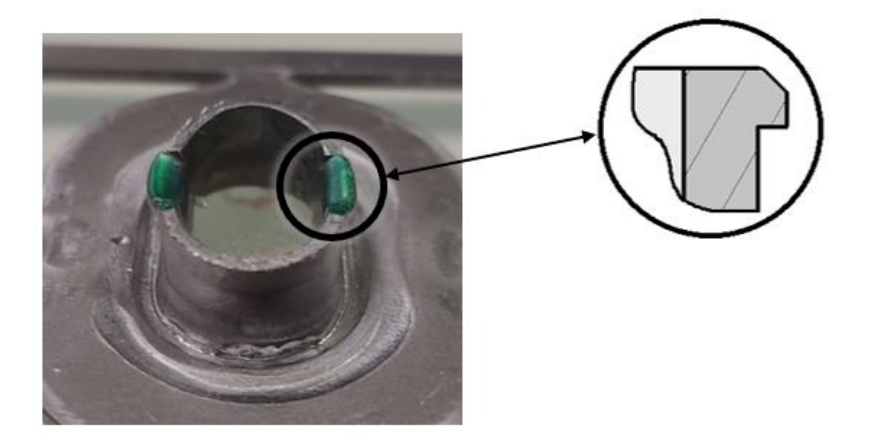

<span id="page-62-0"></span>Figura 55 - Representação de uma particularidade geométrica da peça destacada a cor verde e respetiva vista ampliada no formato de desenho em corte.

Para se conseguir tal excesso de material, o punção que realiza o corte do furo da peça, situado no centro da mesma, foi projetado tendo em conta esta especificidade.

Como se pode observar na [Figura 56,](#page-63-0) existem duas saliências, não previstas no contorno final que se pretende dar ao furo da peça, que servirão numa etapa posterior da ferramenta, para serem dobradas e perfazer a forma destacada na [Figura 55.](#page-62-0)

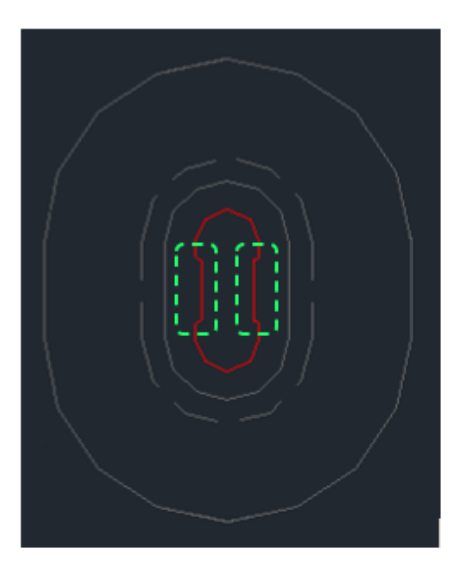

<span id="page-63-0"></span>Figura 56 – Vista superior da localização do punção de corte do furo da peça (a vermelho) em relação à mesma. A traço interrompido verde está destacado o perfil de excesso de material que será posteriormente dobrado.

Esta foi, numa fase inicial, a estratégia seguida pela equipa de projeto aquando da criação da ferramenta. Quando se realizou o assentamento da mesma, verificou-se que tudo isto na realidade não aconteceu da forma prevista, e que o excesso de material que foi propositadamente deixado, na verdade, não era "consumido" para dar forma à geometria pretendida. Posto isto, decidiu-se que se iria anular esse excesso de material criando um punção de corte com apenas a geometria do contorno final do furo.

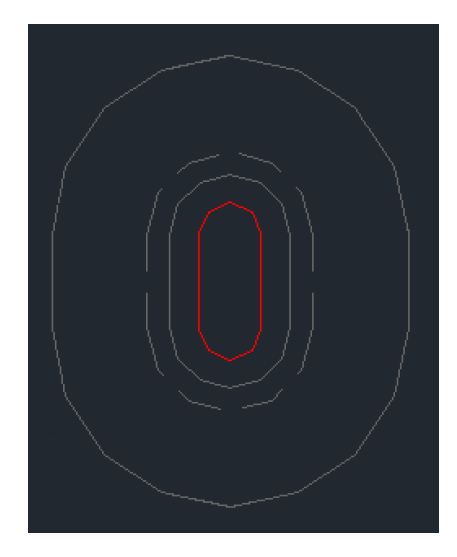

Figura 57 - Vista superior da localização do punção de corte do furo da peça atualizado.

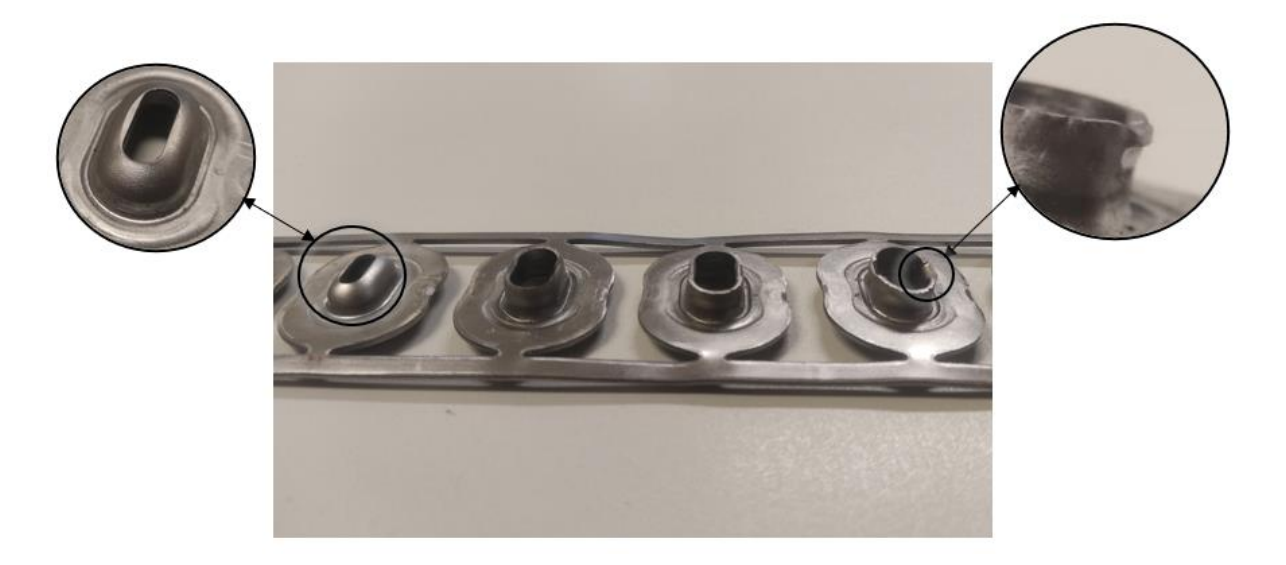

Figura 58 - Fotografia de quatro estágios da sequência de estampagem idealizada.

Criado o punção procedeu-se a um novo assentamento, onde se verificou que o excesso de material anteriormente deixado foi desnecessário e que sem material em excesso, é possível conformar a geometria das saliências referidas, mantendo os requisitos geométricos do cliente.

Apesar da nova solução demonstrar bons resultados logo de imediato, tal poderia não ter acontecido, e consequentemente poderiam ter sido gastos mais recursos e dispensado ainda mais tempo até solucionar o problema. A utilização da capacidade preditiva das ferramentas de simulação numérica, representariam uma mais-valia caso tivessem sido utilizadas para o presente caso, e evitariam certamente que este entrave tivesse surgido.

## 3.2.2 - Dificuldade em manter dimensões da peça dentro das especificações

Durante o assentamento da ferramenta constatou-se que surgiram não-conformidades dimensionais na cota da altura da peça, representada na [Figura 59.](#page-64-0)

<span id="page-64-0"></span>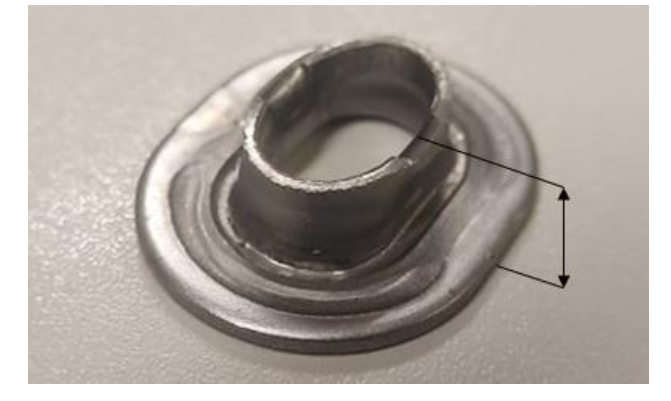

Figura 59 – Cota não conforme.

Na [Figura 60](#page-65-0) são apresentadas as etapas de corte e abertura do furo da peça. Tomando em consideração que a abertura do furo é realizada através do movimento descendente de um punção que alarga a forma existente nessa etapa, é expectável que a altura da peça não assuma dimensões que possam, com alguma certeza, ser exatamente iguais às desejadas, dada a ambiguidade inerente à previsão dos resultados finais, de um processo desta natureza. Para o presente caso, a cota da altura da peça adquiriu uma dimensão superior à desejável.

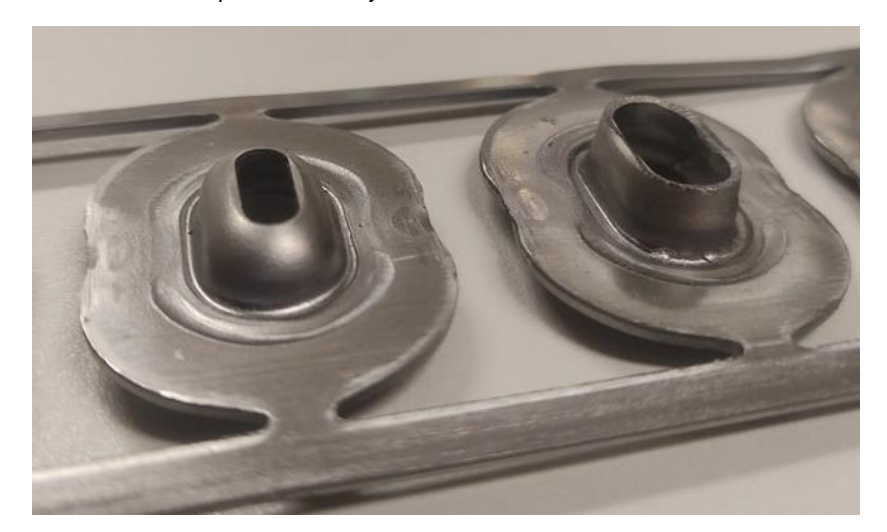

Figura 60 - Estágios de furação e posterior abertura do furo.

<span id="page-65-0"></span>Como solução para o presente problema, a equipa de projeto, criou uma nova etapa na ferramenta, cujo objetivo é calibrar esta dimensão da peça. A junção desta etapa no fabrico da peça não envolveu a construção de uma nova ferramenta, pois a ferramenta original continha uma etapa neutra, criada com o propósito de precaver situações de não-conformidade desta natureza, que neste caso já seriam expectáveis.

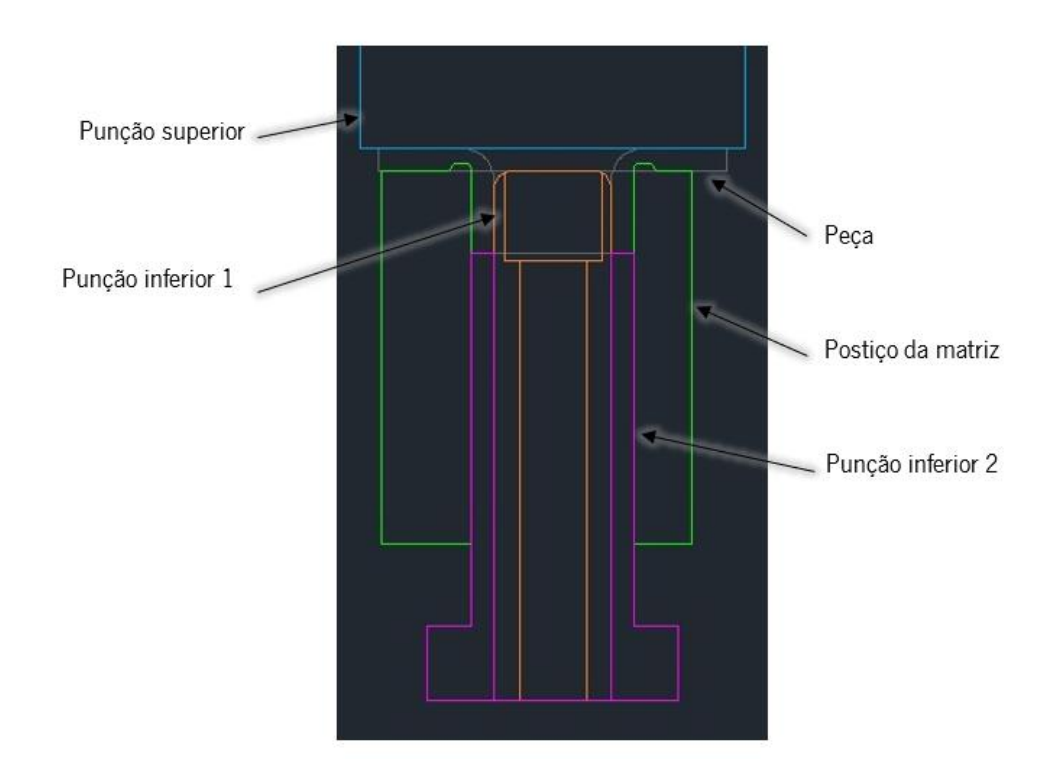

<span id="page-66-0"></span>Figura 61 – Vista de frente dos principais componentes envolvidos na etapa de calibração. Imagem recorte, editada do desenho da ferramenta.

A nova etapa a calibração é constituída por dois punções inferiores, um superior e um postiço da matriz, estes têm como função restringir a peça obrigando-a a conformar-se segundo as dimensões/fronteiras estabelecidas.

O punção superior é de geometria simples, tem como função apenas restringir a parte superior da peça e uma vez que esta não apresenta geometrias complexas nessa superfície, um punção com uma base plana é o suficiente para executar a operação.

A cota da altura da peça é calibrada pelo punção superior e pelo punção inferior 2, como apresentado na [Figura 61.](#page-66-0) Estes dois punções, no instante em que a mesa superior da prensa se situa na sua posição inferior, distam exatamente o valor estabelecido para cota da altura da peça.

A zona superficial interior e exterior da peça (exceto a superfície superior) são calibradas pelo postiço da matriz que envolve toda a peça e pelo punção inferior 1 (de acordo com a [Figura 61\)](#page-66-0). O punção inferior penetra a peça e calibra o interior da mesma enquanto o postiço da matriz restringe as restantes formas exteriores.

Conclui-se assim, que a peça passa a estar nesta etapa, completamente constrangida por elementos de calibração, que farão com que a cota anteriormente citada passe a estar em conformidade com o pretendido.

Este problema, cuja solução passou pela criação de uma etapa completamente nova da ferramenta, criou bastantes dificuldades à realização do assentamento. Porventura, o acontecimento poderia ser evitado, caso as etapas da ferramenta fossem simuladas antes da construção da mesma e desta forma a criação de uma nova etapa para contornar o problema poderia ser evitada. No próximo capítulo será estudada a previsibilidade do sucedido através da utilização de ferramentas de simulação numérica.

#### 3.2.3 - Dificuldade em produzir as saliências interiores da peça

Através do desenho da peça que se pode observar na [Figura 62,](#page-67-0) é notório que a mesma possui um pormenor geométrico peculiar para o seu fabrico segundo as tecnologias de estampagem de chapa.

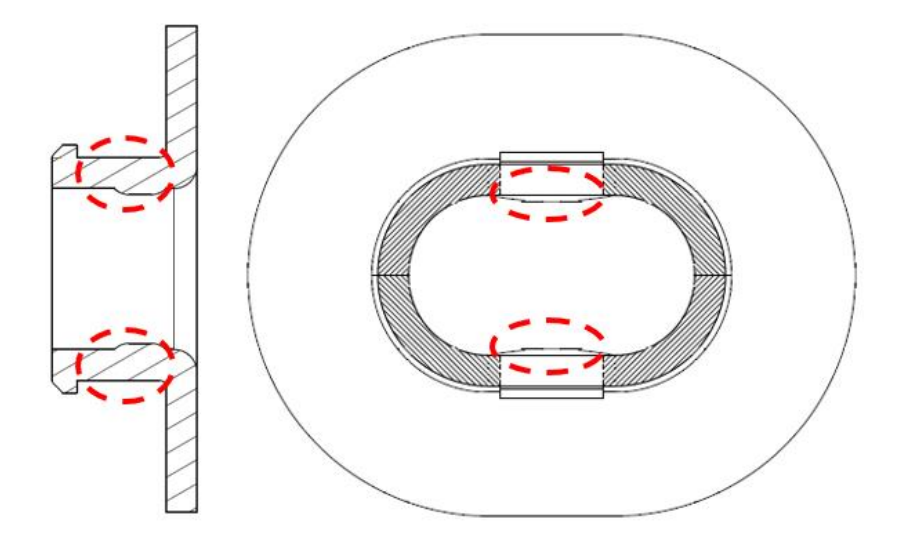

Figura 62 – Geometria inicial da peça a produzir com a ferramenta "Spacer".

<span id="page-67-0"></span>Uma vez que a saliência existente no interior da peça é constituída por excesso de material, e que a chapa de matéria-prima tem espessura constante, torna-se impossível fabricar a peça a fim de obter a geometria evidenciada n[a Figura 62,](#page-67-0) consequentemente, foram feitas alterações à geometria final da peça, que se podem observar na [Figura 63.](#page-68-0) A alteração incutida faz com que não exista uma variação da espessura da chapa, e que a forma da saliência referida possa ser executada através de um esmagamento que fará com que o material flua no sentido desejado. Esta alteração foi feita com o consentimento do cliente, a título de garantir a funcionalidade final a que se destina este componente.

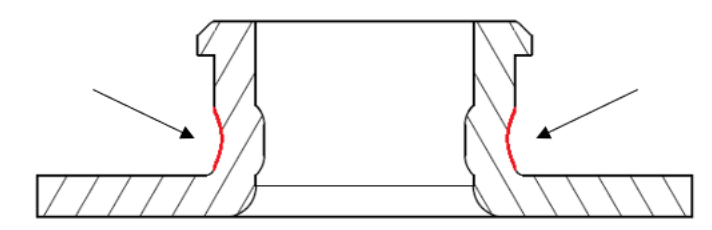

Figura 63 – Alteração feita à geometria da peça produzida com a ferramenta "Spacer".

<span id="page-68-0"></span>O principal problema consistiu em prever a dimensão da saliência que se forma devido ao esmagamento da peça segundo o processo demonstrado na [Figura 64,](#page-68-1) onde os dois postiços da matriz evidenciados, executam um movimento de aproximação à peça, de modo que as duas saliências destacadas a traço interrompido conformem as saliências (da peça) até agora referidas.

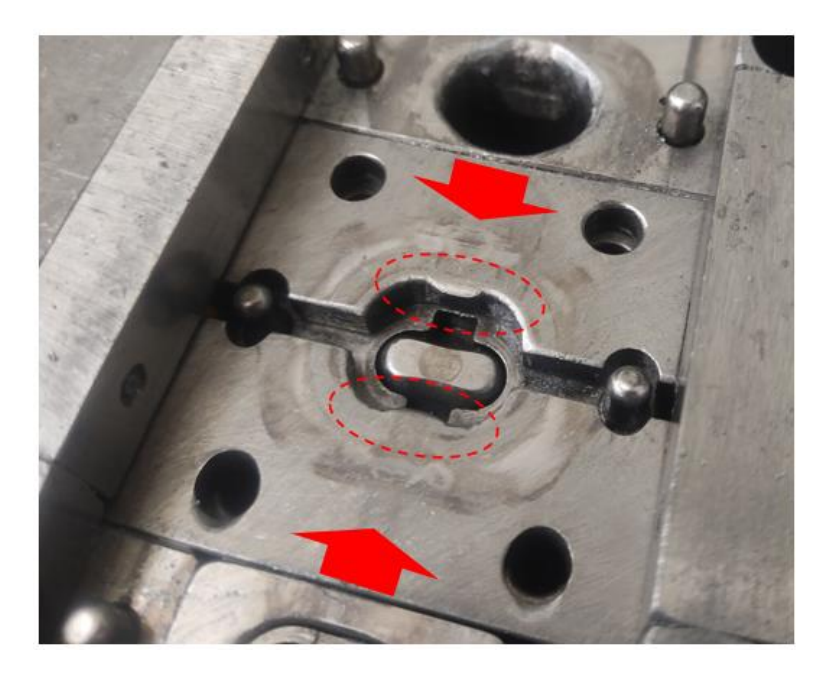

<span id="page-68-1"></span>Figura 64 – Parte inferior da ferramenta "Spacer", etapa de conformação das saliências interiores da peça.

Para alcançar a dimensão desejada das saliências, foram necessárias várias tentativas de assentamento, seguidas de ajustes à geometria e dimensão dos postiços da matriz que as conformam. Conclui-se assim, que mais uma vez, seria imensamente vantajoso executar simulações desta etapa da ferramenta, até que fosse validada uma geometria otimizada para os postiços, ao contrário do método ineficaz de tentativa-erro utilizado.

### 3.2.4 - Alteração da largura da banda

Após a fase de assentamento, já na produção contínua, surgiu um problema na largura da banda de matéria-prima que não tinha sido previsto.

Comumente, quando a largura da banda é demasiado afetada durante o processo, esta corre o risco de ficar presa no interior da ferramenta, pois toda a acomodação existente entre a geometria que é progressivamente incutida na chapa e os componentes da ferramenta, podem ficar descentrados, fazendo com que todo o processo de produção tenha de ser imediatamente parado, caso contrário a integridade estrutural da ferramenta e dos seus constituintes fica comprometida.

Durante o assentamento da presente ferramenta, surgiram problemas desta natureza, onde mais tarde, suspeitou-se que a sua origem provinha do primeiro passo de embutidura.

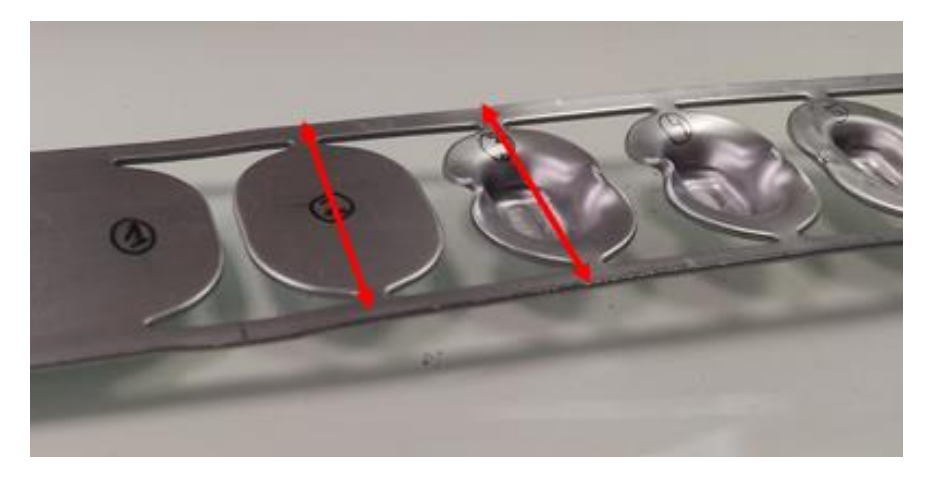

Figura 65 – Banda idealizada para a ferramenta "Spacer".

O fenómeno decorrente acontece durante o processo de estampagem que na verdade se assemelha a uma embutidura, em que o material flui para o centro da peça fazendo com que a largura tenha que diminuir obrigatoriamente, pois a rede da banda de matéria-prima acaba por ser puxada para a zona do centro da peça, como demonstrado na [Figura 66.](#page-69-0)

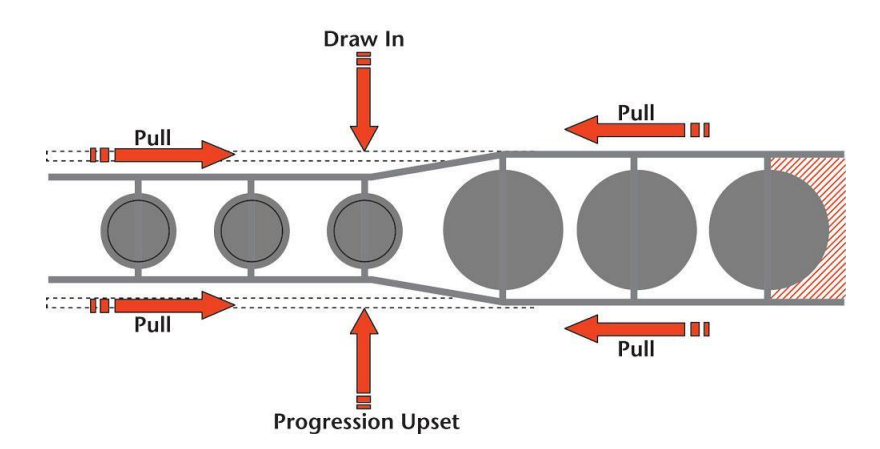

<span id="page-69-0"></span>Figura 66 – Ilustração da redução da largura da banda durante o processo de embutidura [27].

Apesar deste fenómeno ser previsível, é impossível quantificá-lo sem antes se proceder a um teste experimental ou a uma simulação do processo para se poder concluir se de facto é necessário ou não fazer alterações mediante o impacto que poderá ter na produção. Mais uma vez, para esta situação também, a utilização ferramentas de simulação numérica seriam uma mais-valia, pois poderiam prever este comportamento e eliminar o problema da ferramenta, detetado apenas na fase de produção contínua.

Após a deteção deste problema, e tendo em consideração os entraves que a pequeno, médio e longo prazo irão causar a toda a produção, a equipa de projeto decidiu criar uma nova ferramenta onde a geometria da "rede" da banda será alterada, prevendo este fenómeno contraproducente com origem no processo de embutidura.

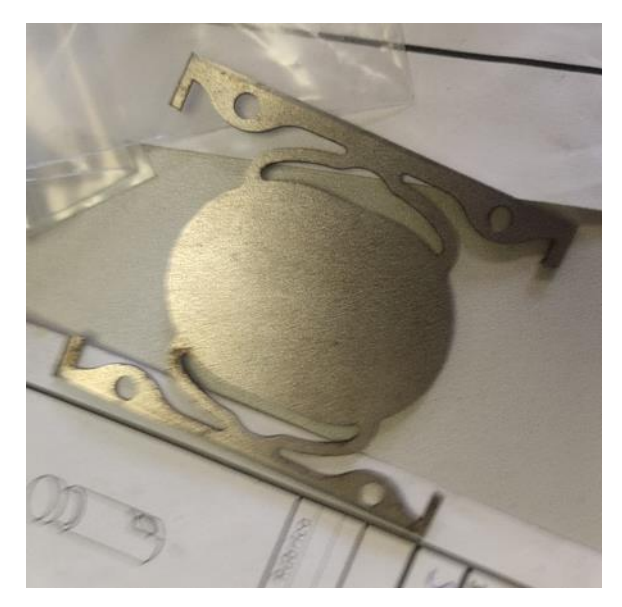

Figura 67 - Nova geometria da rede da banda da ferramenta "Spacer".

<span id="page-70-0"></span>Posto isto, foi criada a rede da banda representada na [Figura 67.](#page-70-0) O intuito é que esta geometria acompanhe a deformação ocorrida na embutidura sem que a largura da tira principal seja afetada. Conjuntamente, foram acrescentados furos-guia para garantir que a tira fique bem posicionada em todas as etapas da ferramenta, e que a sua largura seja afetada.

A utilização de geometrias de rede semelhantes à projetada, é muito comum no fabrico de peças onde existam processos de embutidura, estas podem ter as mais variadíssimas formas, sendo que, devem primar sempre pela melhor maneira possível de proporcionar um bom suporte da peça ao longo da ferramenta, sem que a restante geometria da rede seja afetada ao longo dos mais variadíssimos processos de conformação de chapa que possam estar envolvidos.

## 3.3 – Ferramenta "Wire"

Na [Figura 68](#page-71-0) é apresentada uma peça produzida pela ferramenta "Wire", que ao contrário das outras até aqui expostas, a matéria-prima processada por esta ferramenta progressiva revela-se sob a forma de arame metálico, e não de chapa metálica. Durante o seu assentamento destacaram-se dois contratempos, sendo um deles o défice de perpendicularidade da peça e outro a não-conformidade das dimensões da mesma, que impediam realizar as operações seguintes, uma vez que para se finalizar esta peça são necessárias duas operações posteriores de fabrico.

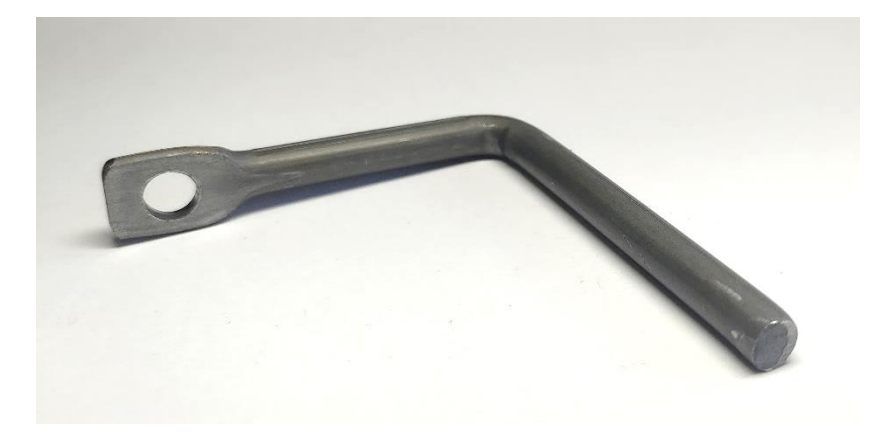

Figura 68 - Peça produzida com recurso à ferramenta "Wire".

### <span id="page-71-0"></span>3.3.1 - Dificuldade em cumprir o toleranciamento de perpendicularidade

No decorrer do processo de assentamento, existiram constrangimentos em garantir o toleranciamento geométrico de perpendicularidade da peça fabricada através da ferramenta "Wire".

O primeiro entrave com que a equipa se deparou proveio do fenómeno de retorno elástico, que se evidenciou na peça no sentido demonstrado na [Figura 69.](#page-71-1)

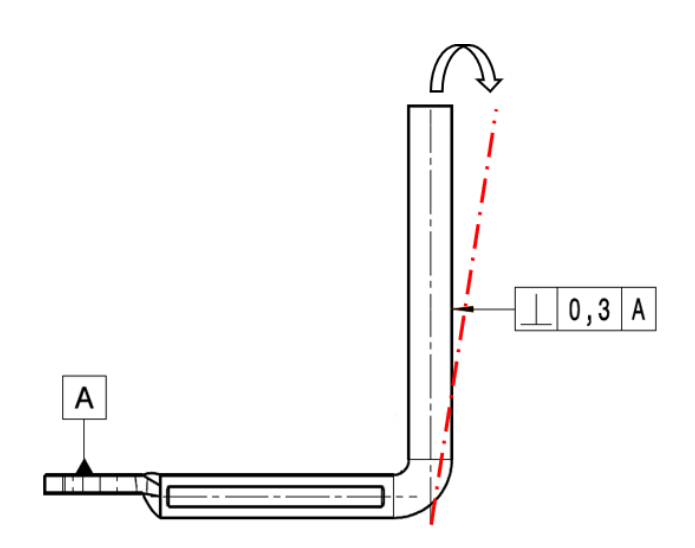

<span id="page-71-1"></span>Figura 69 - Ilustração do sentido em que o fenómeno de retorno elástico se evidencia na peça.
É notório, dada a natureza geométrica da peça, que esta seja propícia a problemas de retorno elástico, uma vez que se trata de um arame dobrado segundo um ângulo de 90º.

Apesar do desafio que a anulação do fenómeno, em determinados casos, poderá representar, no presente caso não foram atingidas tamanhas dificuldades, devido às opções existentes para a regulação dos componentes da ferramenta envolvidos no processo de dobragem.

Através da [Figura 70,](#page-72-0) é possível observar que a dobragem do arame é executada na etapa final da ferramenta, por um punção providenciado de um rolete na sua extremidade.

O rolete no final do seu deslocamento descendente, irá colidir com uma rampa que o força a cumprir um deslocamento horizontal contra a peça, aumentando assim o ângulo de dobragem da mesma. Este último deslocamento, tem como finalidade anular o ângulo de retorno elástico que existiria no final do processo, através de uma operação de *overbending*,, uma vez que o punção principal apenas tem a capacidade de dobrar o arame até um ângulo máximo de 90º (que neste caso é o ângulo final desejado).

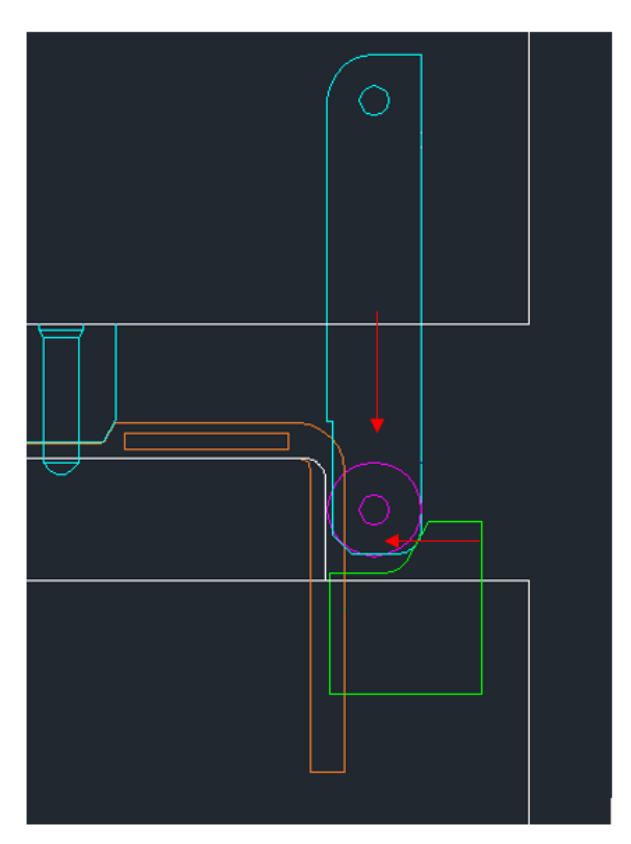

<span id="page-72-0"></span>Figura 70 – Ilustração, vista de frente, do local de dobragem da peça e dos principais componentes envolvidos no processo.

Independentemente da dimensão do retorno elástico nesta etapa, o fenómeno poderá ser facilmente revertido através da regulação da mesa superior da prensa, isto é, o grau de dobragem que o rolete presente na extremidade do punção incutirá à peça, é proporcional ao deslocamento descendente mesa superior, pois quanto maior for o deslocamento descendente, maior será o efeito da rampa no processo, uma vez que o consequente deslocamento horizontal do rolete aumentará.

Para além da opção de regulação referida, também a altura da rampa onde o rolete colide pode ser ajustada, contribuindo da mesma forma para a resolução do problema, pois caso a sua altura seja aumentada, o deslocamento horizontal do rolete também será.

A par do fenómeno de retorno elástico, outra inconformidade surgida relativamente ao toleranciamento geométrico de perpendicularidade, foi o descentramento do eixo do arame de matériaprima no sentido demonstrado na [Figura 71.](#page-73-0)

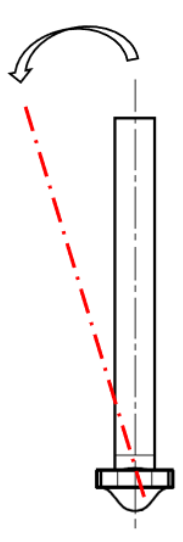

<span id="page-73-0"></span>Figura 71 - lustração do sentido em que o descentramento na dobragem se evidencia na peça. Vista de frente da peça.

Com a finalidade de solucionar este 2º problema de incumprimento da tolerância de perpendicularidade imposta, foi feita uma análise da conformidade do fabrico e da montagem do rolete e do respetivo punção, onde foi verificado que o posicionamento relativo do conjunto quando montado na ferramenta não se encontrava perfeitamente alinhado como destacado no projeto da ferramenta.

Devido ao desalinhamento existente, o rolete durante o seu movimento descendente, para além de dobrar a peça, fazia com esta ficasse enviesada, pois o eixo de simetria do rolete (assinalado na [Figura](#page-74-0)  [72](#page-74-0) a traço interrompido vermelho) não se encontrava coincidente com eixo do arame de matéria-prima da peça, mas sim paralelo.

Posteriormente, procedeu-se a um ajustamento do punção que carrega o rolete, movendo-o no sentido apresentado na [Figura 72](#page-74-0) até que o rolete ficasse perfeitamente alinhado. Com esta alteração o problema referido ficou solucionado.

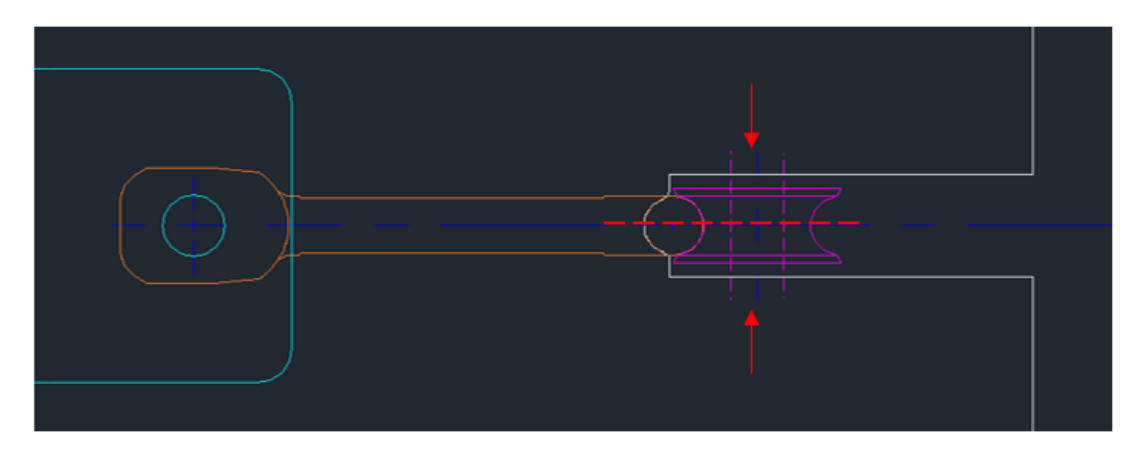

Figura 72 – Ilustração de uma vista de cima do local de dobragem da peça.

<span id="page-74-0"></span>À semelhança do que se verificou na ferramenta "Spring" analisada anteriormente, para a produção da presente peça também existiram imensos constrangimentos devido às deformações da matéria-prima no seu estado inicial, provocadas pelas tensões residuais provenientes do armazenamento em bobine. Assim como o desalinhamento do rolete, este fenómeno também contribuiu para que a peça ficasse desalinhada no momento da sua dobragem, e consequentemente enviesada no final. Como já foi verificado, este é um problema comum na produção segundo as tecnologias de conformação de chapa e de arame, e por esse mesmo motivo já existem imensas soluções. Para este caso específico a solução passou pela calibração dos endireitadores de arame que já estavam a ser utilizados. O sistema de endireitamento de arame utilizado apresenta uma configuração semelhante à exposta na [Figura 73.](#page-74-1)

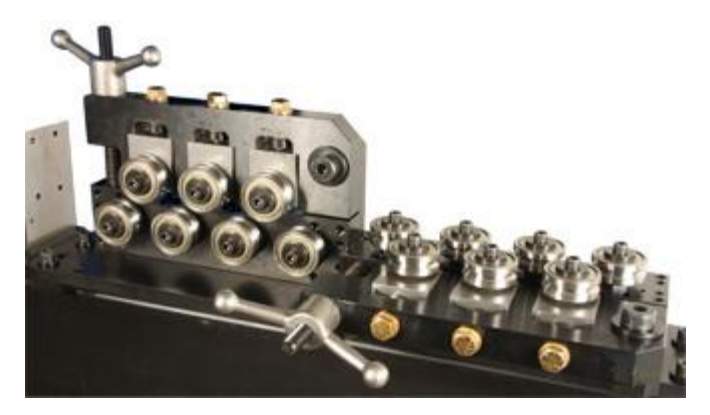

Figura 73 - Endireitador de arame [28].

<span id="page-74-1"></span>Ao contrário do sistema de endireitamento de chapa apresentado anteriormente, e tendo em conta que o arame está inicialmente deformado em dois sentidos (vertical e horizontal, segundo a sua área de secção), este sistema é providenciado de roletes que endireitam a matéria-prima nas duas direções, daí existirem roletes com eixos verticais e horizontais, como apresentado na [Figura 73.](#page-74-1)

# 3.3.2 - Prever a quantidade necessária de material em excesso para se poder realizar as operações seguintes

O fabrico da peça em análise foi projetado para que esta fosse conformada até à sua forma final através de três operações. A primeira operação reproduz a totalidade da peça demonstrada n[a Figura 74](#page-75-0) e é executada pela ferramenta alvo de análise, as duas operações posteriores são operações de forjamento a frio que não serão aqui analisadas, sendo que a segunda operação incute numa extremidade da peça a forma exposta na [Figura 76](#page-75-1) e a terceira operação reproduz a nova geometria evidenciada na [Figura 75.](#page-75-2)

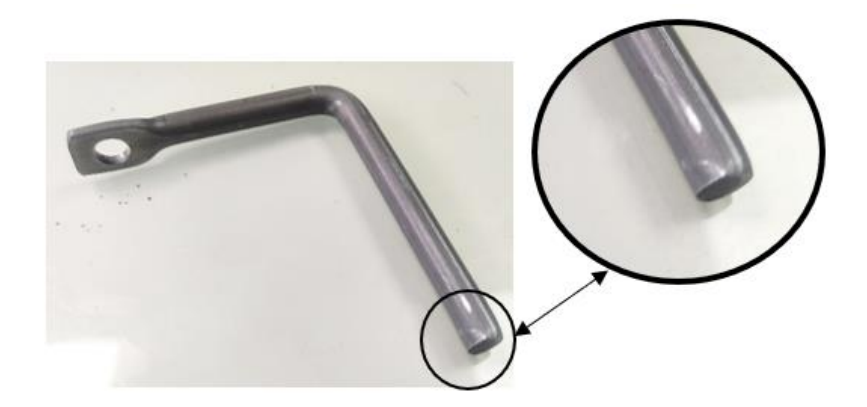

Figura 74 - Peça produzida com recurso à ferramenta "Wire".

<span id="page-75-1"></span><span id="page-75-0"></span>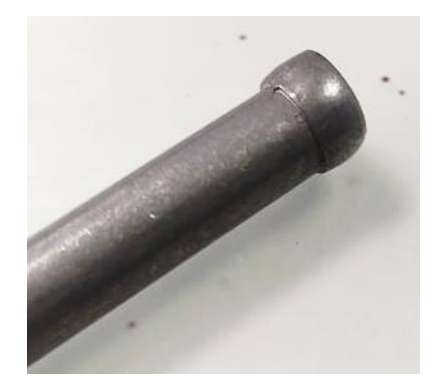

Figura 76 - Geometria obtida na 1ª operação de forjamento a frio.

<span id="page-75-2"></span>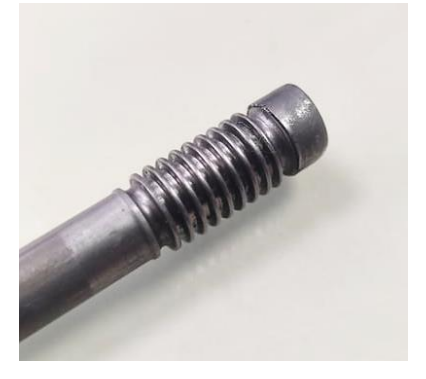

Figura 75 - Geometria obtida na 2ª operação de forjamento a frio.

Para realizar as operações referidas, é necessário fazer uma previsão cuidada do comprimento que a peça terá no final da primeira operação, isto porque, nas operações posteriores, o material na extremidade da peça irá fluir para outras zonas, a fim de promover a conformação das geometrias idealizadas, consequentemente, isto fará com que a totalidade do comprimento existente no final da primeira operação seja afetado e desta forma irá obter-se um diferente comprimento total da peça.

Este pormenor para o fabrico gerou dificuldades no assentamento da ferramenta progressiva "Wire", que apesar de cumprir a sua funcionalidade de acordo com o esperado, verificou-se que após a  $2^{\circ}$  e a  $3^{\circ}$  operação a peça apresentava um comprimento maior que o pretendido.

Após uma análise cuidada de todo o processo, concluiu-se que o comprimento da peça no final da 1ª operação era excessivo pois as operações de forjamento seguintes não "consumiam" tanto material quanto o expectado ao fazer com que este fluísse para as novas áreas.

Para solucionar o problema realizou-se uma alteração na ferramenta progressiva da 1ª operação.

A alteração realizada consistiu em aumentar a área de corte de um dos punções que destacam a peça à saída da ferramenta, desta forma o comprimento que se verificou ser demasiado será diminuído nesta etapa.

Na [Figura 77](#page-76-0) é possível observar uma vista de cima, simplificada, dos dois punções encarregues de cortar a peça à saída da ferramenta. O punção localizado à esquerda foi o escolhido para ser alvo de alterações uma vez que este corta a peça na extremidade que será reconfigurada nas operações seguintes.

<span id="page-76-0"></span>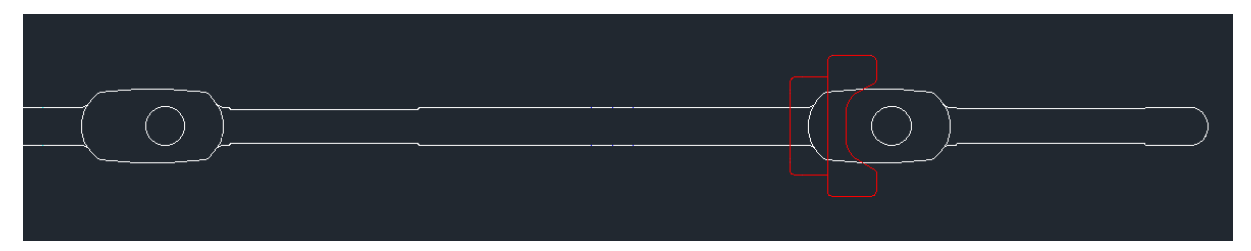

Figura 77 – Vista de cima do posicionamento relativo dos punções de corte que destacam a peça á saída da ferramenta.

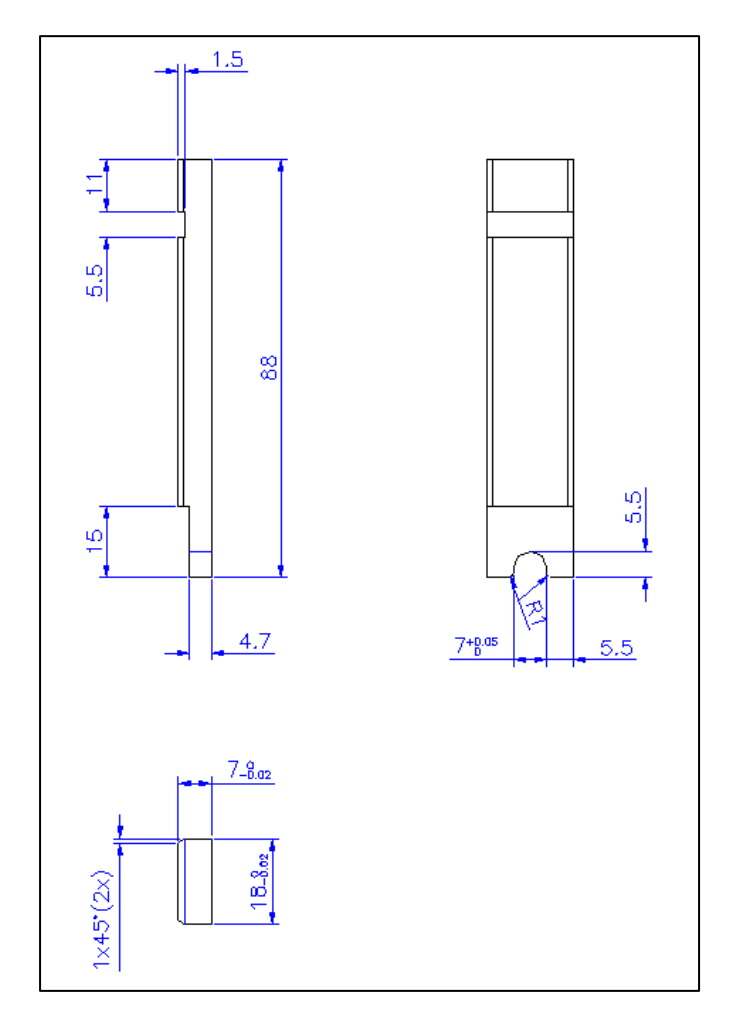

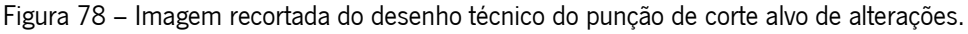

<span id="page-77-0"></span>A alteração realizada consistiu em alterar a cota de 4.7mm que se pode observar na [Figura 78](#page-77-0) para 6.2mm, a diferença entre estas duas cotas é precisamente o excesso de material que existia no comprimento da peça no final das três operações (1.5mm).

Apesar das ferramentas de simulação numérica causarem um possível impacto positivo no projeto e assentamento desta ferramenta, pode-se concluir, dado a constituição da mesma, que o recurso a esta atividade seria desnecessário, uma vez que este problema já era expectado antes de se realizar o assentamento, graças ao conhecimento empírico dos projetistas, daí a ferramenta estar projetada para que com facilidade se trocasse de punção e assim se contornasse este entrave.

### 3.4 - Ferramenta "Claw"

A ferramenta "Claw" foi projetada para produzir a peça que se encontra exposta na [Figura 79](#page-78-0). Na presente ferramenta surgiram inconformidades provenientes de uma etapa onde se realiza um processo de estampagem, sendo que um deles foi detetado ainda na fase de assentamento enquanto outro, que originou o rompimento da matéria-prima, apenas se manifestou em algumas das séries de produção posteriores desta peça.

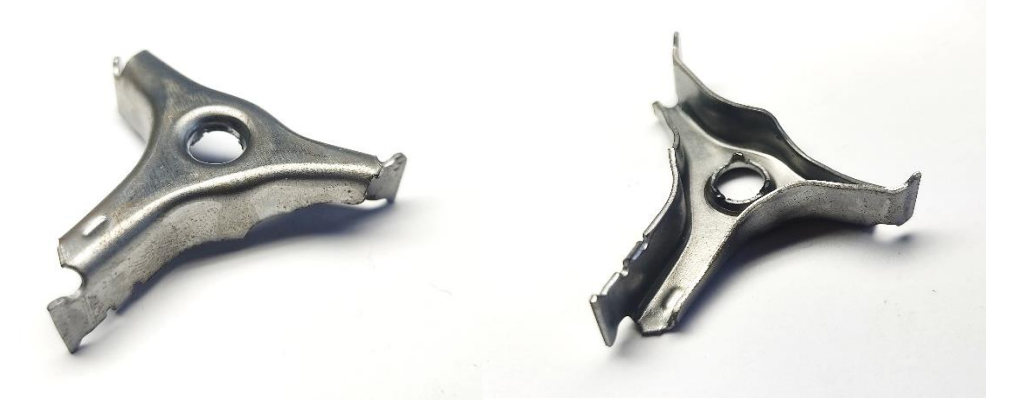

Figura 79 - Peça produzida pela ferramenta "Claw".

### <span id="page-78-0"></span>3.4.1 - Posicionamento do postiço de estampar

Durante o assentamento da ferramenta "Claw" existiu uma não-conformidade nas peças produzidas, que se evidenciou de forma mais notória na cota da altura da peça, em cada uma das suas extremidades, apesar de, também a cota da altura da peça em todo o seu contorno ter sido afetada.

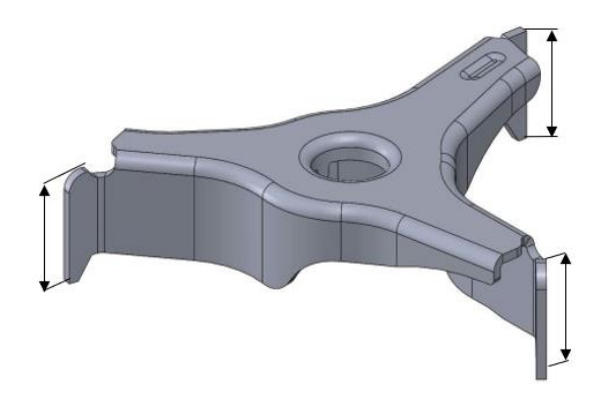

Figura 80 - Representação da peça e das cotas mais afetadas.

Segundo a análise da equipa técnica, presumiu-se que este acontecimento provinha da posição do postiço (ou matriz) de estampagem e do respetivo punção em relação à chapa de matéria-prima, sendo que estes, durante o processo de estampagem, faziam com que o material fluísse com mais dificuldade numas áreas do que em outras e, consequentemente, em alguns locais o material que não fluiu como esperado e foi, por consequência, direcionado para outras zonas onde não encontrou tanta resistência. Deste modo, as cotas anteriormente referidas acabaram por ficar com dimensões maiores que o desejado, e outras menores.

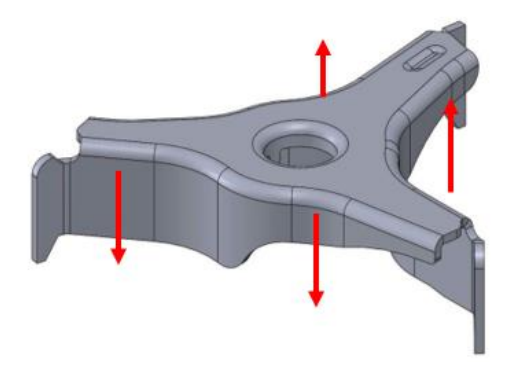

Figura 81 - Representação do sentido do redireccionamento indesejado de material.

Este fenómeno causou imensas dificuldades para concluir com sucesso o assentamento da ferramenta, dado que para o eliminar tiveram de ser executadas várias tentativas até se encontrar um posicionamento satisfatório para o conjunto postiço-punção. Todas as tentativas envolveram uma redefinição do posicionamento da peça na tira de material idealizada, e consequentemente dos elementos da ferramenta, o que se traduziu numa mui significativa perda de tempo e recursos.

As tentativas de reposicionamento basearam-se em rodar o conjunto postiço e punção no sentido demonstrado na [Figura 82,](#page-79-0) a fim de encontrar um posicionamento onde a resistência à ação de estampagem fosse o mais homogénea possível ao longo de toda a área da superfície da peça, prevenindo assim que esta se deslocasse da sua posição inicial durante o processo de fabrico progressivo.

<span id="page-79-0"></span>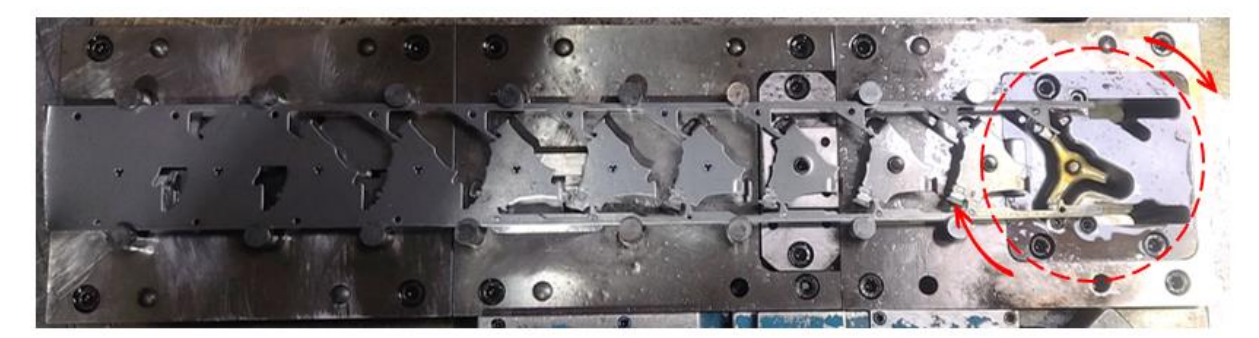

Figura 82 - Fotografia da matriz inferior da ferramenta "Claw" com a respetiva tira de matéria-prima.

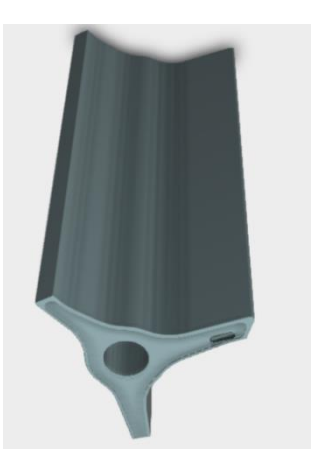

.

Figura 84 - Imagem tridimensional do punção de estampagem.

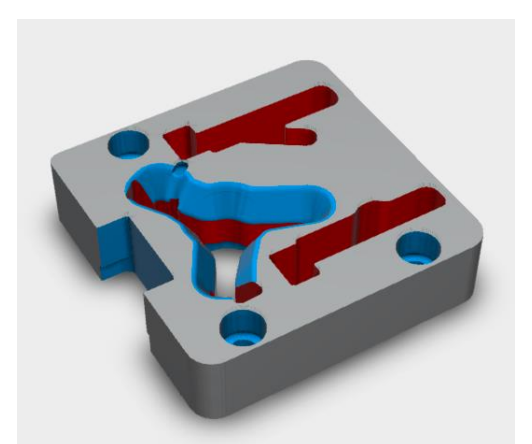

Figura 83 - Imagem tridimensional da matriz de estampagem.

Dada a complexidade da geometria da peça alvo de análise e a especificidade do problema surgido, conclui-se que este não poderia ser antecipado e identificado numa fase inicial do projeto, independentemente do conhecimento empírico do projetista. É, por conseguinte, inevitável constatar e afirmar que a simples utilização das ferramentas de simulação numérica adequadas poderiam ter evitado os problemas detetados apenas no chão de fábrica, e consequentemente acelerado todo o processo de assentamento da ferramenta/peça em análise.

É ainda importante salientar que apesar da imprevisibilidade inerente a este processo/peça, a criação de uma nova solução justifica ainda mais afincadamente a utilização das ferramentas de simulação numérica, principalmente quando a solução foi encontrada a partir de um método de tentativaerro "experimental" que obrigou a equipa a consumir uma grande quantidade de tempo e recursos.

#### 3.4.2 - Rompimento do material durante a estampagem

A par do problema anteriormente referido, também existiu outra adversidade para se conseguir realizar o processo final de estampagem com sucesso.

Após o assentamento da ferramenta, durante a sua produção, surgiu um significativo número de peças que rasgavam: na [Figura 85](#page-81-0) é possível observar uma peça produzida com a referida nãoconformidade.

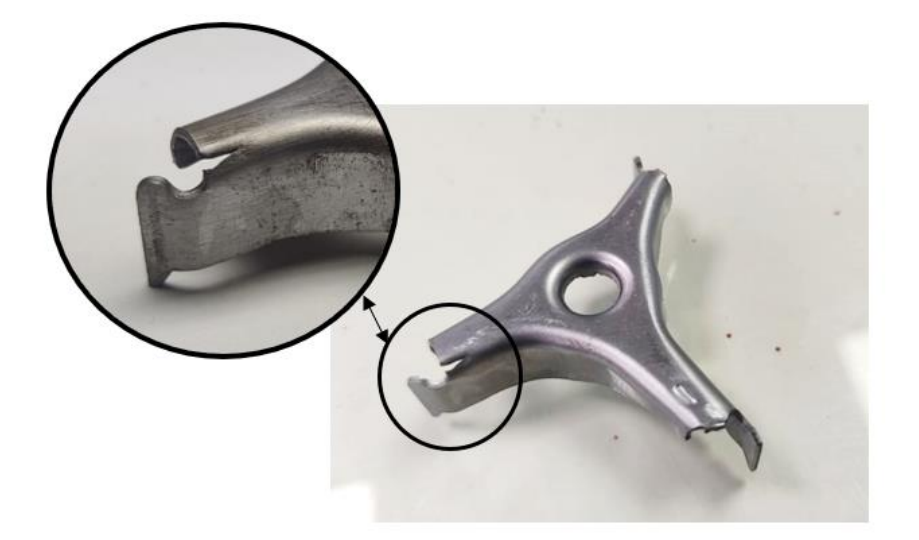

Figura 85 - Peça produzida através da ferramenta "Claw" rompida durante o processo de estampagem.

<span id="page-81-0"></span>Apesar deste processo ter sido até agora qualificado como sendo uma estampagem é atendível que para fins de apreciação desta inconformidade se considere que nesta zona da peça o processo possa ser analisado como sendo uma dobragem da matéria-prima. Como já foi referido no capítulo anterior, existem imensas semelhanças entre os processos de dobragem e de estampagem, nomeadamente nos processos de dobragem e estampagem de flanges.

Sendo o rompimento de matéria-prima quando esta é dobrada um problema comum das tecnologias de estampagem de chapa, é expectável que já existam soluções e/ou medidas a tomar durante a fase de projeto a fim de prevenir tais entraves a uma produção. No presente caso, o projeto da peça em análise já teve em consideração este fenómeno e já haviam sido feitas ligeiras alterações à geometria da peça para que esta não rompesse.

Através da [Figura 85](#page-81-0) e da [Figura 86](#page-82-0) é possível observar que todas as extremidades da peça contêm um entalhe nas extremidades da zona onde foi feita a dobragem da matéria-prima. Este pormenor geométrico já existia para a finalidade a que a peça se destina, apesar de ter sido redesenhado com o intuito de prevenir o rompimento da chapa metálica aquando do processo de estampagem.

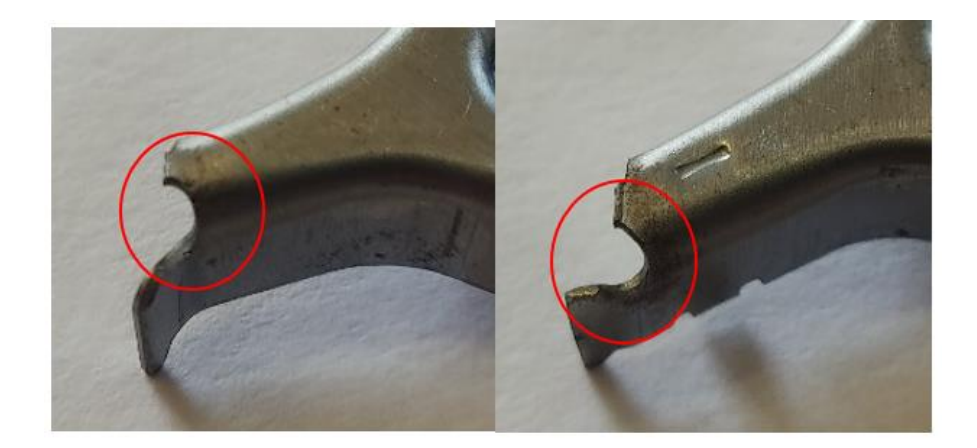

Figura 86 - Pormenor geométrico presente nas outras extremidades da peça.

<span id="page-82-0"></span>Comumente, peças providas de zonas que se destinam a ser dobradas, e cuja linha (ou área) de dobragem seja coincidente com uma aresta na extremidade da chapa de matéria-prima, têm tendência a romper na zona de interseção de ambas devido à concentração de tensões originada [29]. Na [Figura](#page-82-1)  [87](#page-82-1) é possivel observar um caso simplificado e exemplificativo deste cenário.

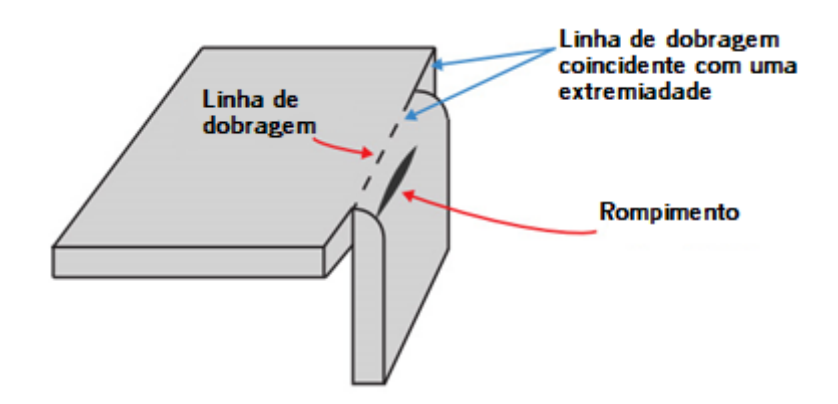

<span id="page-82-1"></span>Figura 87 – Caso exemplificativo de uma dobragem executada junto a uma aresta na extremidade da chapa de matéria-prima [29].

Para prevenir que o material rompa podem ser aplicados entalhes na zona de cruzamento entre as duas referidas linhas. A aplicação de entalhes para este fim deve ter em consideração que a sua largura (ou diâmentro) terá obrigatoriamente de ser superior à expessura da chapa e deverá ser também maior que o raio da dobragem aplicado, fazendo com que todo o limite exterior da zona de dobragem esteja delimitado pelo entalhe e não exista conexão com a linha de uma aresta da extremidade da matéria-prima da peça [29].

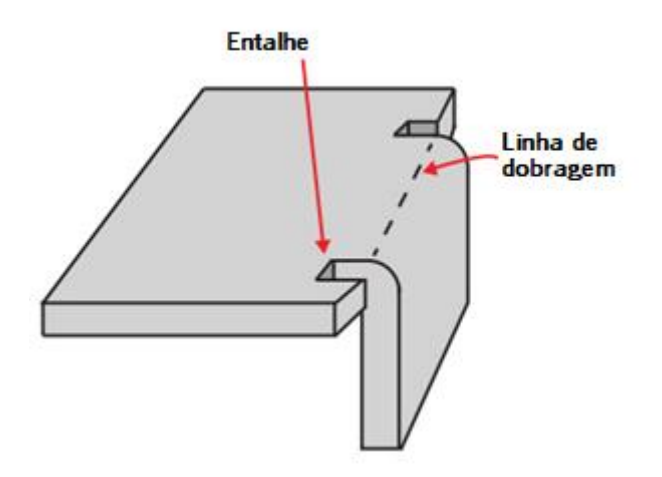

Figura 88 – Caso exemplificativo da implementação de entalhes [29].

Através da [Figura 89](#page-83-0) e da [Figura 90](#page-84-0) é possível observar que o entalhe imposto na referida zona da peça não cumpre um dos requisitos mencionados, uma vez que este não abrange a totalidade do limite exterior da zona de dobragem, não impedindo assim o cruzamento entre a área de dobragem e a linha da aresta presente na extremidade da peça.

<span id="page-83-0"></span>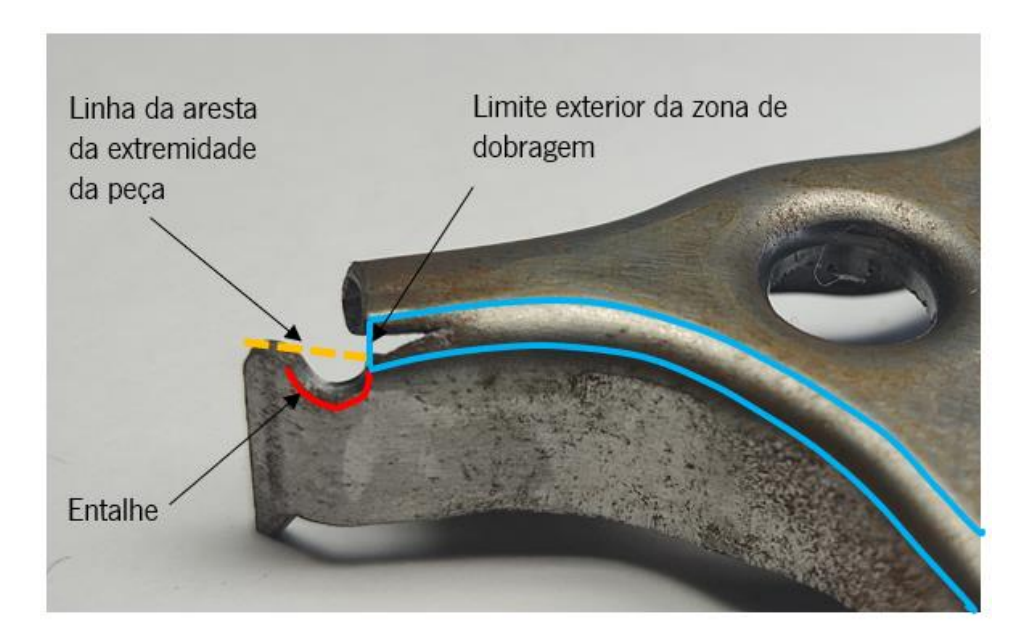

Figura 89 - Zona de rompimento da peça e respetivos parâmetros a considerar.

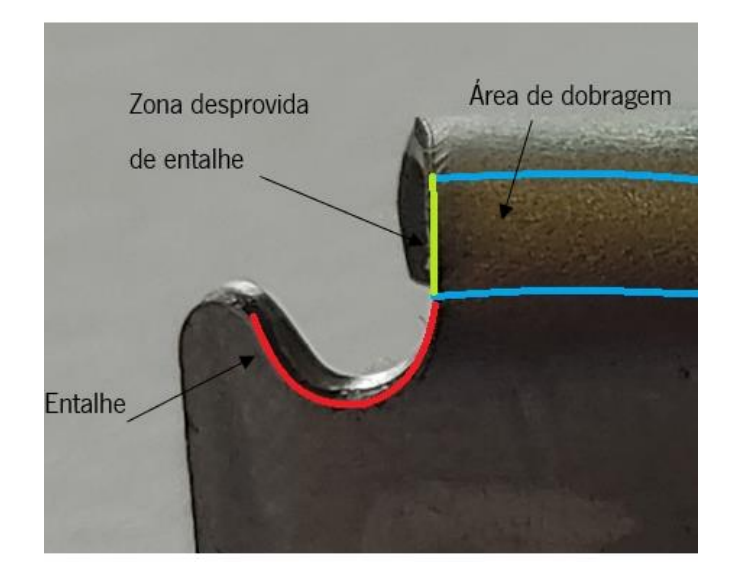

Figura 90 – Zona da peça propícia a romper.

<span id="page-84-0"></span>De forma a solucionar o problema em causa seria necessário reposicionar o entalhe mencionado fazendo com que este abrangesse toda extremidade da área de dobragem citada. Esta condição verificouse nas duas outras extremidades da peça, que apesar de conterem geometrias semelhantes e igualmente propícias a romper, nunca apresentaram defeitos desta natureza tanto no assentamento como ao longo de toda a produção.

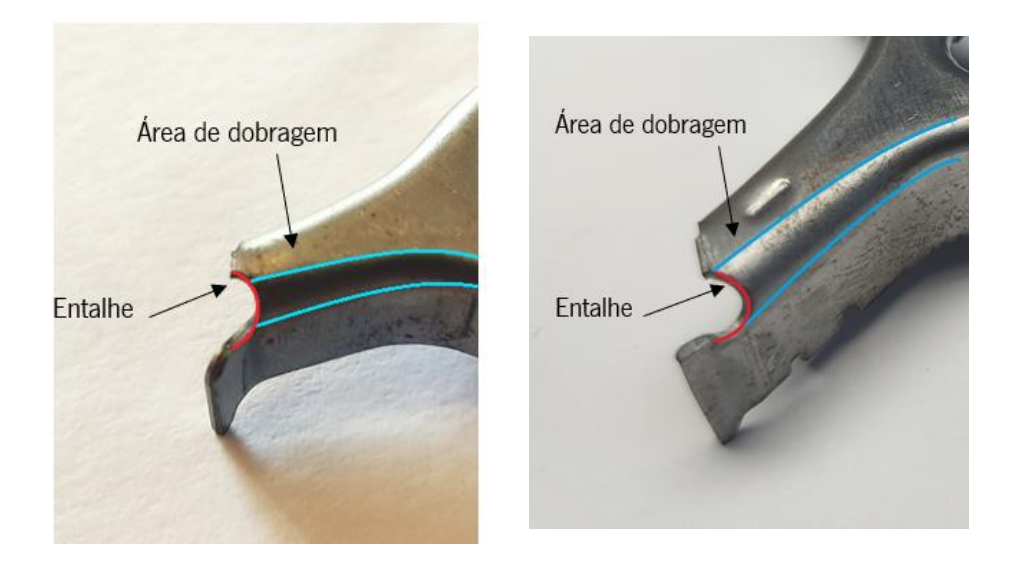

Figura 91 – Extremidade de peça que não apresentou defeitos.

Figura 92 – Extremidade da peça que não apresentou defeitos.

### 3.5 – Síntese da análise

Face àquilo que foi analisado nas ferramentas "Spring", "Spacer", "Wire" e "Claw", e tudo aquilo que foi discutido em cada um dos subtópicos anteriormente apresentados, verificou-se que a simulação numérica é um dos caminhos possíveis, senão O caminho possível, para melhorar/evitar os períodos longos dos assentamentos das ferramentas. Posto isto, no próximo capítulo, será utilizado como caso de estudo um dos problemas apresentados, e será verificada a capacidade preditiva das ferramentas de simulação numérica.

|            |                                                                                                    | Tipologia da solução<br>encontrada após análise |               | O problema poderia<br>ser previsto se a                      |  |
|------------|----------------------------------------------------------------------------------------------------|-------------------------------------------------|---------------|--------------------------------------------------------------|--|
| Ferramenta | Problemas                                                                                                 | Simulação<br>numérica                           | "Tradicional" | ferramenta fosse<br>previamente<br>simulada<br>virtualmente? |  |
|            | Excesso de rebarba                                                                                        |                                                 | X             | Talvez                                                       |  |
| "Spring"   | Incumprimento do toleranciamento<br>geométrico de planeza                                                 |                                                 | X             | Não                                                          |  |
| "Spacer"   | Dificuldade na conformação de um<br>pormenor geométrico                                                   | Χ                                               |               | Sim                                                          |  |
|            | Dificuldade em manter dimensões da peça<br>dentro das especificações                                      | $\sf X$                                         |               | Sim                                                          |  |
|            | Dificuldade em produzir as saliências da<br>peça                                                          | X                                               |               | Sim                                                          |  |
|            | Alteração da largura da banda                                                                             | X                                               |               | Sim                                                          |  |
| "Wire"     | Dificuldade em cumprir o toleranciamento<br>de perpendicularidade                                         | χ                                               |               | Sim                                                          |  |
|            | Prever a quantidade necessária de material<br>em excesso para se poder realizar as<br>operações seguintes | $\sf X$                                         |               | Sim                                                          |  |
| "Claw"     | Posicionamento do postiço de estampar                                                                     | X                                               |               | Sim                                                          |  |
|            | Rompimento do material durante a<br>estampagem                                                            | Χ                                               | X             | Talvez                                                       |  |

Tabela 6 – Tipologia da solução encontrada para cada problema analisado.

## 4 - Simulação numérica aplicada ao caso de estudo "Spacer"

No presente capítulo será estudada a capacidade preditiva das ferramentas de simulação numérica. Para este efeito será utilizado como caso de estudo o problema ocorrido no assentamento da ferramenta "Spacer", onde a cota da altura da peça, apresentada na [Figura 59,](#page-64-0) surgiu com dimensões superiores às especificadas.

O presente estudo terá como objetivo simular todas as etapas da ferramenta até à etapa que precede a calibração da altura da peça, desta forma será possível comprovar que a altura da peça nessa instância não assumiu os valores pretendidos. A validação dos resultados obtidos será feita através da comparação entre a geometria da peça resultante das operações simuladas e da peça real.

Como ferramenta de simulação numérica será utilizado o *software* DD3IMP ("Deep-Drwaing 3d IMPlicit finite elemente code") e o *software* GiD como ferramenta de pré e pós-processamento.

## 4.1 - Condições de fronteira e matéria-prima

Como ponto de partida para a presente análise, é necessário caracterizar dois dos principais aspetos inerentes ao processo de simulação de todas as etapas, são eles as condições de fronteira e a matéria-prima.

Relativamente às condições de fronteira, uma vez que a peça produzida pela ferramenta "Spacer" contém dois planos de simetria, serão feitas simulações de apenas ¼ da mesma, desta forma todo o processo de simulação será largamente facilitado, uma vez que o poder computacional e o tempo exigido para executar cada simulação é muito mais reduzido. É também importante salientar, que desta forma, os resultados finais não sofrem quaisquer interferência.

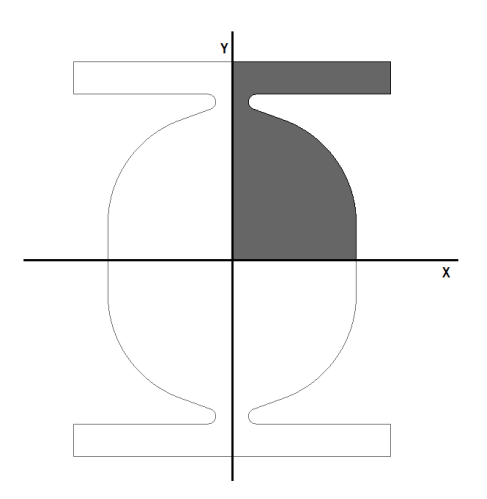

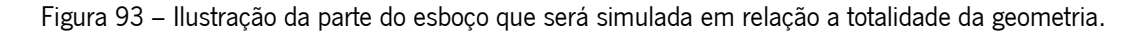

Para que esta especificidade se torne viável, sem incutir entraves ao processo de simulação, será necessário que todas as ferramentas ultrapassem os planos de simetria nos quais se situam os nós da malha do esboço da peça, a fim de evitar problemas de falta contacto com os nós das malhas das ferramentas. Todas as ferramentas que serão aqui analisadas ultrapassam os planos de simetria "XZ" e "YZ" em 0.2mm como demonstra a [Figura 94.](#page-87-0)

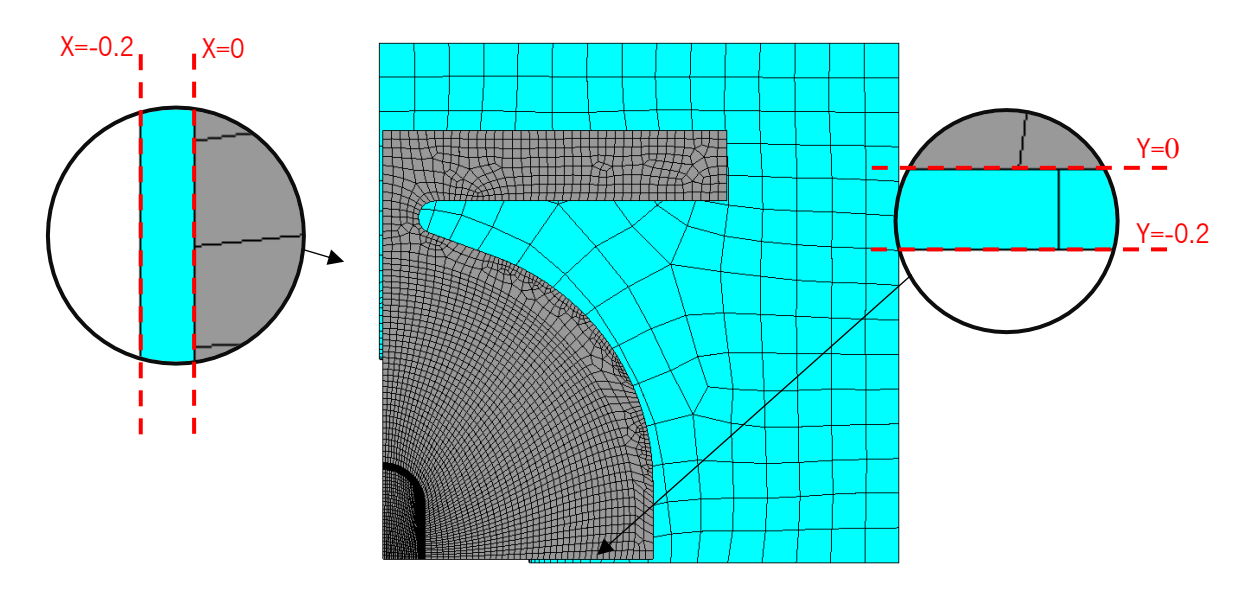

<span id="page-87-0"></span>Figura 94 – Ilustração do desvio das ferramentas relativamente aos eixos de simetria "XZ" e "YZ".

Atendendo ao facto que o presente estudo tem como objetivo estudar a cinemática do movimento do esboço, existente em cada etapa em relação à caracterização da matéria-prima, não foram feitas alterações àquela que o *software* DD3IMP estipula por defeito, sendo que, mesmo assim, esta assemelha-se às características mecânicas da matéria-prima utilizada pela ferramenta "Spacer" (um aço macio). Assim, assume-se que a interferência nos resultados finais será pouco relevante, a menos da estimativa das forças de conformação, as quais, porém, não são o foco do presente estudo.

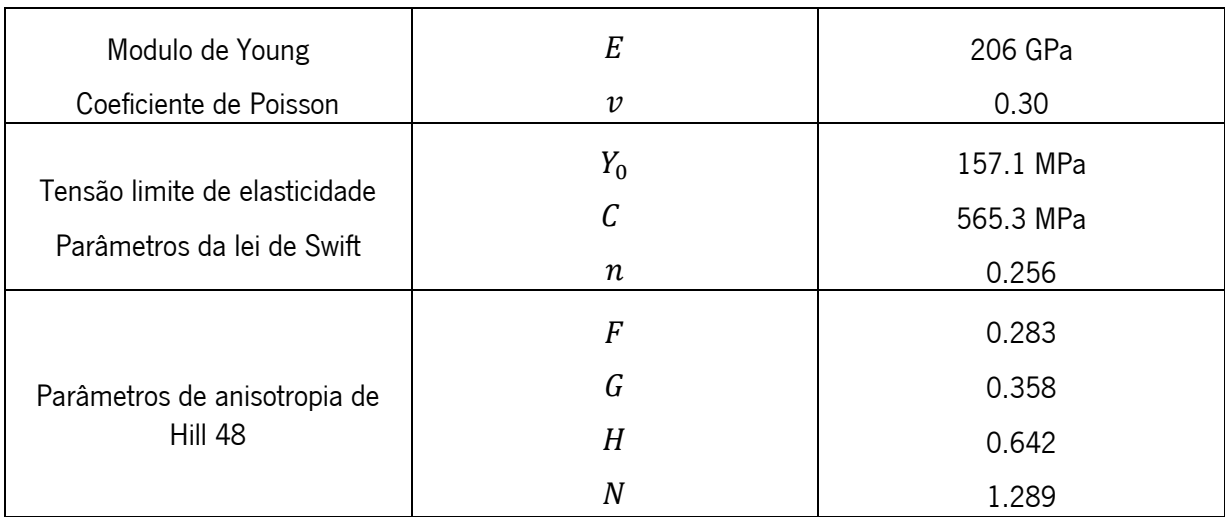

Tabela 7 – Propriedades mecânicas utilizadas para a caracterização da matéria-prima no software DD3IMP.

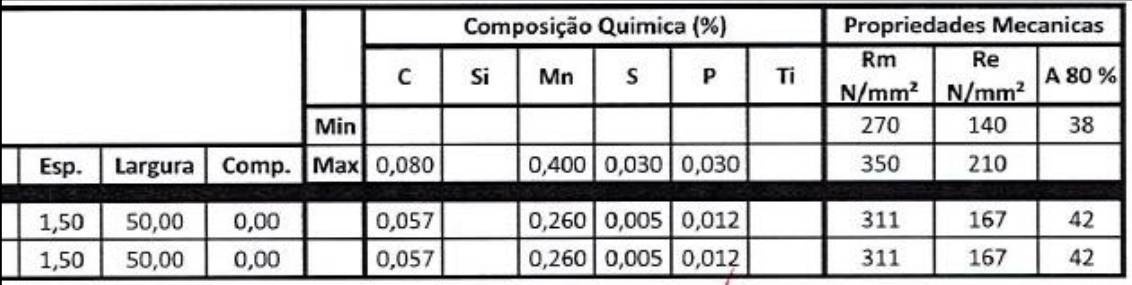

Figura 95 – Imagem recorte das características da matéria-prima utilizada na produção.

# 4.2 - Criação do esboço

A criação do esboço de chapa de matéria-prima, que servirá como malha inicial na primeira simulação, partiu da geometria obtida após a primeira etapa da ferramenta, onde é cortado o contorno da peça e a rede da banda. Isto deveu-se às limitações do software DD3Imp que não possibilita a simulação de operações de corte, algo que não constitui um problema para o presente caso, pois a geometria alcançada com esta operação é facilmente reproduzida de forma fidedigna através de um software de desenho. A geometria do esboço foi desenhada através do software Inventor2020 e teve como ponto de partida a geometria do punção de corte desta etapa, apresentado na [Figura 96](#page-89-0) .

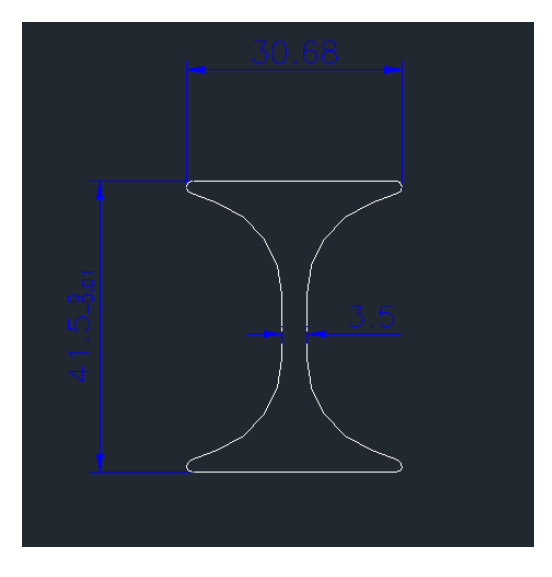

<span id="page-89-0"></span>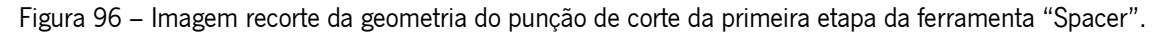

Posto isto deu-se início à criação da malha do esboço da chapa, com recurso à geometria desenhada através do *software* Inventor 2020.

Para proceder à criação de uma malha no *software* GID é necessário utilizar a geometria até aqui conseguida, constituída por pontos e linhas, e a partir destes gerar as superfícies.

Uma vez que o esboço inicial tem uma geometria complexa não é possível criar uma malha estruturada, pois para tal é necessário que as superfícies criadas contenham apenas quatro lados. Nesse sentido, foi adicionada uma nova linha que contorna a zona da peça onde serão feitas as sucessivas operações de embutidura. Desta forma torna-se possível que toda a zona de embutidura seja provida de uma malha essencialmente estruturada e simultaneamente mais refinada do ponto de vista da malha de elementos finitos. O propósito deste requisito advém da necessidade de obter uma melhor definição geométrica da peça neste local, no final das simulações, pois será aqui que irão suceder-se as alterações mais acentuadas e relevantes na geometria do esboço/componente.

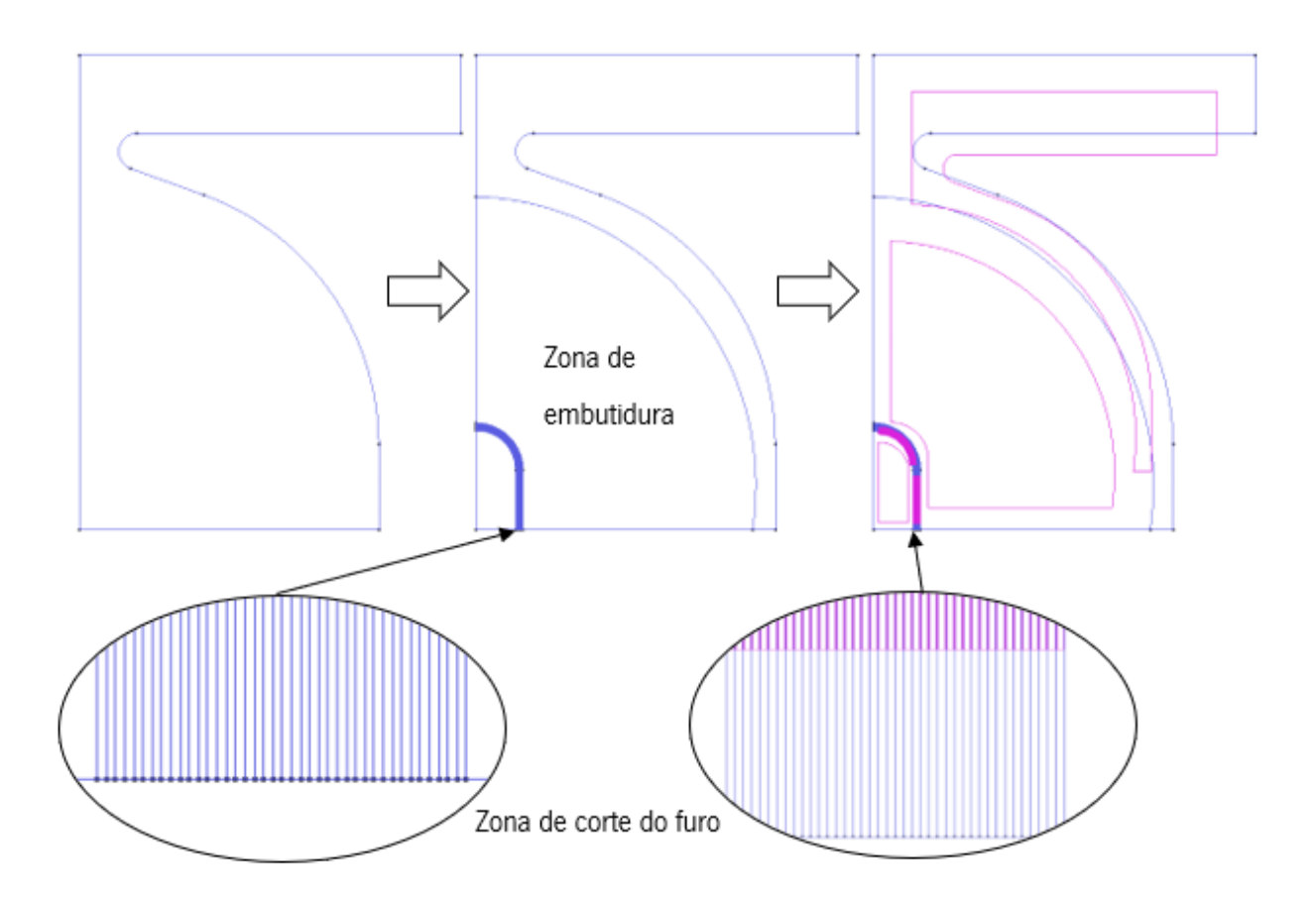

Figura 97 - Processo de criação da malha do esboço.

<span id="page-90-0"></span>Como observável através da [Figura 97,](#page-90-0) a zona onde será realizado o corte do furo da peça é também dotada de um maior número de linhas e consequentes superfícies, para que se torne possível obter um refinamento ainda maior neste local. O motivo para incutir um refinamento tão denso será explicado posteriormente.

Posto isto obteve-se a malha apresentada na [Figura 98,](#page-91-0) onde se pode constatar que a zona restante da peça, onde não foi possível criar uma superfície com quatro lados (i.e. estruturada), ficou definida como malha não estruturada. Para a presente malha, apresentada na [Figura 98,](#page-91-0) foram selecionados elementos finitos do tipo quadriláteros .

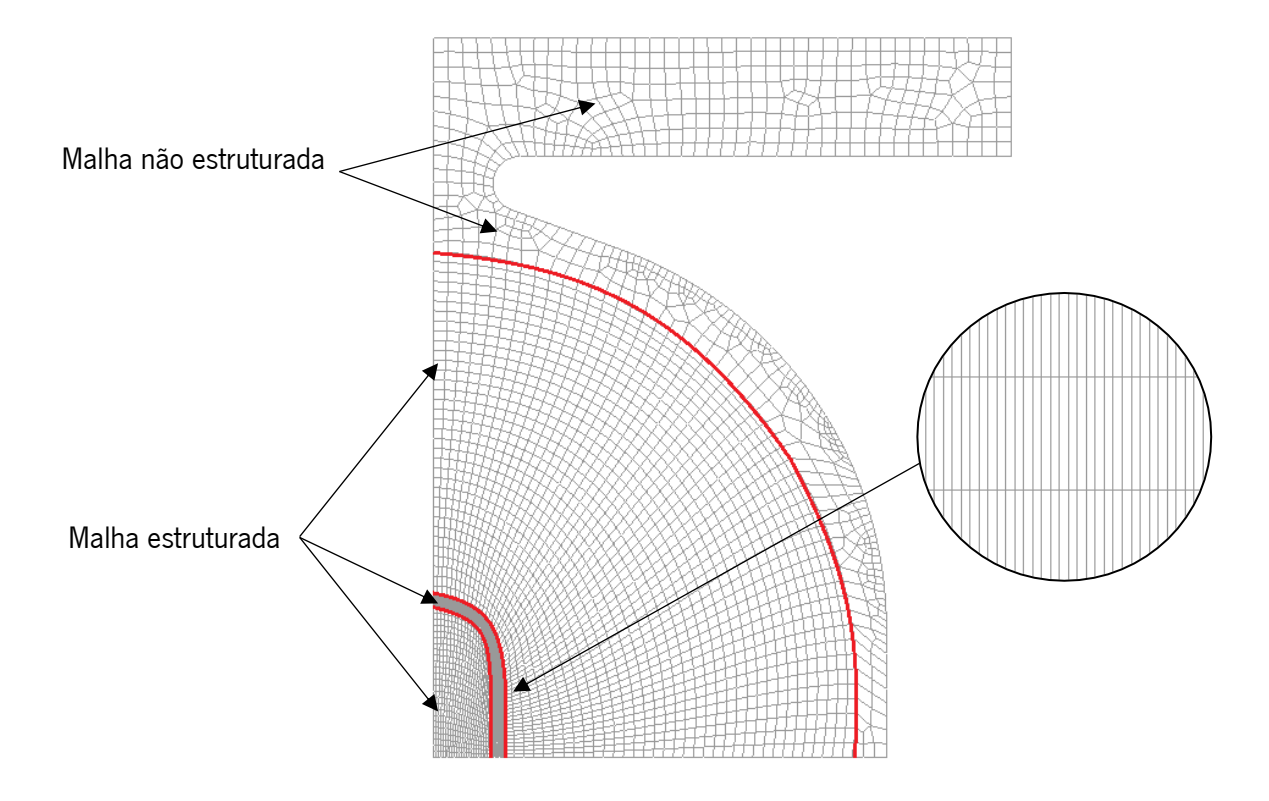

Figura 98 – Malha do esboço.

<span id="page-91-0"></span>Uma vez que a malha criada é apenas uma superfície, procedeu-se à passagem da malha 2D para uma malha 3D, pela criação de uma espessura através do *software* bi2tri.

Dentro das opções disponíveis optou-se por selecionar elementos hexaedros de 8 nós semelhantes ao apresentado na [Figura 99,](#page-91-1) a espessura definida foi de 1.5mm, de acordo com a chapa de matéria-prima, e optou-se por criar três camadas de elementos no sentido da espessura.

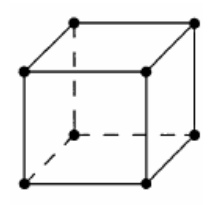

Figura 99 – Exemplo de um elemento hexaédrico de 8 nós [30].

<span id="page-91-1"></span>A opção pelas três camadas de elementos finitos em espessura resultou do consenso entre ter uma boa caracterização da geometria do esboço de modo a capturar, com rigor, o processo de flexão e deflexão do esboço em todas as simulações, sem sobre-refinar a malha de elementos finitos com um grande número de elementos. Desta forma não se condiciona excessivamente o tempo de simulação em prol de algo que não terá uma relevância significativa nos resultados finais obtidos, pois considerou-se que, para a variação da espessura da chapa nas operações que serão simuladas, a utilização de três camadas é uma resolução suficientemente para análise.

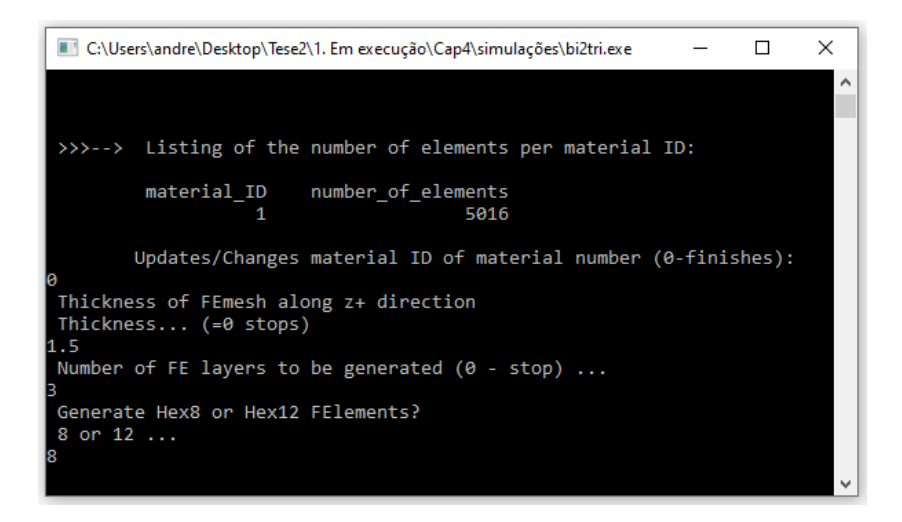

Figura 100 - *Software* bi2tri e dados de entrada para o presente problema.

A malha do esboço que servirá como ponto de partida para as simulações que se seguem será a apresentada na [Figura 101](#page-92-0) e terá as características apresentadas na [Tabela](#page-92-1) 8.

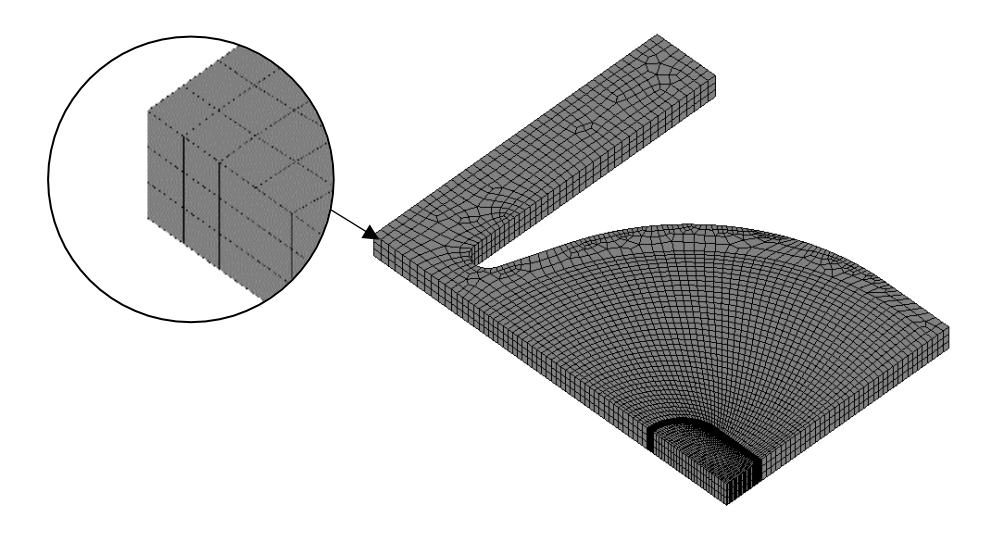

Figura 101 – Malha do esboço criada para a 1ª simulação.

<span id="page-92-1"></span><span id="page-92-0"></span>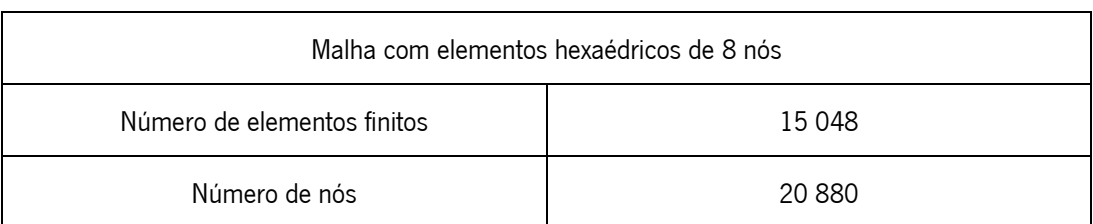

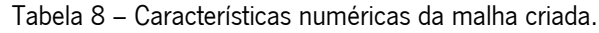

## 4.3 - Criação das ferramentas

O processo de criação das ferramentas que irão executar todas as simulações, tiveram como base o desenho da ferramenta "Spacer" desenvolvido pela empresa, apresentado n[a Figura 102](#page-93-0) e [Figura](#page-93-1)  [103,](#page-93-1) assim como os desenhos individuais de cada componente.

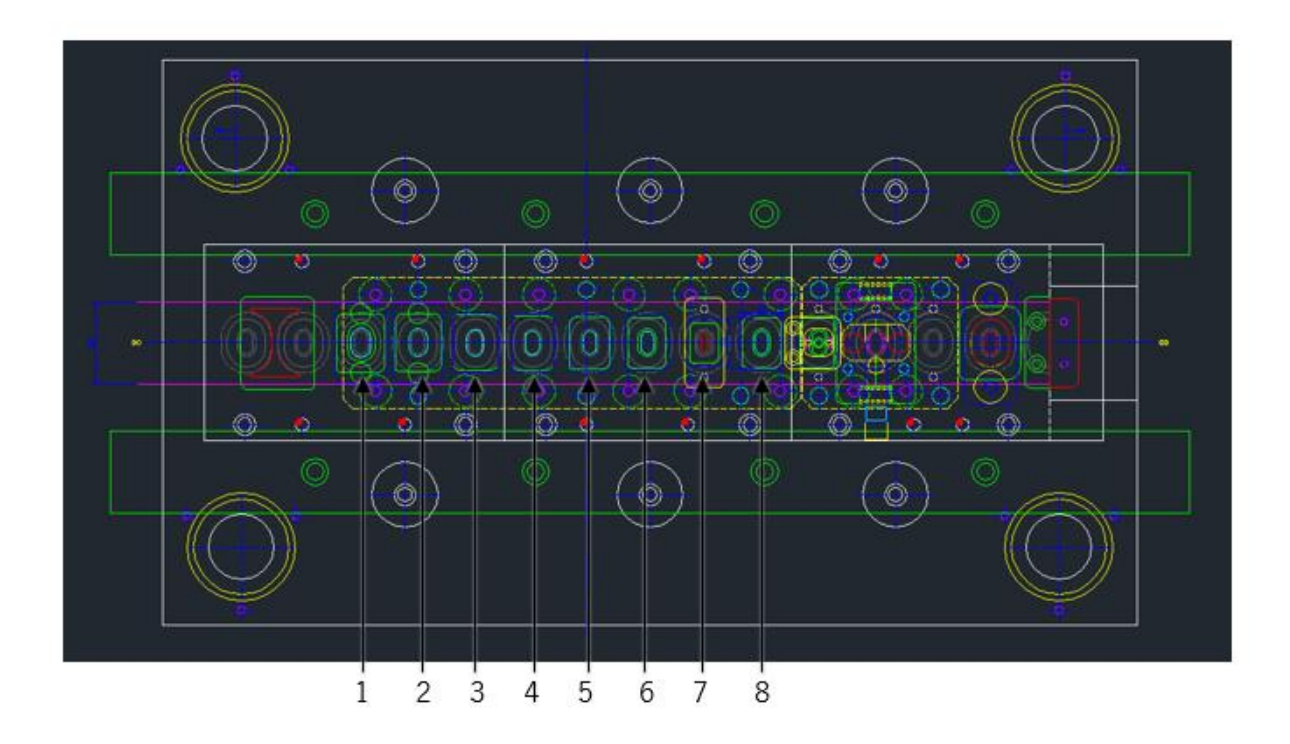

<span id="page-93-0"></span>Figura 102 – Imagem recorte do desenho da ferramenta "Spacer" vista de cima. Numeração das simulações que serão realizadas e respetivas etapas.

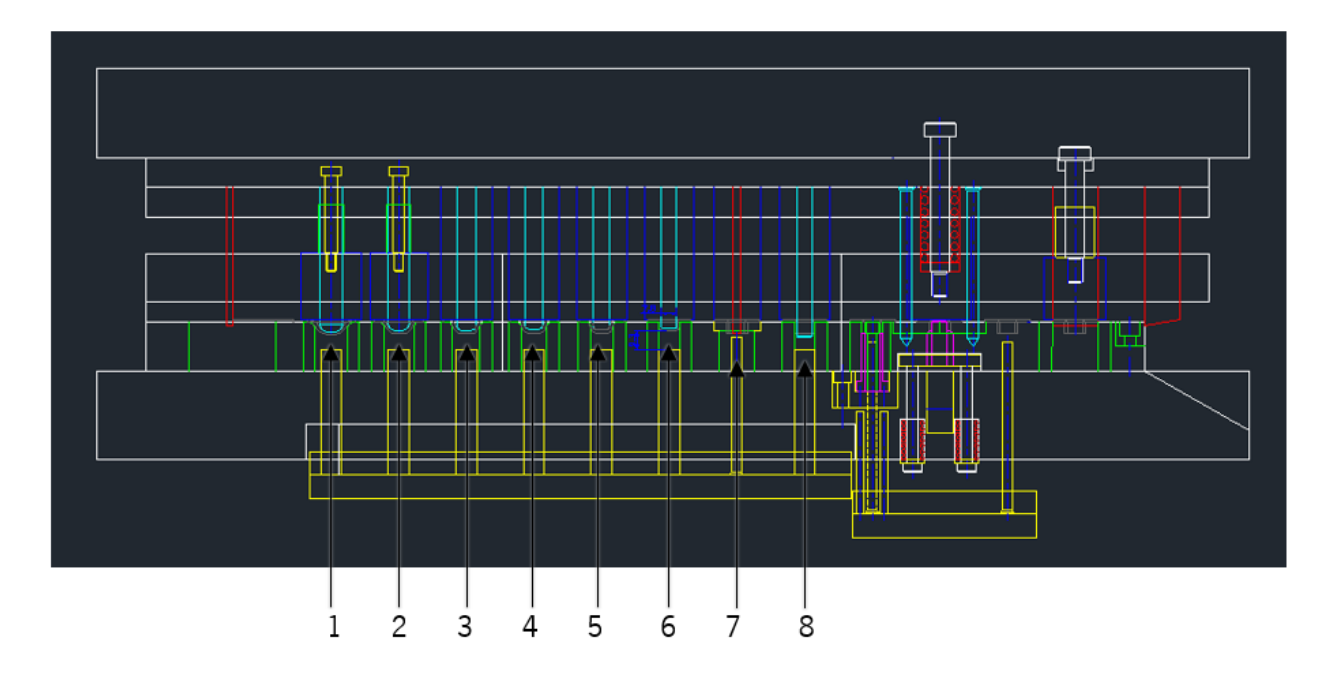

<span id="page-93-1"></span>Figura 103 - Imagem recorte do desenho da ferramenta "Spacer" vista de frente. Numeração das simulações que serão realizadas e respetivas etapas.

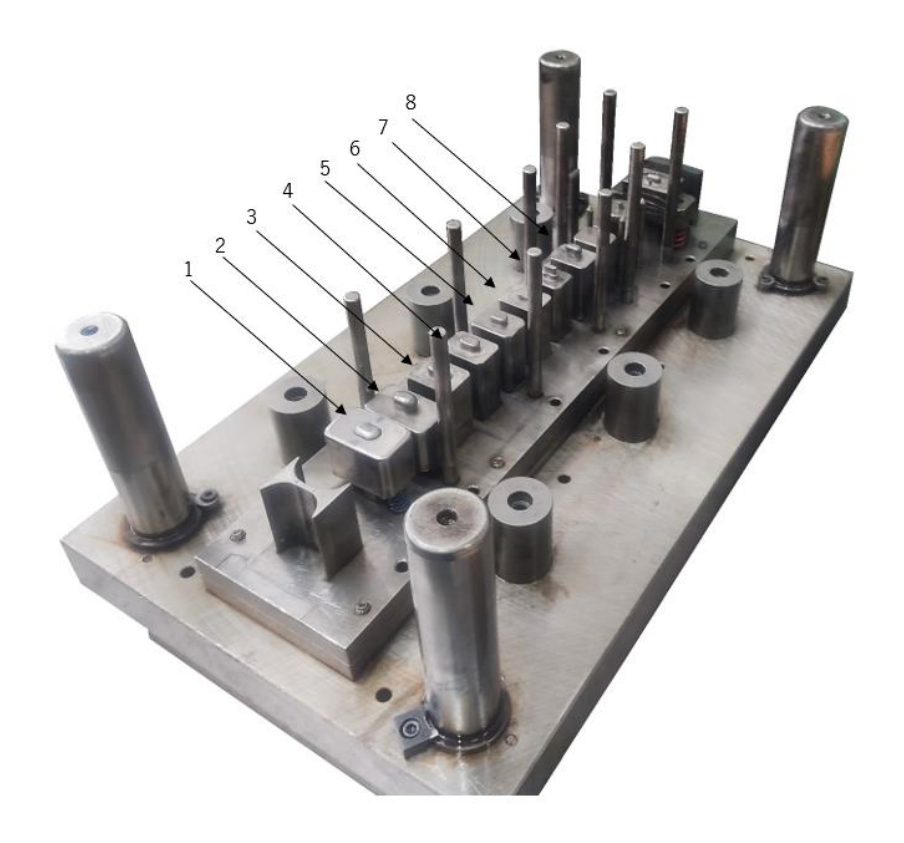

Figura 104 – Fotografia da parte superior da ferramenta "Spacer". Numeração das simulações que serão realizadas e respetivas etapas.

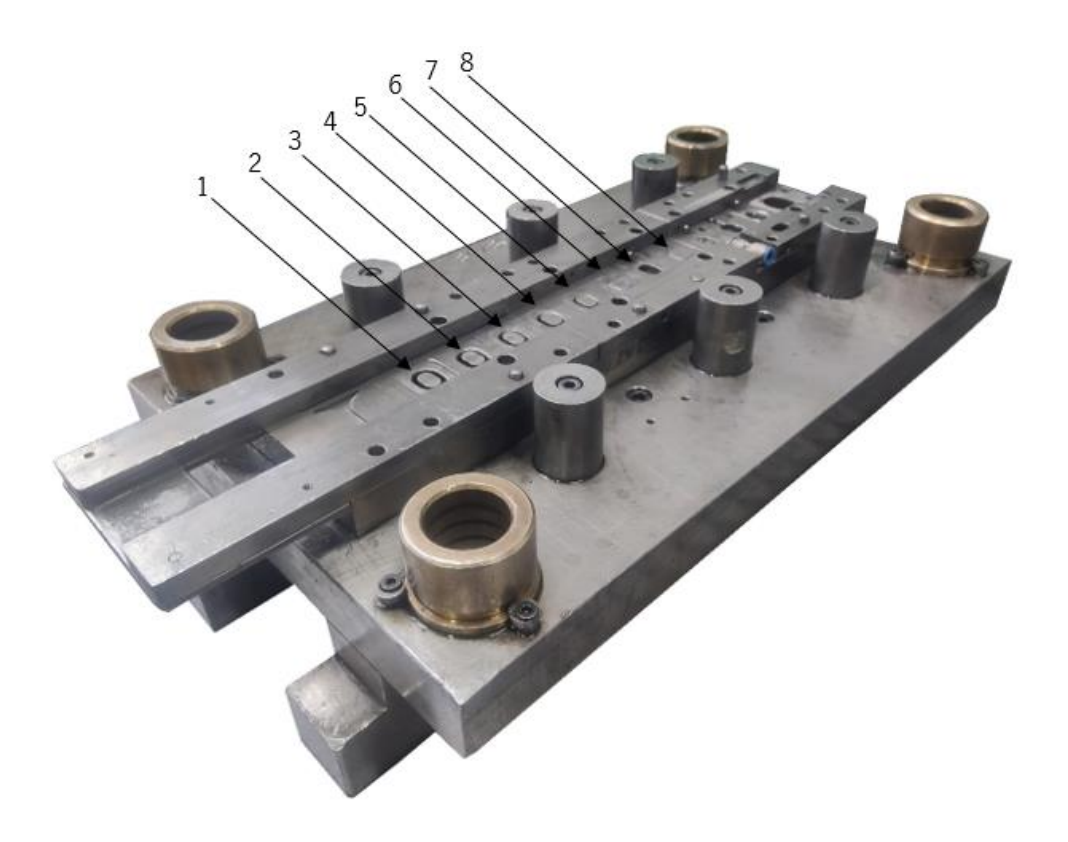

Figura 105 - Fotografia da parte inferior da ferramenta "Spacer". Numeração das simulações que serão realizadas e respetivas etapas.

Uma vez que será simulado apenas ¼ da geometria do esboço, também será utilizado apenas ¼ da geometria dos componentes da ferramenta envolvidos em cada etapa. Para efeitos de simulação a única parte útil da geometria destes será a superfície de contacto com o esboço. Deste modo, será apenas criado a malha da superfície de contacto de cada componente, uma vez que a ferramenta se considera infinitamente rígida, ao contrário do esboço que é constituído por uma malha de um corpo sólido e deformável.

O processo de criação de cada componente foi desenvolvido da mesma forma que anteriormente foi descrito para a criação da malha do esboço. Primeiramente foi desenhada a sua geometria através do *software* Inventor 2020 e, de seguida, já no *software* Gid foram aplicadas superfícies ao conjunto de linhas e pontos existentes. Posto isto, foi criada uma malha estruturada constituída por elementos quadriláteros.

O refinamento da malha de cada componente foi feito tendo como único objetivo uma definição rigorosa da sua geometria sem comprometer o tempo exigido para executar cada simulação, requerendo assim o mínimo poder computacional possível. Desta forma verifica-se que todas as superfícies planas de todos os componentes contêm um baixo refinamento, pois é o bastante para a caracterização de uma geometria tão simples, ao contrário dos raios presentes em algumas arestas que já são dotadas de um refinamento mais detalhado, pois assim o exigem em prol de uma boa caracterização geométrica que visam resultados o mais rigorosos possíveis.

Durante a construção das ferramentas também foi considerado que, para evitar problemas de contacto e facilitar o posicionamento inicial das mesmas (aspetos que serão posteriormente analisados neste capítulo), decidiu-se que os punções presentes nas simulações 3,4,5,6,7 e 8 seriam divididos em duas superfícies distintas, uma vez que, na ferramenta real, as suas etapas correspondentes são desprovidas de cerra-chapas, pois a geometria destes punções engloba essa funcionalidade.

As malhas das ferramentas criadas para executar todas as simulações são as apresentadas na [Figura 106.](#page-97-0)

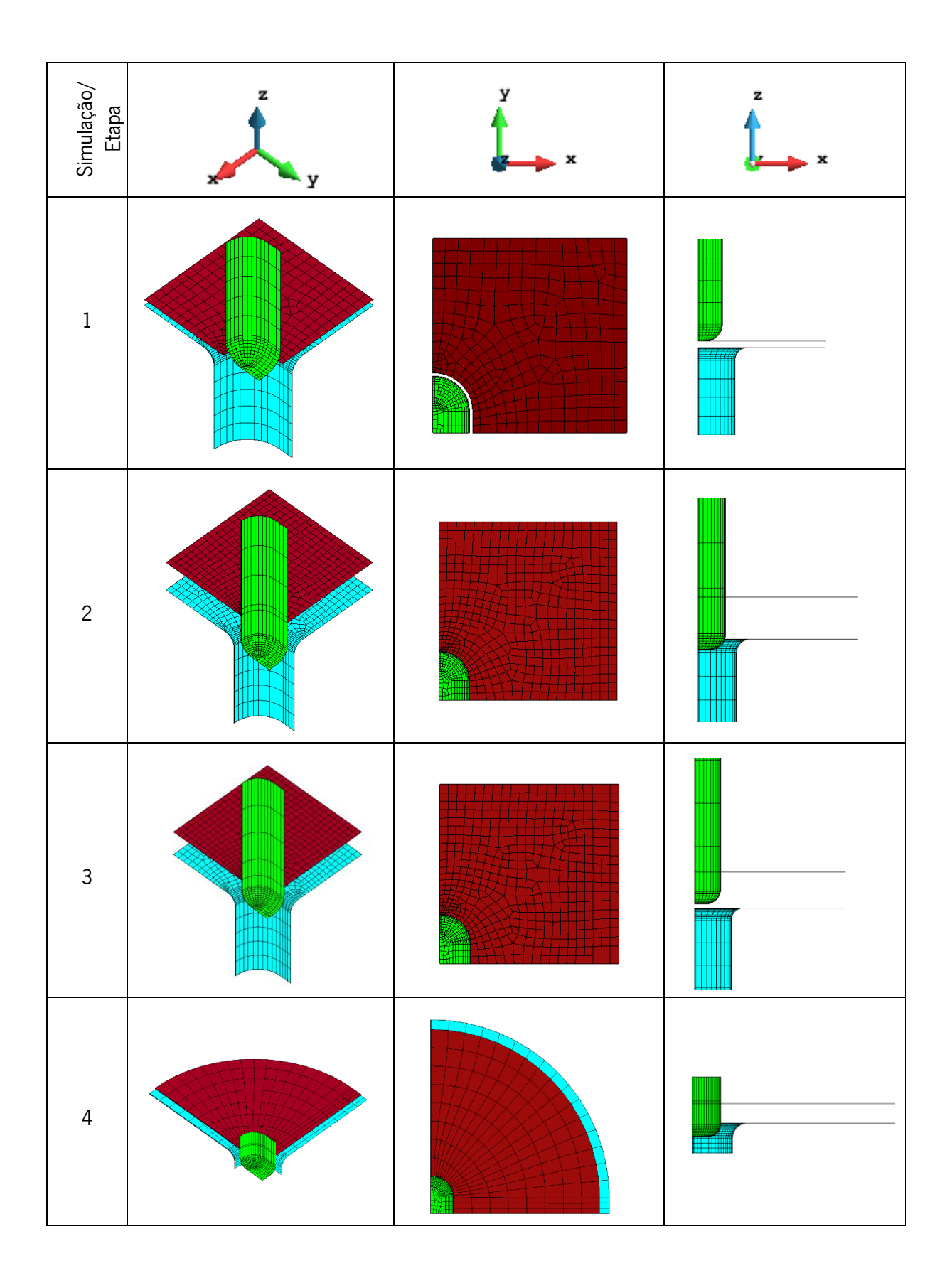

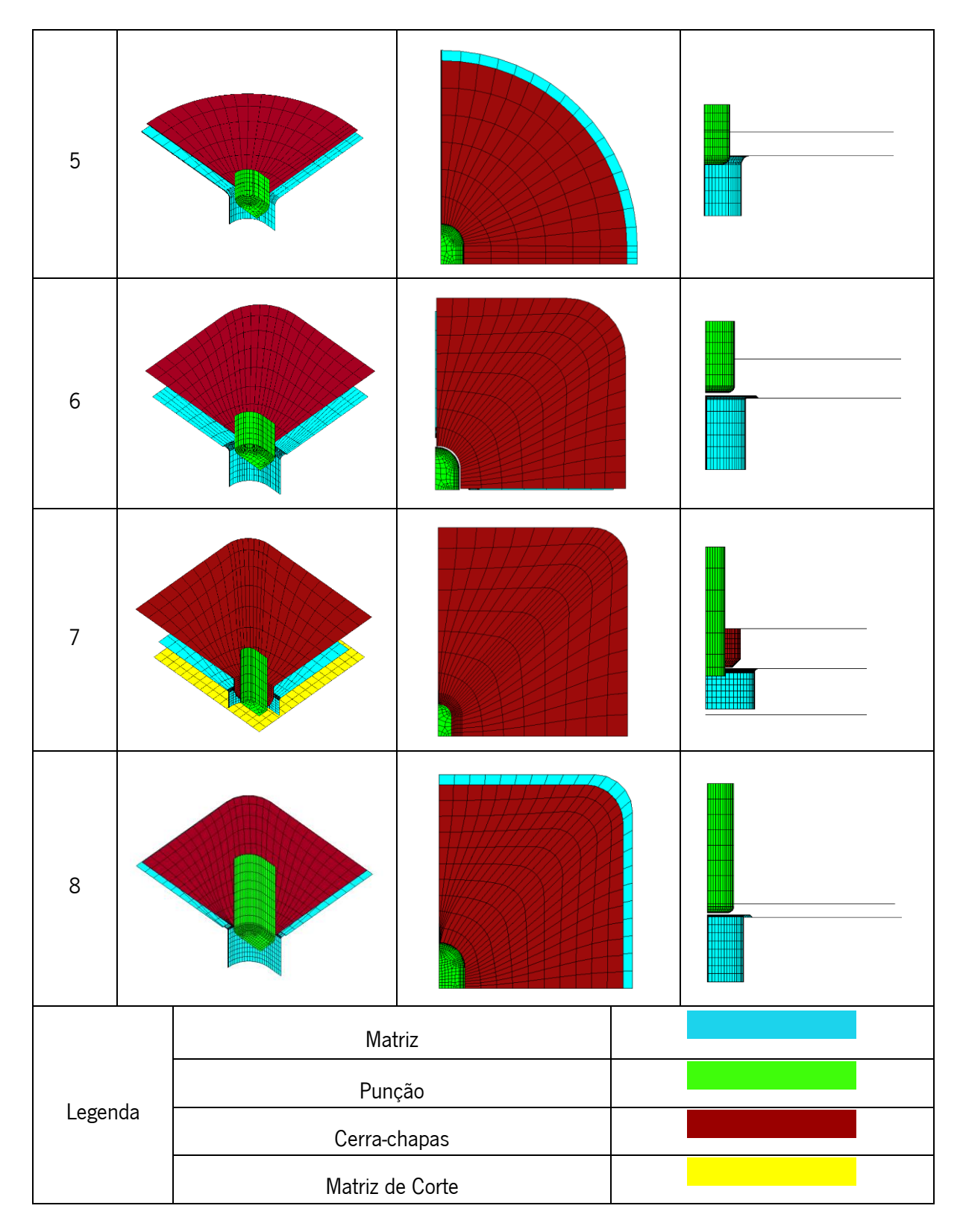

Figura 106 – Conjunto de ferramentas criadas para cada simulação.

<span id="page-97-0"></span>Apesar da geometria de todos os componentes ser igual à geometria da superfície de contacto dos componentes reais, houve a necessidade de alterar a geometria da matriz de corte presente na simulação 7, apesar de não ser possível realizar operações de corte no software DD3IMP. Assim sendo, a geometria da matriz de corte foi reduzida a um plano, sem nenhuma cavidade para realizar o corte, desta forma o esmagamento que a peça sofre na sua superfície inferior, durante esta etapa, não deixa de ser replicado. O modo como a operação de corte é virtualizada será explicado posteriormente.

### 4.4 - Disposição das ferramentas e respetivos movimentos

A disposição das ferramentas e a caracterização dos movimentos que estas irão executar, durante cada simulação, foram estipulados através do ficheiro "DD3\_phase.dat", apresentado na [Figura](#page-98-0)  [107,](#page-98-0) que é um ficheiro de introdução de dados do software DD3IMP.

| 1400******                                       |              |              |   | < DD3IMP 011.x > File "phase.dat" 23.03.2021     |    |             |  |             |                                                 |   |     |               |          |   |                    |
|--------------------------------------------------|--------------|--------------|---|--------------------------------------------------|----|-------------|--|-------------|-------------------------------------------------|---|-----|---------------|----------|---|--------------------|
| **********                                       |              |              |   | MANDATORY file to input phase data               |    |             |  |             |                                                 |   |     |               |          |   | ***********        |
|                                                  |              |              |   | $NPH=$<br>$\mathcal{P}$                          |    |             |  |             | $NbTOOL = 3 NbBCID =$                           | 1 |     |               |          |   |                    |
|                                                  |              |              |   |                                                  |    |             |  |             |                                                 |   |     |               |          |   |                    |
| Initial Displacements (DIS0) and naming of tools |              |              |   |                                                  |    |             |  |             |                                                 |   |     |               |          |   |                    |
|                                                  |              |              |   |                                                  |    |             |  |             |                                                 |   |     |               |          |   |                    |
| ΘI                                               |              | X            |   | <b>Y</b>                                         |    | $Z = 2$     |  |             | <naming--------> BCID SET lim-</naming--------> |   |     |               |          |   | $lim+$             |
|                                                  |              |              |   |                                                  |    |             |  |             |                                                 |   |     |               |          |   |                    |
| 1                                                |              | 0.0          |   | 0.0                                              |    | 0.0         |  | T1 Die      |                                                 |   |     | 1             |          |   |                    |
| 2                                                |              | 0.0          |   | $0.0$ $-8.5$                                     |    |             |  |             | T2 BlankHolder                                  |   |     | $\mathcal{P}$ | $2 -0.1$ |   | $+5.0$             |
| 3                                                |              | 0.0<br>0.0   |   | $0.0$ $-8.5$<br>0.0 0.0                          |    |             |  | T3 Punch    | T4 bloquio Z 102                                |   |     |               |          |   |                    |
|                                                  |              |              |   |                                                  |    |             |  |             |                                                 |   |     |               |          |   |                    |
| <b>IPHI</b>                                      |              | <b>DELT</b>  |   | NOUT                                             | JD | <b>NTYP</b> |  | <b>NOPR</b> |                                                 |   |     |               |          |   | Text[ºC] TIME[sec] |
|                                                  |              |              |   |                                                  |    |             |  |             |                                                 |   |     |               |          |   |                    |
| 11                                               |              | .001         |   | 3 3 1                                            |    |             |  | $\sim$ 1    |                                                 |   |     |               |          |   | 6.5                |
|                                                  |              |              |   |                                                  |    |             |  |             |                                                 |   |     |               |          |   |                    |
| $i$ out   INDOUT $(I)$                           |              |              |   | DISINT(I)(f8.0) EFFIMP(I)(f8.0) Hcoef            |    |             |  |             |                                                 |   |     |               |          |   | Temp               |
|                                                  |              |              |   | ------ <del>-</del> -------- <del>-</del> ------ |    |             |  |             |                                                 |   |     |               |          |   |                    |
| 1                                                | $1 -$        | $1 \quad 1$  |   | 0.0                                              |    |             |  |             | 0.0 0.0 0.0                                     |   | 0.0 | 0.0           |          | ø | и                  |
| $\mathcal{P}$                                    |              | 1 1 1        |   | 0.0                                              |    | 0.0         |  | 0.0         | 0.0                                             |   | 0.0 | 0.0           |          | ø | ø                  |
| 3                                                | $1 \quad$    | $1\quad 2$   |   | 0.0                                              |    |             |  | $0.0 - 8.0$ | 0.0                                             |   | 0.0 | 0.0           |          | ø |                    |
|                                                  | 1            | 1            | 1 | 0.0                                              |    | 0.0         |  | 0.0         | 0.0                                             |   | 0.0 | 0.0           |          |   |                    |
|                                                  |              |              |   |                                                  |    |             |  |             |                                                 |   |     |               |          |   |                    |
| <b>IPHI</b>                                      |              | <b>DELT</b>  |   | <b>NOUT</b>                                      | JD |             |  | NTYP NOPR   |                                                 |   |     |               |          |   | [sec] TIME[sec]    |
| 21                                               |              | .01          |   | $\overline{2}$                                   |    |             |  | 3 3 2       |                                                 |   |     |               |          |   | 1.0                |
|                                                  |              |              |   |                                                  |    |             |  |             |                                                 |   |     |               |          |   |                    |
| $i$ out   INDOUT $(I)$                           |              |              |   | DISINT(I)(f8.0)    EFFIMP(I)(f8.0)    Hcoef Temp |    |             |  |             |                                                 |   |     |               |          |   |                    |
|                                                  |              |              |   |                                                  |    |             |  |             |                                                 |   |     |               |          |   |                    |
| 1                                                | ø            | ø            | ø | 0.0                                              |    | 0.0         |  | 0.0         | 0.0                                             |   | 0.0 | 0.0           |          | ø | и                  |
| 2                                                | 0            | 0            | 0 | 0.0                                              |    | 0.0         |  | 0.0         | 0.0                                             |   | 0.0 | 0.0           |          | ø |                    |
| 3                                                | ø            | ø            | ø | 0.0                                              |    | 0.0         |  | 0.0         | 0.0                                             |   | 0.0 | 0.0           |          | ø |                    |
| 4                                                | $\mathbf{1}$ | $\mathbf{1}$ | 1 | 0.0                                              |    | 0.0         |  | 0.0         | 0.0                                             |   | 0.0 | 0.0           |          | ø |                    |

Figura 107 – Imagem recorte do ficheiro "DD3\_phase.dat" criado para a primeira simulação.

<span id="page-98-0"></span>Primeiramente, foram feitos ajustes à posição inicial das ferramentas, de modo que no instante inicial, o esboço da chapa fique em contacto com alguma delas, evitando que a simulação pare devido a problemas de falta de contacto nos nós da malha do esboço. Este processo deve ser feito de forma cuidadosa, pois se por um lado pode existir falta de contacto, por outro, o contacto estipulado para o instante inicial não deve ser excessivo de forma a impor uma sobreposição desnecessária e sem sentido físico da malha das ferramentas com a do esboço.

O método utilizado para conseguir o melhor ajustamento possível, passou por correr os instantes iniciais da simulação, até serem gerados os ficheiros "GID\_ini.tool.msh" e "GID\_ini.msh". Estes permitem a visualização através do *software* Gid, das malhas da ferramenta em conjunto com a do esboço no instante inicial da simulação e, desta forma, torna-se possível fazer medições das distâncias entre todos os elementos, a título de posteriormente ajustar, da melhor forma possível e com sentido físico, o posicionamento inicial das ferramentas.

Este processo teve de ser repetido antes de cada simulação/etapa, uma vez que a malha do esboço resultante de uma simulação/etapa é a configuração da malha utilizada na simulação/etapa seguinte, não havendo assim alguma forma possível de prever qual será a disposição ótima das ferramentas, sem primeiramente se observar a configuração e posição espacial do corpo deformável no final da simulação/etapa precedente.

Estando a disposição inicial das ferramentas devidamente estipulada, determinou-se o número de fases necessárias para cada simulação. Para todas elas foram atribuídas duas fases: a primeira onde são executados os movimentos das ferramentas, nomeadamente o movimento descendente do punção e do cerra-chapas, e a segunda onde todos estes são retirados do ambiente da simulação e o esboço perde o contacto com todas as ferramentas, dando origem à simulação do fenómeno de retorno elástico.

Dada a natureza das simulações executadas, e da geometria do esboço, houve a necessidade de introduzir em todas as simulações uma nova ferramenta (que não é visível). O seu objetivo passa por impedir que a recuperação elástica da rede da banda se "descontrole" excessivamente no processo iterativo de convergência do algoritmo numérico. Esta necessidade surge porque a rede existente encontra-se solta na sua extremidade, ao contrário do que acontece na realidade, que se encontra presa à rede da peça seguinte e deste modo fica impedida de ter um retorno elástico excessivo, como aquele que se verificou nas primeiras simulações executadas.

Posto isto, o papel da nova ferramenta passa por impedir que os nós da extremidade da rede destacados na [Figura 108](#page-100-0) se movam perpendicularmente ao plano YZ no qual estão definidos.

82

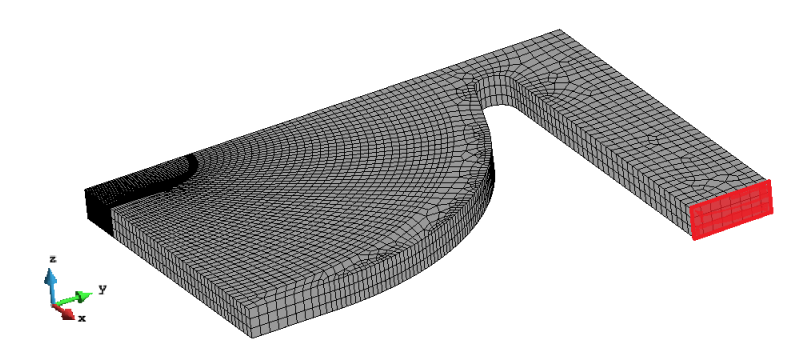

<span id="page-100-0"></span>Figura 108 – malha do esboço com os nós bloqueados segundo o plano "YZ", evidenciados a vermelho.

### 4.5 - Corte do furo da peça

Como referido anteriormente, o *software* DD3IMP não tem a capacidade de realizar operações/etapas de corte. Surgiu, assim a necessidade de obter o furo central da peça de uma forma alternativa, mas ainda assim fisicamente reprensetativa.

A estratégia desenvolvida, passou por implementar no *software* DD3IMP um procedimento inicial que elimina os elementos da malha do esboço identificados como fazendo parte da zona do furo, i.e. a furar. A área definida para o furo resulta da geometria da superfície de corte do punção utilizado nesta etapa, apresentada na [Figura 109.](#page-100-1)

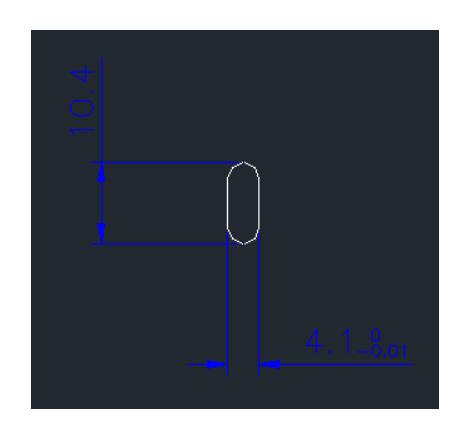

<span id="page-100-1"></span>Figura 109 - Imagem editada do desenho da superfície de corte do punção de corte do furo da peça.

Desta forma, a malha proveniente da simulação 8, onde deveria ocorrer o corte é alterada no início da simulação 9.

A alteração inicial da malha ocorre em etapas distintas, onde primeiramente são selecionados os elementos que se encontram dentro da área de corte e mais tarde são eliminados.

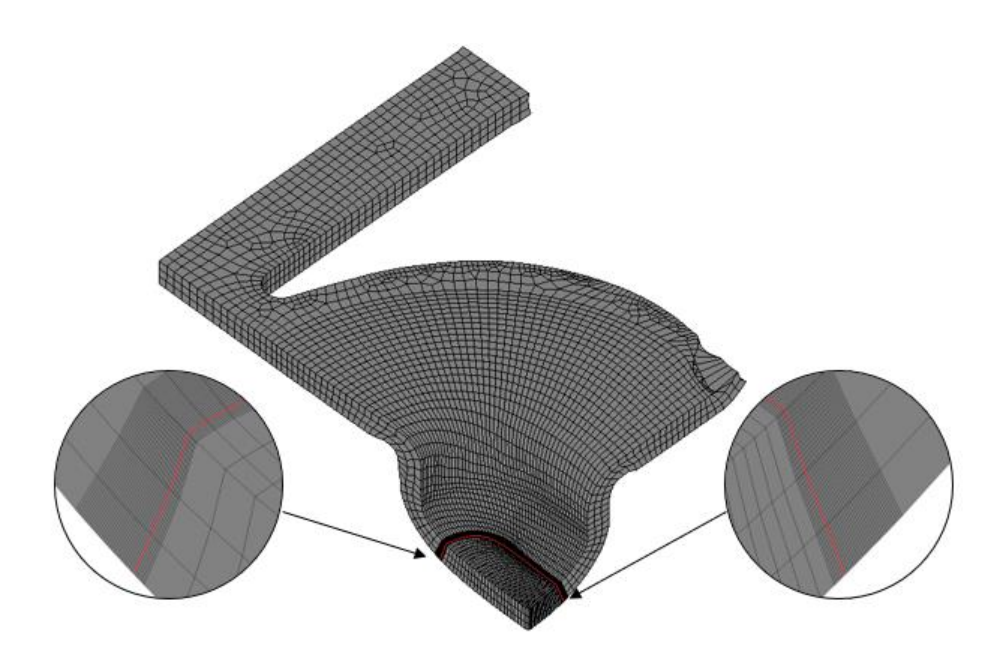

Figura 110 – Ilustração da área de corte selecionada pelo software DD3IMP.

Como os elementos não estão exatamente situados no contorno da área de corte, são, na última etapa deste procedimento, reposicionados até se situarem exatamente no contorno do corte, tal como mostrado na [Figura 111.](#page-101-0)

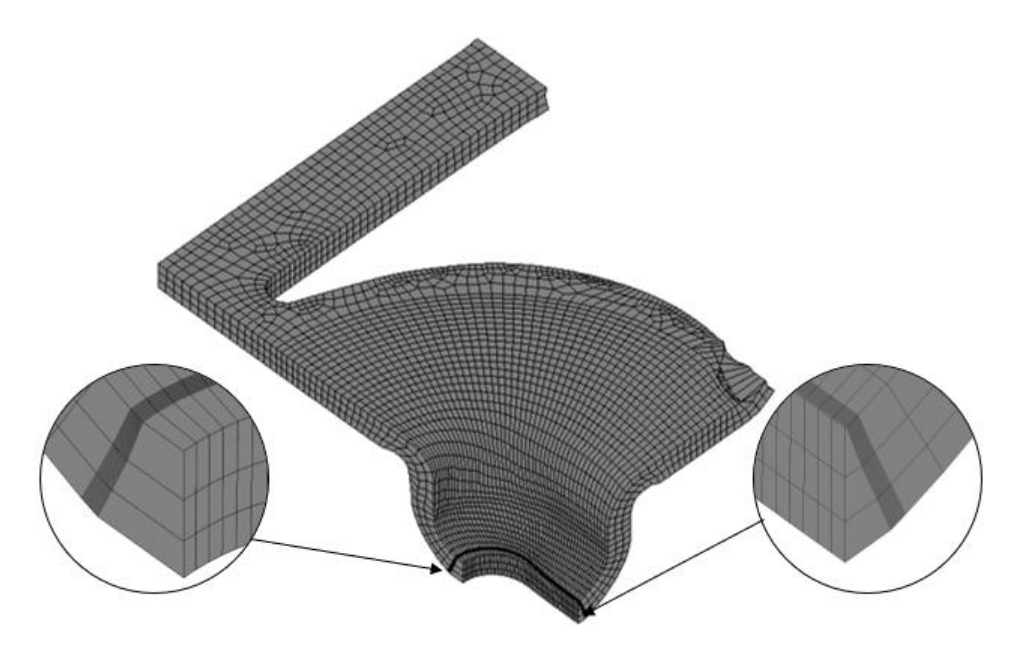

Figura 111 – Ilustração do esboço com os elementos eliminados, e dos elementos esticados situados no contorno da área de corte.

<span id="page-101-0"></span>Tendo em conta que este último procedimento faz com que o contorno da área de corte fique com uma geometria ligeiramente diferente daquela que existe na realidade, devido ao processo de esticar/reposicionar os nós e elementos, até que estes se situem no contorno, surgiu a necessidade de

incluir previamente na zona a cortar, o refinamento da malha que anteriormente foi citado no início deste capítulo. Desta forma, a abundância de nós e a geometria da malha já provida da geometria do punção de corte, fazem com que quando o *software* elimina os nós e elementos da zona a cortar/eliminar, a geometria obtida já se aproxime muito mais daquela que se idealizou, não havendo necessidade de que os nós restantes tenham que ser muito esticados/movidos, desvirtuando assim em demasia a geometria final da malha do esboço obtida no final da etapa anterior, respeitando-se por isso, tanto quanto possível, toda a história do processo.

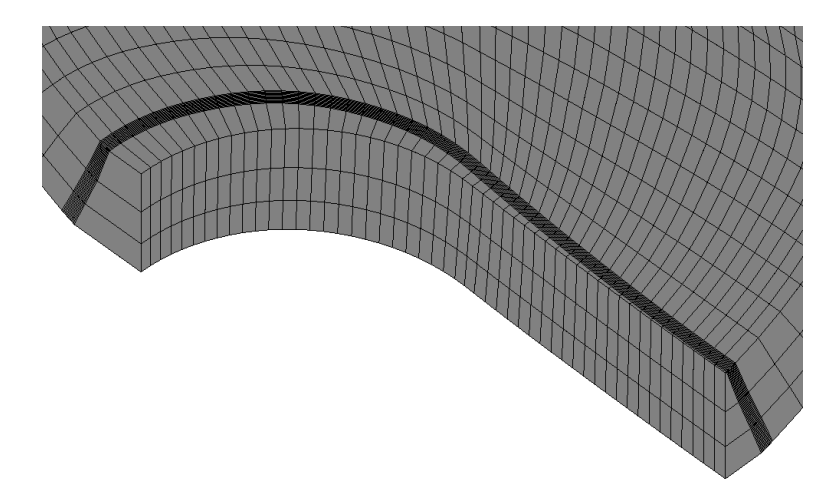

Figura 112 - Furo obtido.

## 4.6 - Resultados Obtidos

Na [Figura 113](#page-104-0) encontram-se apresentadas imagens das malhas conseguidas para cada etapa da ferramenta, por comparação com a peça real correspondente, em cada uma das etapas da ferramenta progressiva.

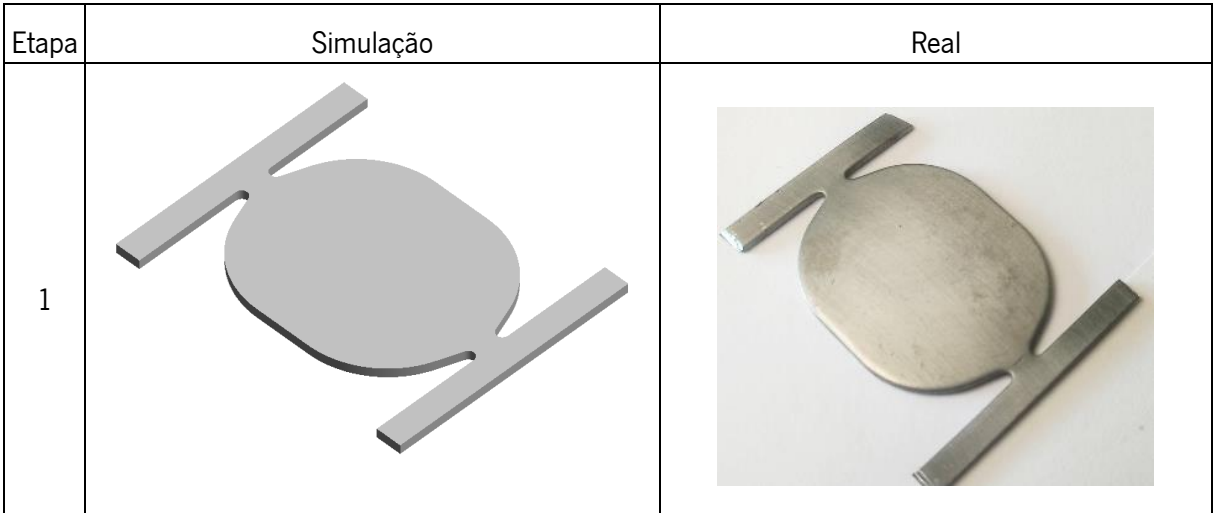

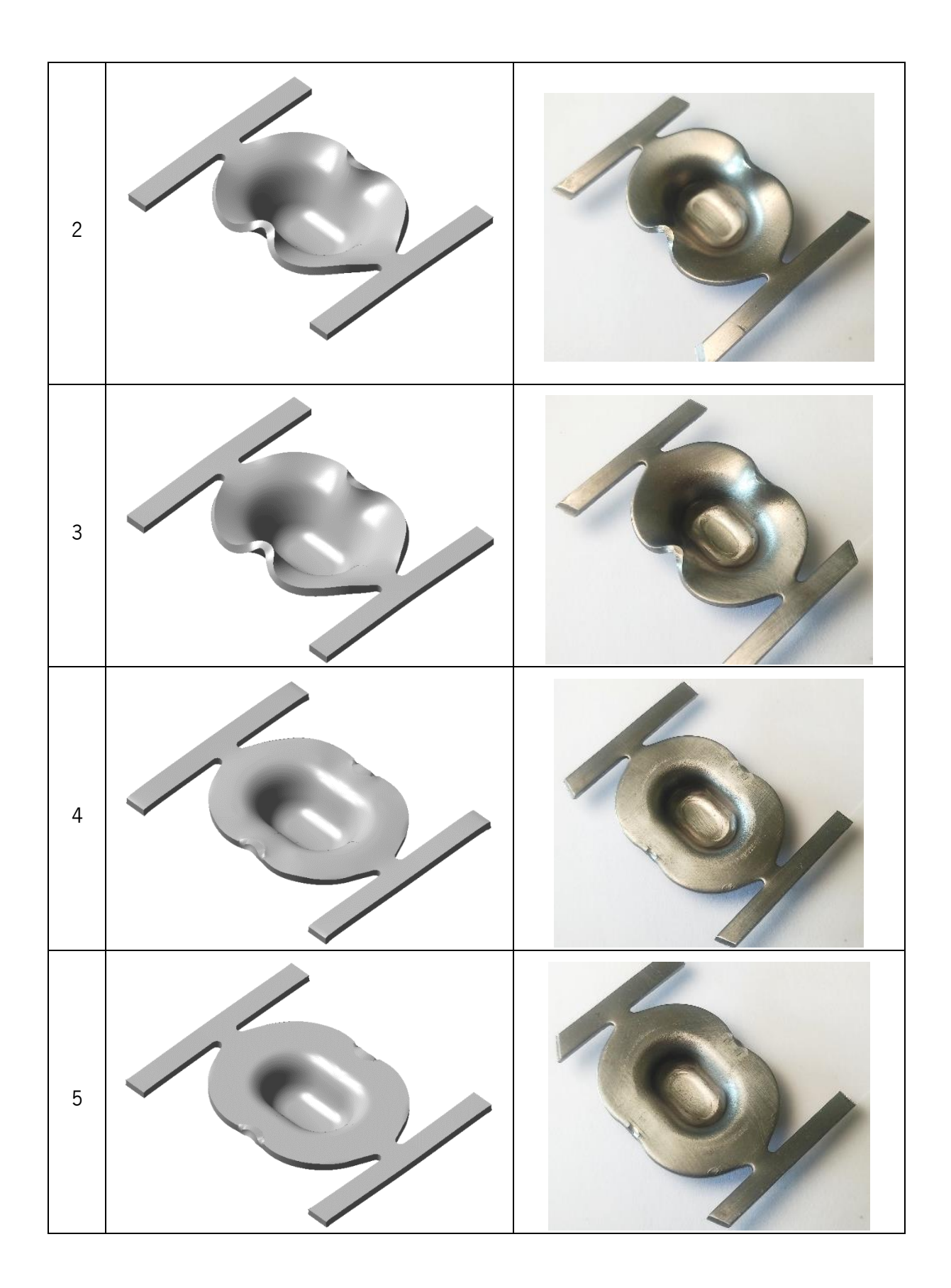

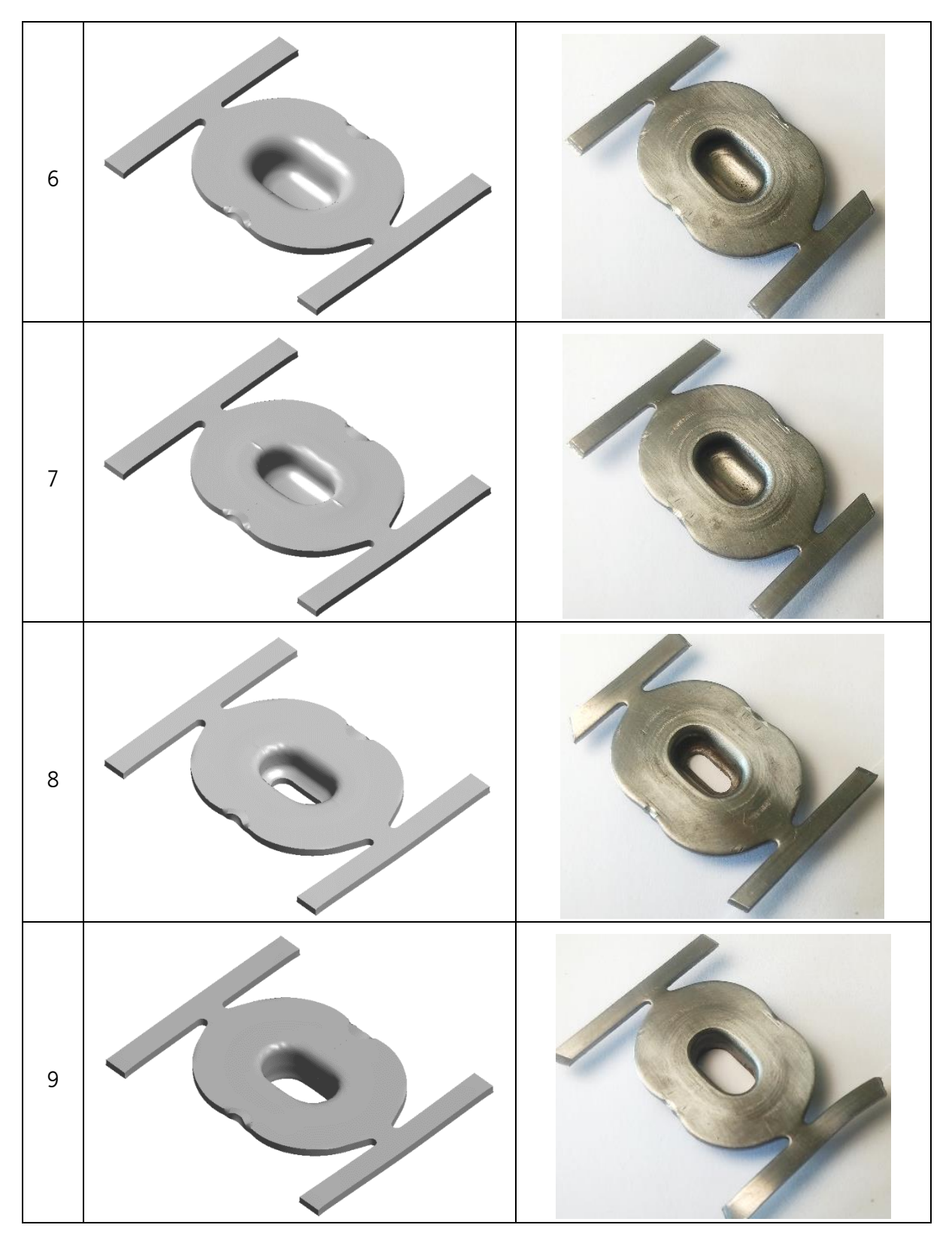

<span id="page-104-0"></span>Figura 113 - Geometrias conseguidas para cada etapa da ferramenta, seguidas da peça real correspondente.

Como referido no início do presente capítulo, a validação dos resultados passará por comparar a geometria da malha obtida na última simulação, com a peça real da etapa correspondente, nomeadamente a cota da altura da peça, que foi o ponto de partida da presente análise.

Uma vez que a comparação dimensional detalhada entre estas duas representaria um processo árduo e impreciso, devido à escassez de instrumentos de medição e à geometria complexa da peça, foram selecionadas três cotas possíveis de serem medidas de forma correta através dos instrumentos de medição disponíveis (paquímetro digital). As cotas selecionadas para análise são as apresentadas na [Figura 114.](#page-105-0)

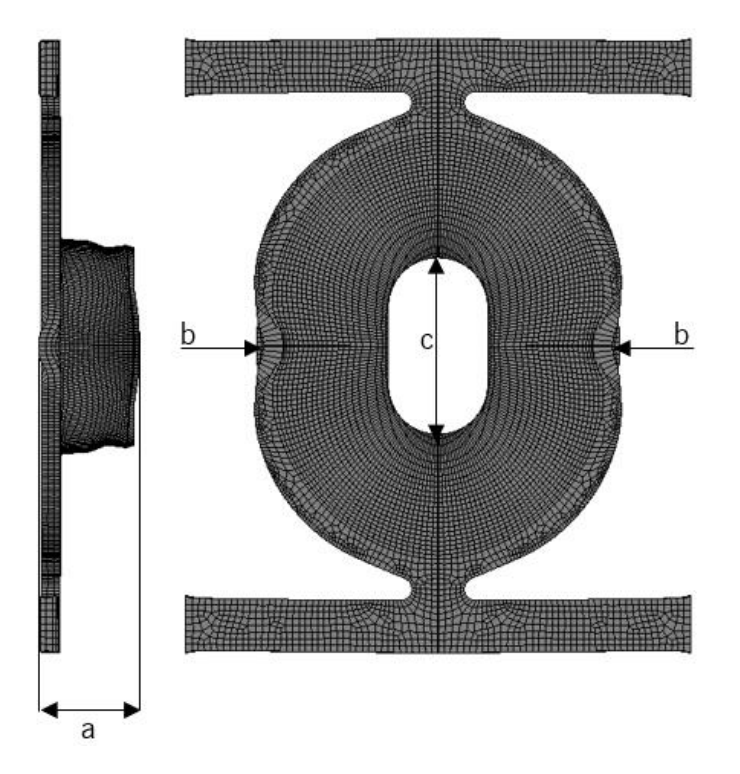

<span id="page-105-0"></span>Figura 114 – Malha obtida na última simulação com as cotas utilizadas para a comparação com a peça real correspondente.

Feitas as medições na peça real e na malha obtida nas simulações, obtiveram-se os resultados apresentados na [Tabela 9.](#page-105-1)

<span id="page-105-1"></span>

| Cota | Peça real [mm] | Peça resultante das<br>simulações [mm] | Diferença entre ambas |       |  |
|------|----------------|----------------------------------------|-----------------------|-------|--|
| a    | 7,71           | 7,79                                   | $0.08$ mm             | 1,01% |  |
| b    | 28,18          | 28,82                                  | $0.64$ mm             | 2,24% |  |
| с    | 14,18          | 14,05                                  | 0.13mm                | 0,92% |  |

Tabela 9 – Resultados obtidos na medição das cotas apresentadas na [Figura 114](#page-105-0).

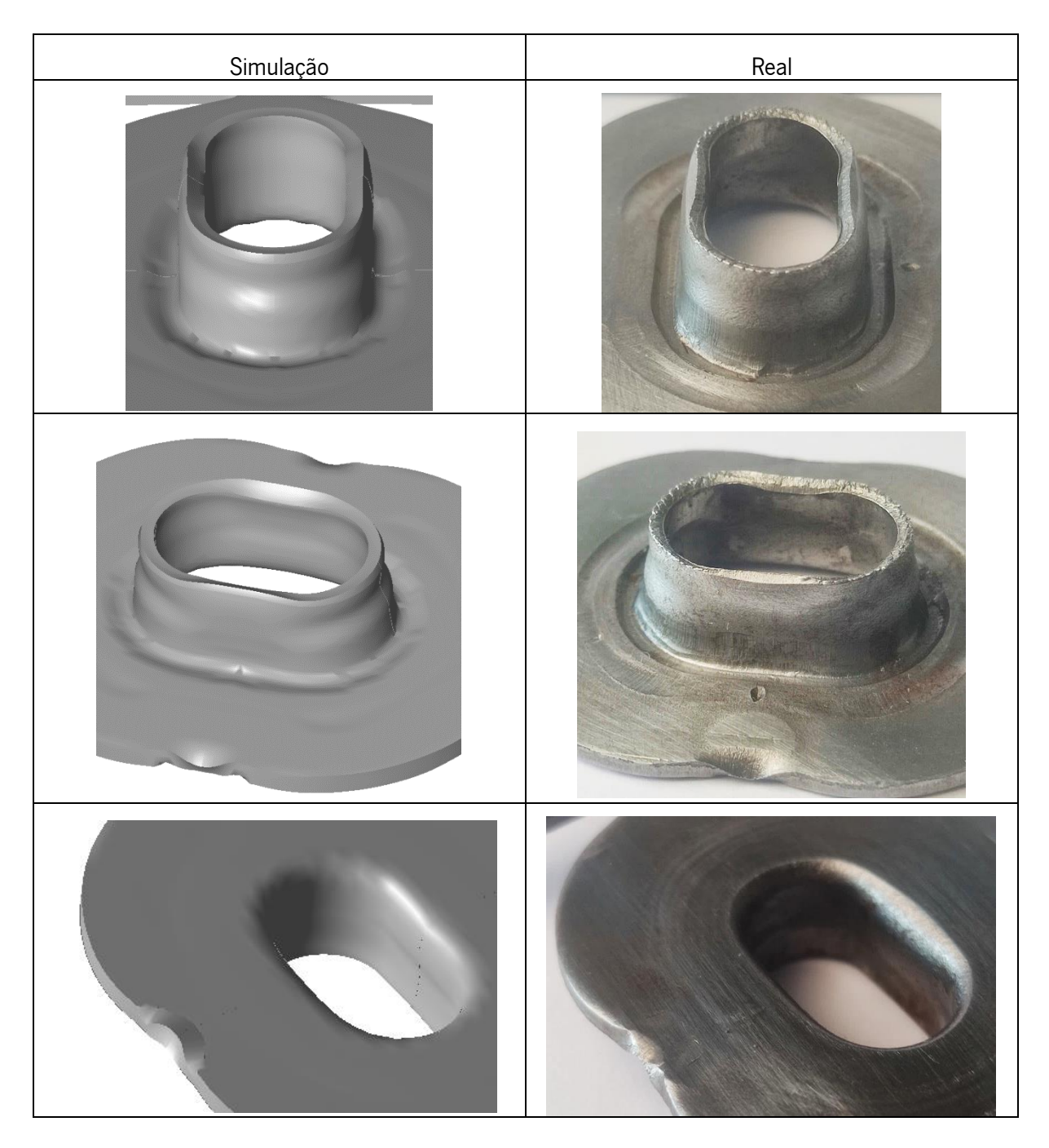

#### Na [Figura 115](#page-106-0) também podem ser comparados outros pormenores geométricos.

<span id="page-106-0"></span>Figura 115 – Comparação de pormenores geométricos entre a malha obtida a partir das simulações e a peça real.

Para além dos resultados até aqui expostos, também podem ser analisados, através do software Gid em modo de pós-processamento, a distribuição de deformações plásticas equivalentes e dos campos de tensões equivalentes, obtidas no final de cada simulação. Estes resultados encontram-se apresentados na [Figura 116](#page-107-0) e na [Figura 117,](#page-108-0) respetivamente.

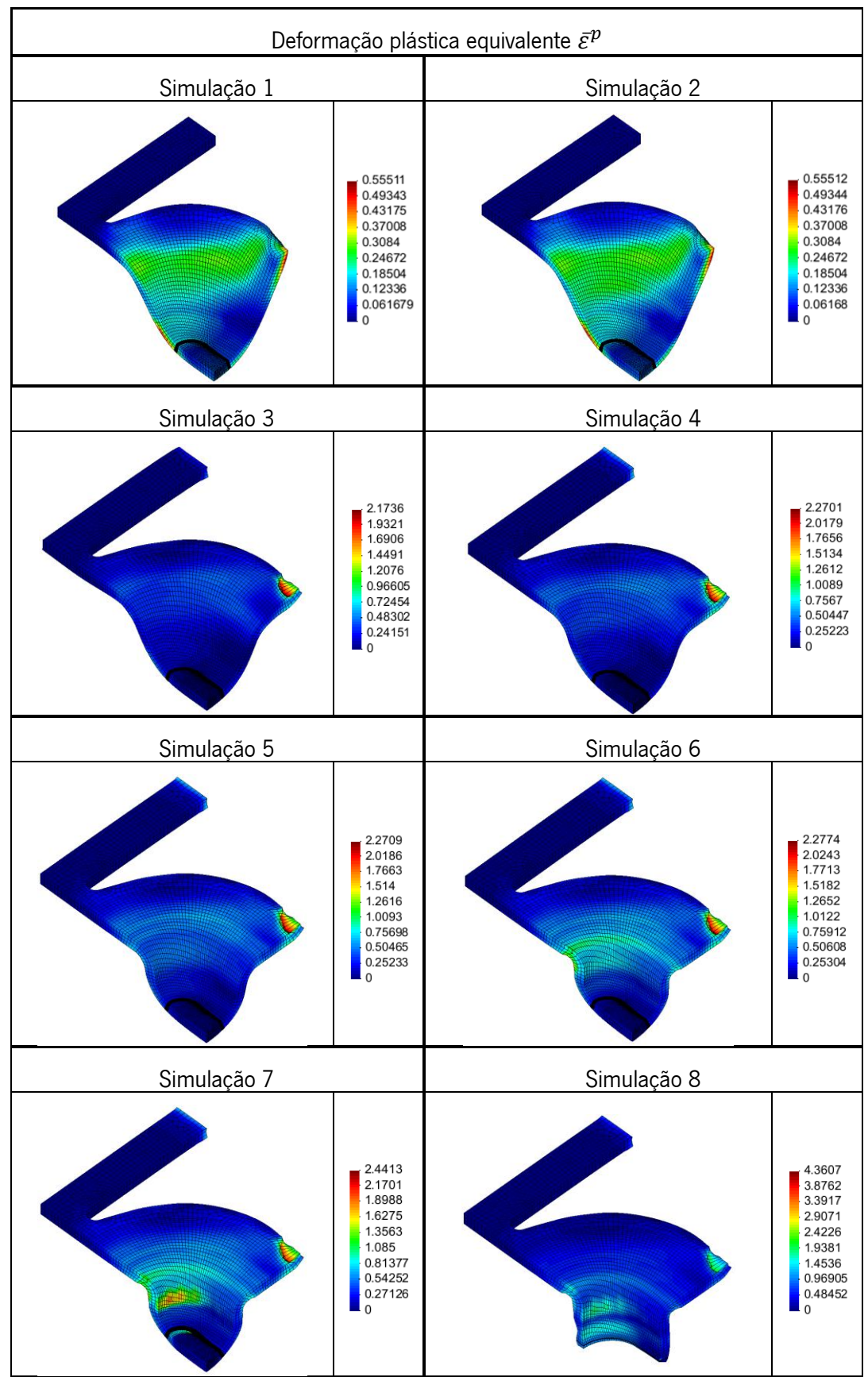

<span id="page-107-0"></span>Figura 116 –Deformação plástica equivalente  $\bar{\varepsilon}^p$  no final de cada simulação.
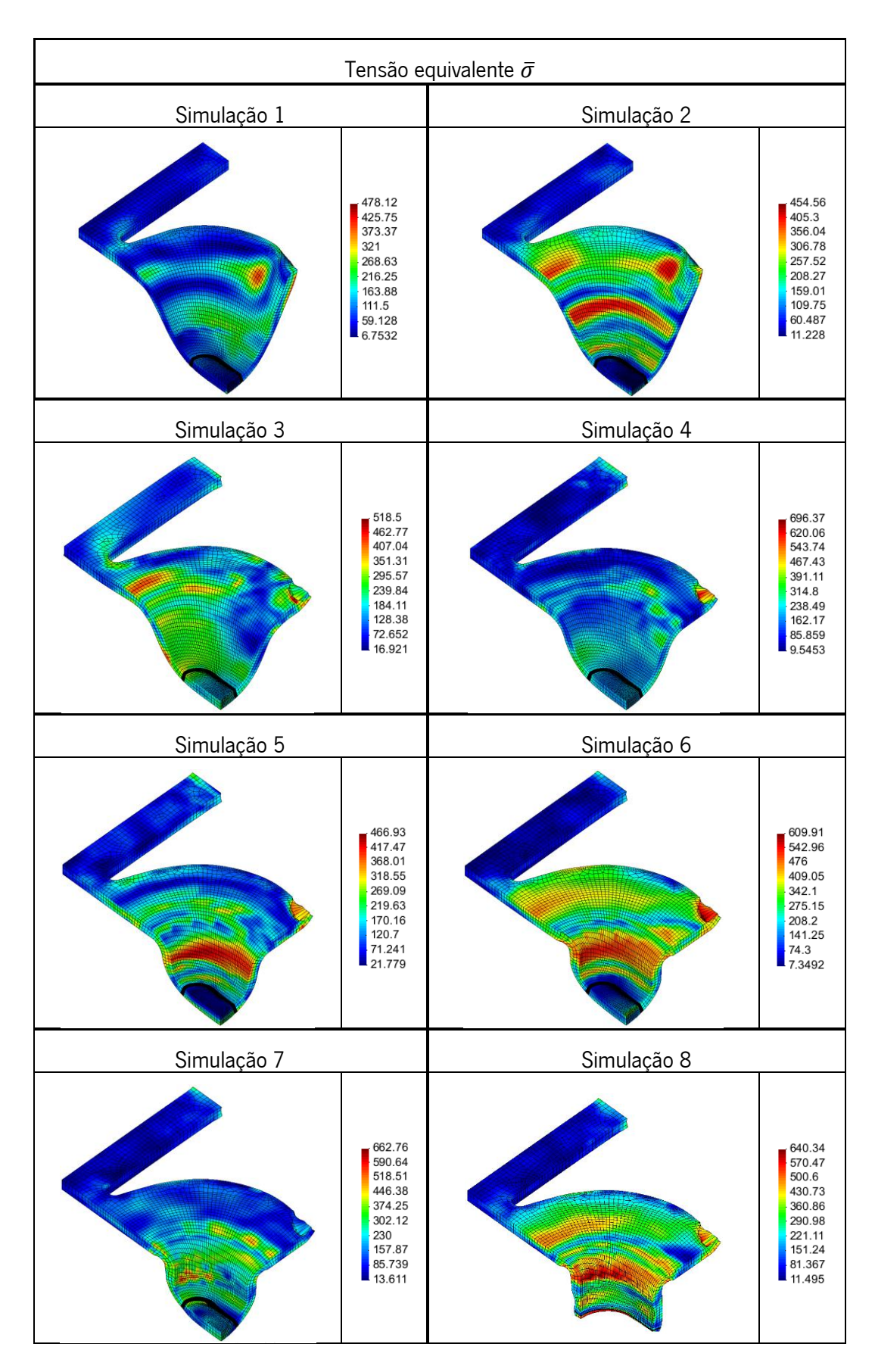

Figura 117 – Tensão equivalente  $\bar{\sigma}$  no final de cada simulação (valores em Mpa).

Através dos ficheiros com a extensão ".res" gerados pelo software DD3IMP no final de cada simulação foi possível observar o deslocamento que cada ferramenta executou, assim como a respetiva força exercida em cada instante da simulação. Posto isto, e tendo em conta que os resultados obtidos correspondem à força necessária para conformar ¼ da geometria do esboço, todas as forças obtidas foram multiplicadas por 4 aquando da construção dos gráficos presentes na [Figura](#page-109-0) <sup>118</sup> e [Figura](#page-110-0) 119. Outro aspeto considerado para a sua construção foi a decomposição da geometria dos punções da simulação 3 à simulação 8 anteriormente referida neste capítulo: a força executada pelo punção é, de facto, o somatório da força obtidas pelos punções e cerra-chapas utilizados nestas simulações.

A força exercida pelos cerra-chapas nas simulações 1 e 2 foi descartada desta análise, uma vez que os valores registados verificaram-se ser pouco relevantes face àqueles que foram atingidos pelos punções destas etapas.

Visto que os resultados obtidos nas três primeiras simulações apresentam ordens de grandeza ligeiramente discrepantes das simulações seguintes, achou-se conveniente separar a apresentação das respetivas curvas força-deslocamento, a título de não prejudicar a visualização dos resultados obtidos.

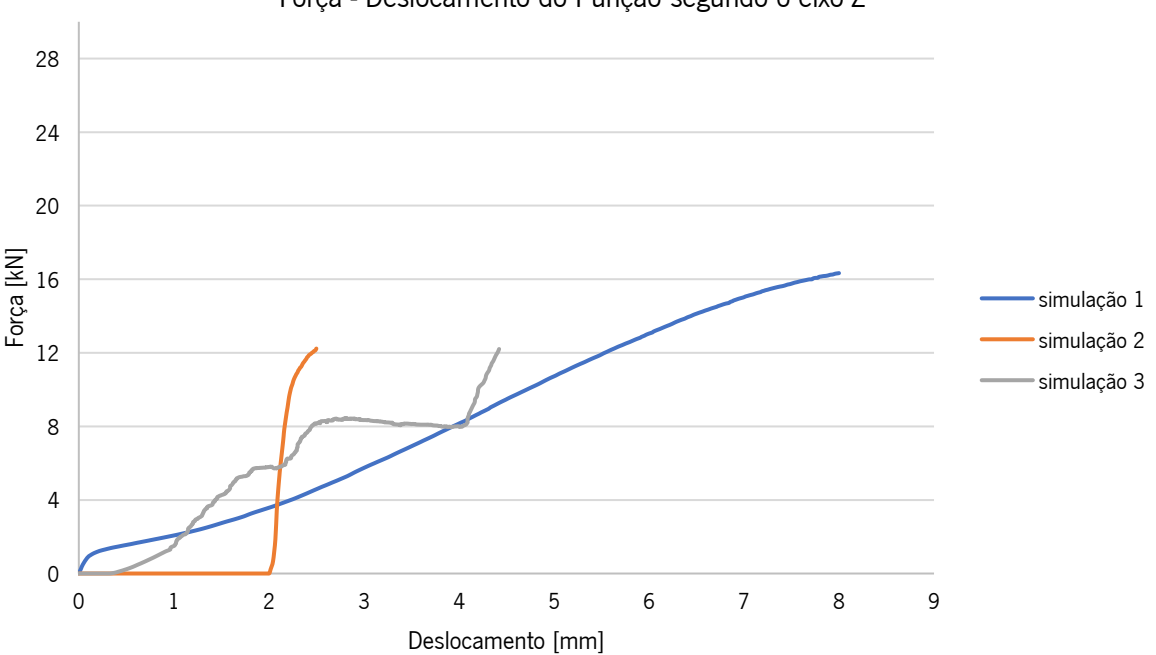

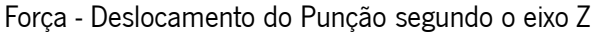

<span id="page-109-0"></span>Figura 118 - Curvas força-deslocamento dos punções utilizados nas simulações 1, 2 e 3, segundo o eixo Z.

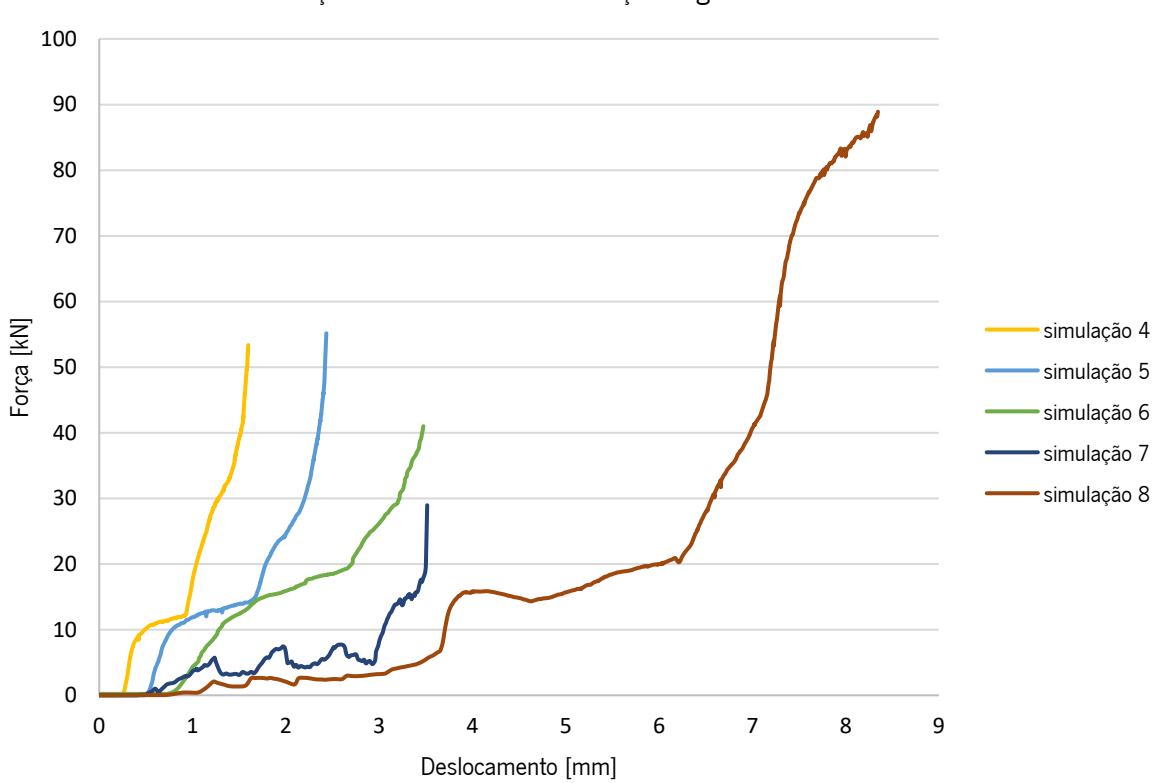

Força - Deslocamento do Punção segundo o eixo Z

<span id="page-110-0"></span>Figura 119 - Curvas força-deslocamento dos punções utilizados nas simulações 4 a 8, segundo o eixo Z.

<span id="page-110-1"></span>As forças máximas exercidas pelo punção em cada simulação encontram-se apresentadas na [Tabela 10.](#page-110-1)

| Simulação | Força máxima atingida pelo<br>punção [kN] |
|-----------|-------------------------------------------|
| 1         | 16.33                                     |
| 2         | 12.23                                     |
| 3         | 12.26                                     |
| 4         | 53.56                                     |
| 5         | 55.13                                     |
| 6         | 41.06                                     |
|           | 29.50                                     |
|           | 88.90                                     |

Tabela 10 – Forças máximas exercidas por cada punção.

 $\mathbf{r}$ 

Dado que o problema anteriormente exposto neste documento, no tópico 3.2.4, que refere a alteração da largura da banda de matéria-prima, também acabou por ser simulado, pois sucede-se na primeira etapa de embutidura desta ferramenta, foi feita uma análise aos resultados conseguidos. Através da simulação, verificou-se que nesta etapa existe uma diminuição da largura de 2.2mm ficando a banda com uma largura de 4.7mm. Já a medição da peça real da etapa correspondente indica que existiu uma diminuição de 1.4mm, tendo esta ficado com uma largura de 48.6mm.

Apesar da proximidade dos resultados obtidos em relação à peça real serem satisfatórios, estes, poderiam ser ainda mais próximos se a ligação entre peças da rede da banda fosse recriada de forma mais rigorosa aquando do processo de simulação deste problema.

## Considerações finais resultantes da análise

A experiência de simulação numérica realizada, permite retirar as seguintes considerações:

- A peça obtida através das simulações tem dimensões muito próximas da peça real da etapa equivalente, o que leva a concluir que se conseguiu mimetizar com sucesso as diferentes etapas da ferramenta que foram simuladas;
- Se tivesse sido feita a simulação da solução construtiva inicial, poderia ter sido verificado que esta não era satisfatória;
- Todas as correções feitas à ferramenta poderiam ter sido efetuadas ainda na fase de projeto.
- Em síntese, considera-se demonstrado que a adoção de uma etapa de validação numérica, pela utilização de ferramentas CAE, permitirá, em geral, acelerar a etapa de assentamento das ferramentas progressivas, na medida em que pemitirá identificar à priori problemas que, na praxis atual, só são identificados nas etapas de validação experimental das ferramentas. Há, pois, muito e promissor trabalho a desenvolver pela empresa, sendo certo que, como resultado desta dissertação, se aponta um ca minho com vista ao propósito inicialmente formulado.

## Conclusão

A sugestão de solução, demonstrou, segundo os resultados obtidos no caso de estudo, que é possível mimetizar com rigor as diferentes etapas da ferramenta, e desta forma prever se a solução construtiva criada para a mesma, é capaz de produzir peças segundo as especificações estipuladas.

A deteção dos problemas que uma ferramenta progressiva poderá ter, antes desta ser contruída, representa um enorme avanço para a empresa, pois permitirá à equipa técnica fazer ajustes no projeto numa instância em que não causará constrangimentos, nem implicará despender dos avultantes custos associados

Possivelmente, a solução encontrada não será capaz de anular por completo, a existência de defeitos nas peças, assim como o surgimento de problemas inesperados, aquando do assentamento, mas será certamente, uma solução promissora e capaz de reduzir substancialmente, o tempo despendido nesta atividade.

Foi também verificado, em todas as simulações executadas, que é possível observar os mais pequenos detalhes geométricos das peças conseguidas para cada etapa, algo que porventura outros softwares mais difundidos na indústria poderiam não ter a capacidade de o fazer. Deste modo, o software DD3IMP deu provas de que apesar da sua interface não ser tão trabalhada, e exigir um maior tempo de adaptação para se conseguir trabalhar nele, sem constrangimentos, os resultados que este consegue alcançar, destacam-se pela positiva, nomeadamente para o caso específico da empresa, que produz muitas peças de dimensões e pormenores imensamente pequenos.

Uma das maiores dificuldades sentidas durante este processo, adveio do facto de não terem existido assentamentos de novas ferramentas durante o período de estágio curricular, assim como documentação suficientemente detalhada de assentamentos passados, que possibilitasse uma melhor formulação dos problemas expostos no 3º capítulo. Os problemas selecionados para análise foram fruto de relatos da equipa da serralharia, que tinham ficado encarregues dos respetivos assentamentos. Um contacto mais próximo com a equipa de projeto também teria sido uma mais-valia para o trabalho executado.

A realização desta dissertação demonstrou ser um processo imensamente enriquecedor pois possibilitou um aprofundamento de competências nas tecnologias de conformação de chapa e de simulação numérica. Para além disto, a experiência vivida durante o estágio curricular, foi também

95

muito gratificante, pois possibilitou exercer um primeiro contacto com a indústria e desempenhar tarefas que vão muito além do trabalho aqui apresentado.

## **Bibliografia**

- [1] ETMA, Manual do Colaborador. 2020.
- [2] D. A. Petterson, *Progressive Dies: Principles and Practices of Design and Construction*. SME, 1994.
- [3] «indiamart». https://www.indiamart.com/proddetail/progressive-press-die-20337058197.html.
- [4] B. Gunst, «6 Q&A about compact in-die transfer tooling», *Stamp. J.*, 2016. Disponivel em: https://www.thefabricator.com/stampingjournal/article/stamping/6-q-a-about-compact-in-dietransfer-tooling.
- [5] F. Biruke Teshome e Y. Mitiku Degu, «Design of Combined Press Tool for the Manufacturing of Rice Thresher Blade (Case Study at Amhara Agricultural Mechanization and Food Science Research Center-Ethiopia)», Int. J. Eng. Sci. //, pp. 2319-1805, 2014. Disponível em: www.theijes.com.
- [6] P. P. Marcondes, «Projeto de Ferramentas para Conformação de Chapas», 2008.
- [7] I. Suchy, «Handbook of Die Design», 1998.
- [8] A. Hedrick, «Die Science: Choosing between pressure pads and stripper plates», Stamp. J., 2017.
- [9] M. MFG, «Press Brake Bending Basics (A Guide to Sheet Metal Bending)». https://www.machinemfg.com/press-brake-bending-basics/ (acedido Nov. 12, 2021).
- [10] P/A, «P/A Industries», Products. https://www.pa.com/products (acedido Dez. 10, 2021).
- [11] STAMPCO, «STAMPCO AUTOMAÇÃO E PRENSAS». http://www.stampco.com.br/serie-af (acedido Dez. 13, 2021).
- [12] B. A. Behrens, R. Krimm, e S. Teichrib, «Contactless feeder for electrically conductive sheet metals», Prod. Eng., vol. 11, n. 1, pp. 1–8, 2017.
- [13] M. Exata, «Mecânica Exata», *Produtos.* https://www.mecanicaexacta.com/produtos.php# (acedido Dez. 22, 2021).
- [14] ASM, Forming and Forging ASM Handbook Vol. 14. ASM International, 1993.
- [15] E. Schedin, *Sheet Metal Forming Process and Applications*, vol. 13, n. 6. ASM International, 1992.
- [16] V. Boljanovic, J. R. Paquin, e J. R. Paquin, *Die design fundamentals.* 2006.
- [17] D. A. Smith, *Die Design Handbook, 3rd Edition*. 1990.
- [18] J. Rodrigues e P. Martins, Tecnologia Mecânica Tecnologia da Deformação Plástica Vol.II Aplicações Industriais. Escolar Editora, 2005.
- [19] V. Boljanovic, *Sheet Metal Forming Processed and Die Design*, vol. 1, n. 2019.
- [20] A. D. Anggono, W. A. Siswanto, e B. Omar, «Algorithm development and application of spring back compensation for sheet metal forming», Res. J. Appl. Sci. Eng. Technol., vol. 4, n. 14, pp. 2036–2045, 2012.
- [21] W. Gan e R. H. Wagoner, «Die design method for sheet springback», *Int. J. Mech. Sci.*, vol. 46, n. 7, pp. 1097–1113, 2004.
- [22] «R&D Update: Springback in stamping, Part I», *Stamp. J.*, 2017. Disponível em: https://www.thefabricator.com/stampingjournal/article/stamping/r-d-update-springback-instamping-part-i.
- [23] P. K. Rai, A. Mohammad, e H. Z. Jafri, «Causes & Preventation of Defects ( Burr ) In Sheet Metal Component», *ljera*, vol. 3, n. 4, pp. 511–515, 2013.
- [24] B. Vukota, «Sheet Metal Forming Processes and Die Design», *Ind. Press Inc.*, 2004.
- [25] D. Lamina, «Dayton's Engineered Clearance». https://www.daytonlamina.com/776 (acedido Jun. 20, 2021).
- [26] A. Abvabi, «Effect of residual stresses in roll forming process of metal sheets», 2014.
- [27] A. Hedrick, «Die Science: Carrier design for progressive dies, Part II», Stamp. J., 2017. Disponível em: https://www.thefabricator.com/stampingjournal/article/stamping/die-sciencecarrier-design-for-progressive-dies-part-ii.
- [28] A. I. Motion, «Wire Straighteners». https://aimcoil.com/solutions/wire-straighteners/ (acedido Jul. 23, 2021).
- [29] Conic, «PROBLEMS OF BENDING 3 (COUNTERMEASURE FOR CRACK / FRACTURE)», Conic Technical Guidance. https://www.conic.co.jp/test/html/en/tech/press\_brake/vol10.html (acedido Out. 13, 2021).
- [30] J. L. de C. Alves, «Simulação Numérica do Processo de Estampagem de Chapas Metálicas Modelação Mecânica e Métodos Numéricos», Universidade do Minho, 2003.